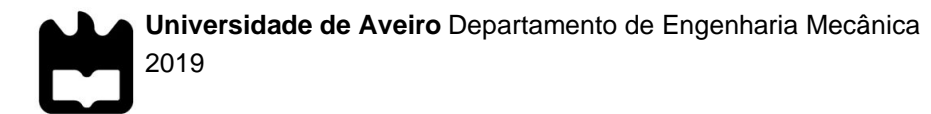

### **Armindo Gonçalves Da Silva**

**Análise da dissipação térmica em circuitos com LED de potência**

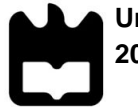

### **Armindo Gonçalves Da Silva**

### **Análise da dissipação térmica em circuitos com LED de potência**

Tese apresentada à Universidade de Aveiro para cumprimento dos requisitos necessários à obtenção do grau de Mestre em Engenharia de Automação Industrial. realizada sob a orientação científica do Doutor Luís Filipe Mesquita Nero Moreira Alves, Professor auxiliar do Departamento de Eletrónica, Telecomunicações e Informática da Universidade de Aveiro e da Doutora Joana Catarina Martins Mendes, Investigadora no Departamento de Telecomunicações e Informática – Docente no Instituto de Telecomunicações e Informática.

Dedico este trabalho ao meu falecido pai.

**o júri**

Presidente Professor Paulo Bacelar Reis Pedreiras Professor Auxiliar do Departamento de Eletrónica, Telecomunicações e Informática da Universidade de Aveiro

> Professor João Pedro Estima de Oliveira Professor Associado do Departamento de Eletrónica, Telecomunicações e Informática da Universidade de Aveiro

Professora Joana Catarina Martins Mendes Investigadora no Departamento de Telecomunicações e Informática - Docente no Instituto de Telecomunicações e Informática

#### **Agradecimentos** A presente dissertação de mestrado, mesmo sendo um trabalho individual ao qual um aluno de mestrado está destinado, não seria possível sem o apoio de várias pessoas.

Começo por fazer os meus agradecimentos às pessoas que contribuíram de forma mais direta. Ao Professor Doutor Luís Filipe Mesquita Nero Moreira Alves e a Doutora Joana Catarina Martins Mendes pela oportunidade apresentada e por todo o apoio na realização deste trabalho. Ao técnico António José da Fonseca Festas do DEM e ao técnico Paulo Jorge Pinho Gonçalves do IT, pelo apoio na realização dos elementos físicos para o âmbito deste trabalho.

A todos os professores desta universidade com os quais tive a oportunidade de adquirir conhecimentos essenciais à minha formação e que hoje me permitiram chegar até aqui, e um especial agradecimento ao professor João Paulo Santos por diversas ajudas ao longo deste trabalho.

Aos meus colegas de mestrado em especial, o Pedro Conceição, o Pedro Morais, o António Ferreira e o José Pereira, obrigado por todo o apoio.

Um especial agradecimento à Mestre Ana Catarina Gonçalves pelo seu precioso apoio na formatação textual.

De forma indireta, mas não menos valiosa, gostaria de agradecer à minha família e amigos, especialmente os meus pais, Manuel Augusto Silva Gonçalves que infelizmente já não se encontra entre nós e Maria de Fátima Mesquita Gonçalves, que lutaram para garantir aos filhos algo ao qual eles não tiveram direito.

Por último, à universidade de Aveiro, ao departamento de Mecânica e ao Instituto de Telecomunicações, pela cedência dos espaços e condições de trabalho.

A todos, um muito obrigado pelo apoio e por garantirem que tudo isto seja possível.

#### **palavras-chave**

Diamante, PCB, LED, dissipação térmica.

#### **resumo**

Certos componentes montados em PCB (*Printed Circuit Board*), neste caso LED (*Light-Emitting Diode*) de potência, produzem energia térmica que necessita de ser libertada por condução. De forma a preservar as características desses componentes, é necessário garantir uma boa dissipação térmica do calor produzido pelos elementos em questão.

O elemento mais adequado nestas circunstâncias para ser usado como base para PCB devido as suas características térmicas é o diamante, o problema que surge é o elevado valor monetário do diamante, o que leva à necessidade de uma precisa aquisição das características de dissipação térmica do diamante, podendo assim determinar em que circunstancias se torna lucrativo investir no diamante como base para PCB.

Nesta dissertação é analisada a dissipação térmica em circuitos com LED de potência. Como caso em particular, foi estudado o LED de potência montado em PCB, constituídos por materiais diversos. O objetivo deste trabalho é, então, adquirir as características de dissipação térmica do diamante utilizado como PCB, e os resultados comparados com materiais já existentes no mercado.

Neste trabalho é realizado um *set-up* de teste automatizado utilizando um microcontrolador e uma aquisição de valores por computador, que garante a melhor coerência possível na aquisição dos valores dos diferentes elementos em estudo.

**keywords**

Diamond, PCB, LED, thermal dissipation.

**abstract**

 Certain PCB-mounted components, in this case power LEDs, unintentionally produce thermal energy that needs to be released by conduction. In order to preserve the characteristics of these components, it is necessary to ensure a good thermal dissipation of the calories produced by the elements in question.

 The most likely element in these circumstances to be used as a basis for PCBs because of its thermal characteristics is diamond, the problem that arises is the high monetary value of the diamond, which leads to the need for a precise acquisition of the dissipation characteristics thermal analysis of the diamond, thus being able to determine in what circumstances it becomes profitable to invest in the diamond as base for PCB.

In this dissertation the thermal dissipation in circuits with power LEDs is analyzed. As a particular case, we studied the power LED mounted on PCBs, made up of various materials. The objective of this work is to acquire the thermal dissipation characteristics of the diamond used as PCB, and the results compared with materials already on the market.

 In this work an automated test set-up is performed using a microcontroller and a computerized value acquisition, which guarantees the best coherence possible in the acquisition of the values of the different elements under study.

# **Índice**

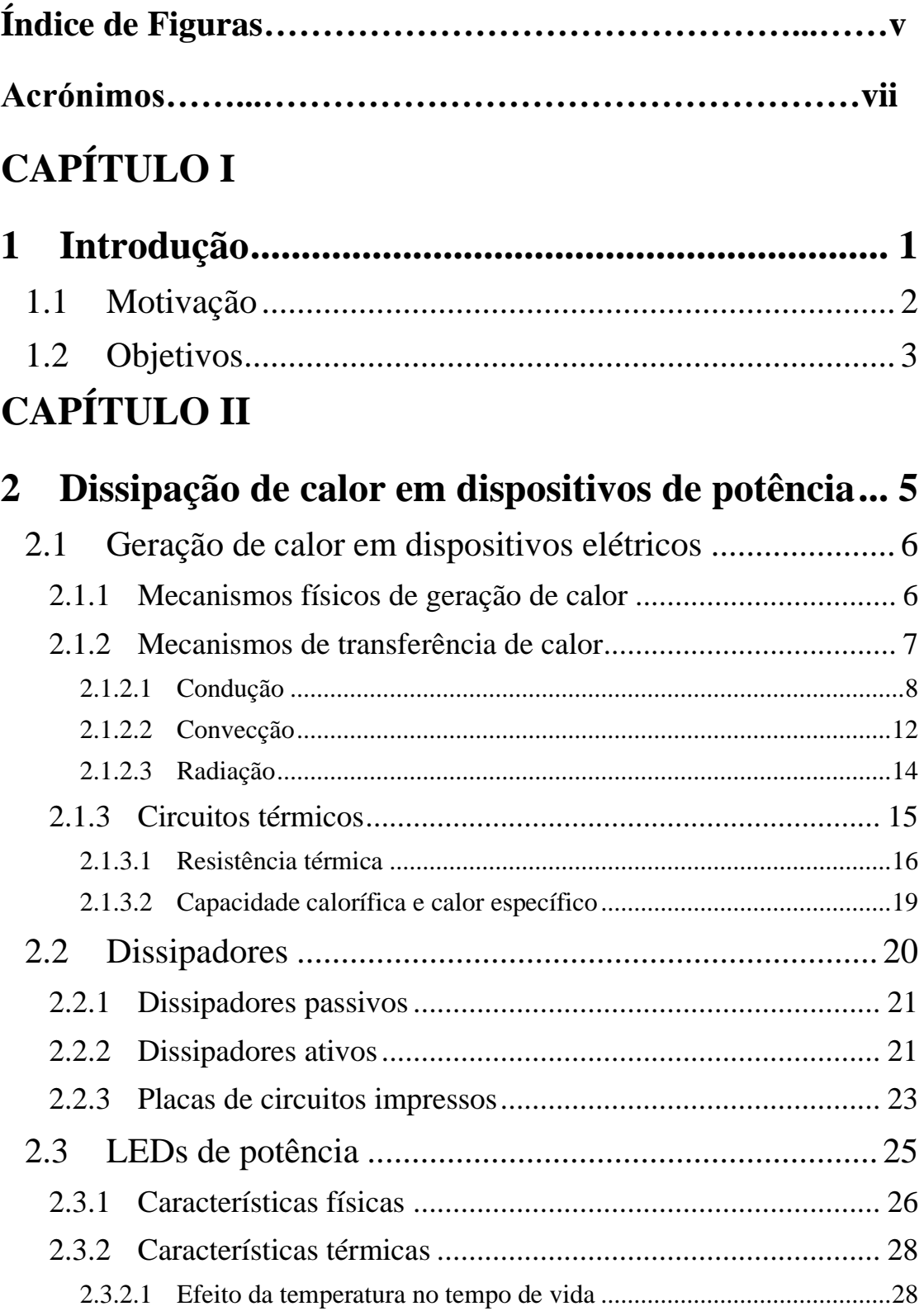

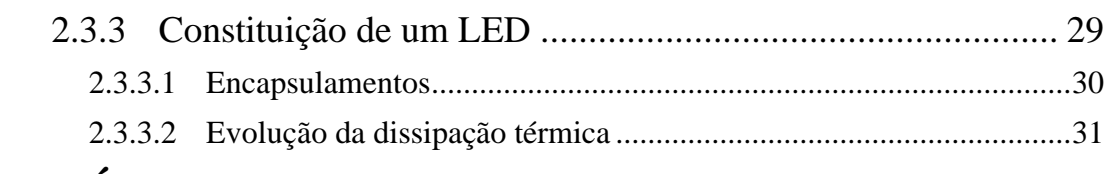

# **CAPÍTULO III**

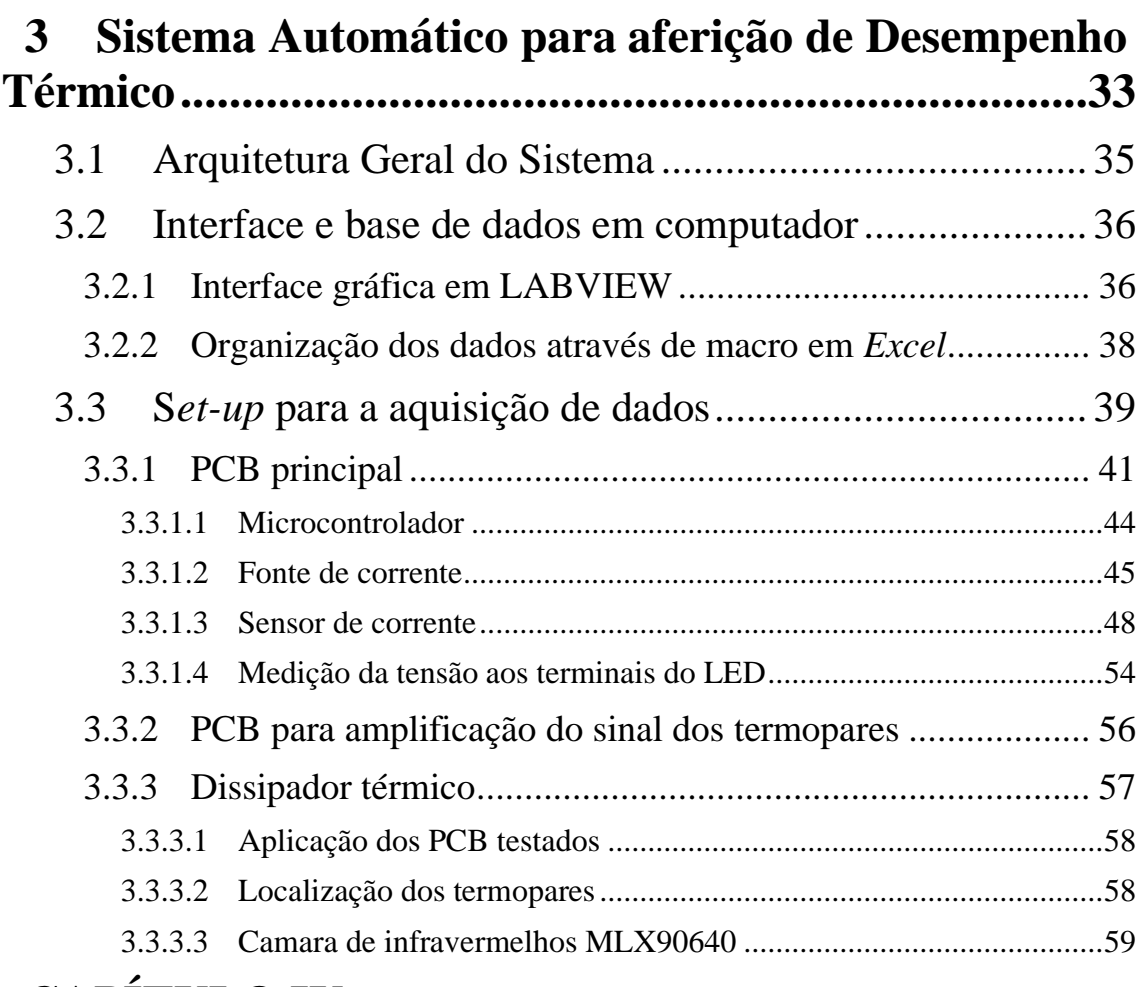

# **CAPÍTULO IV**

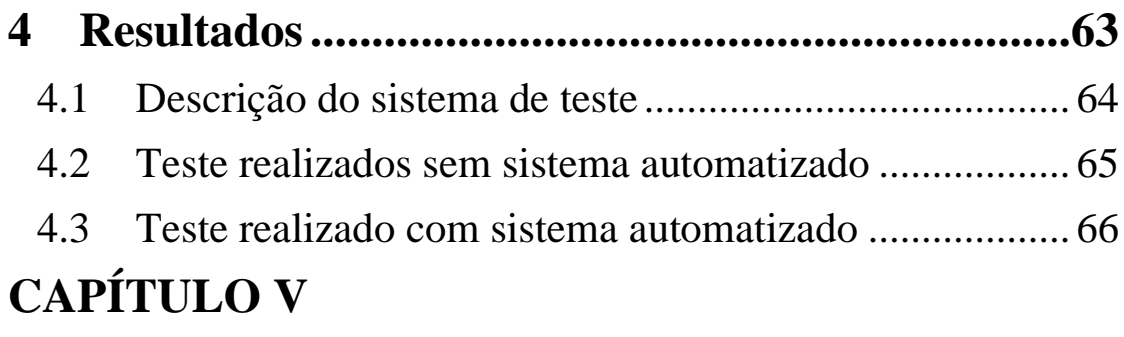

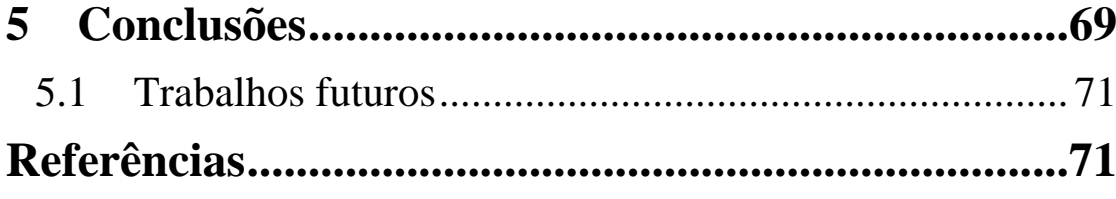

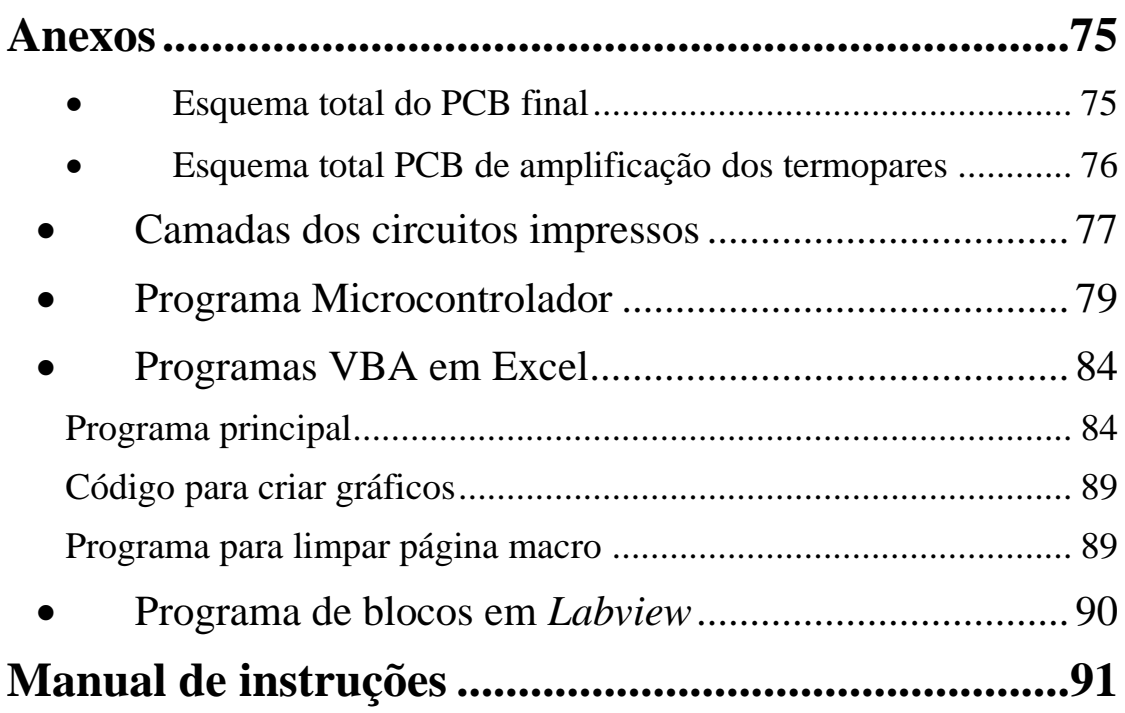

# **Índice de Figuras**

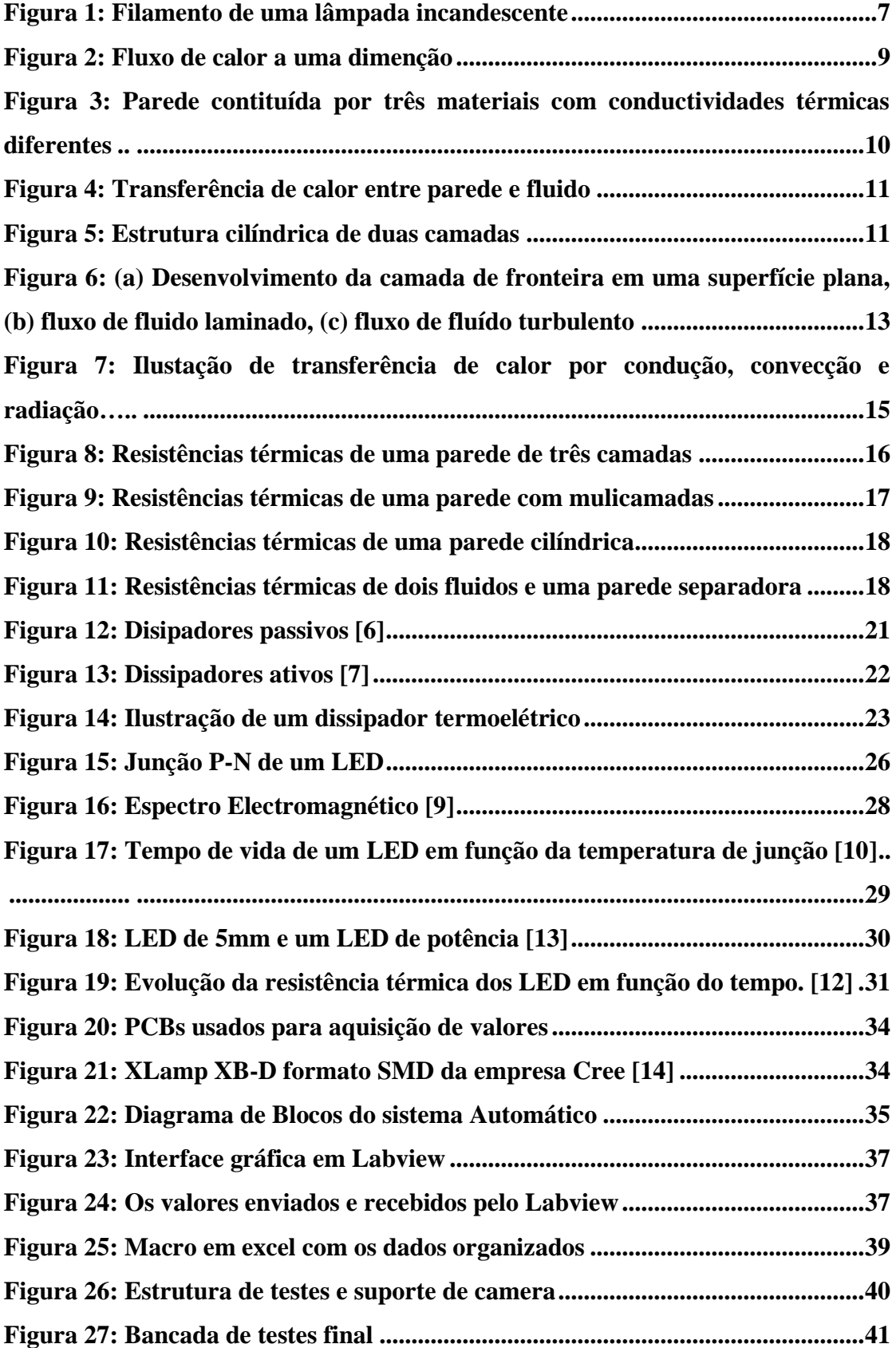

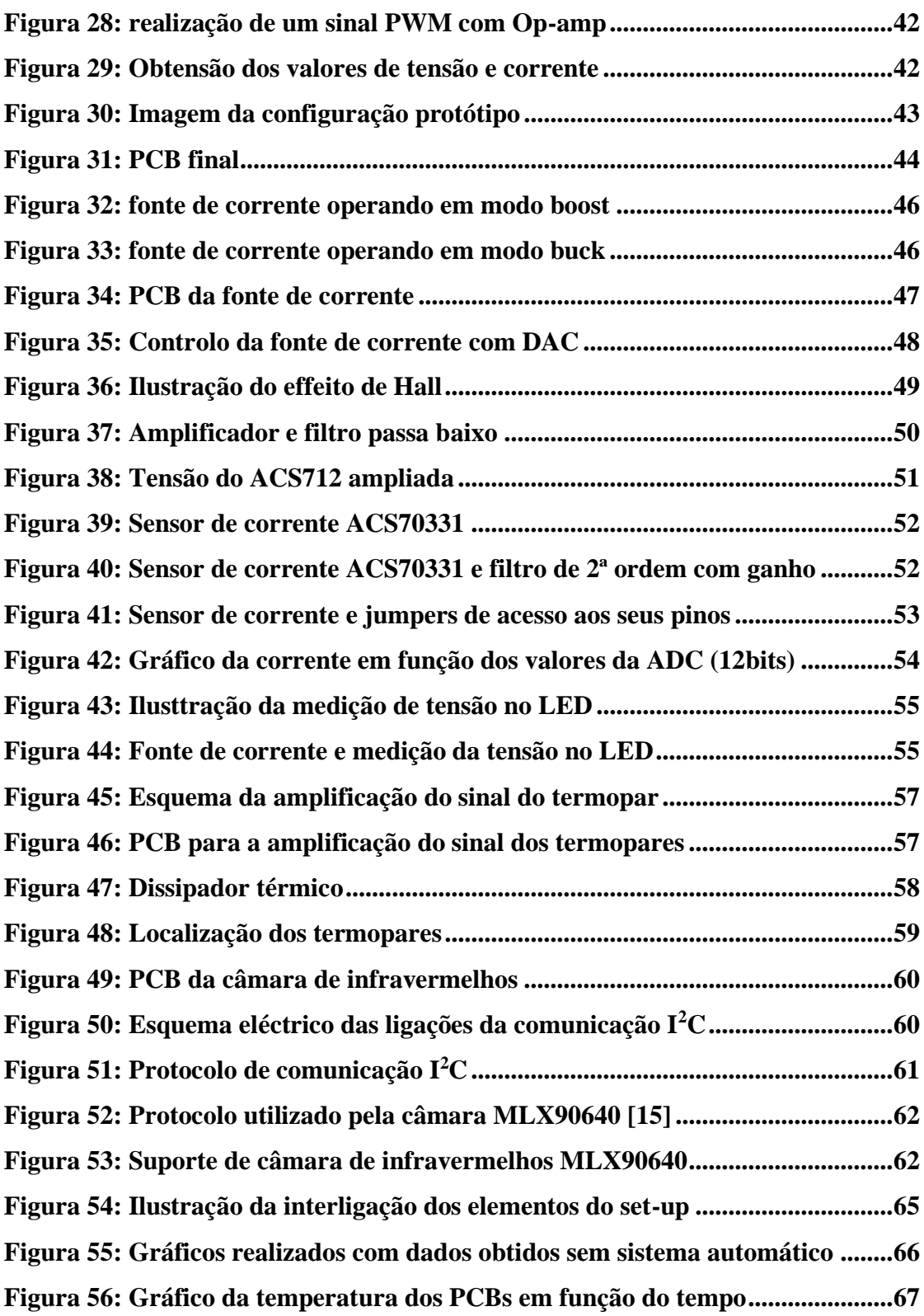

## **Acrónimos**

- ADC *Analog to Digital Converter* (Conversor Analógico-Digital)
- CPU *Central Processing Unit* (Unidade central de processamento)
- DAC *Digital to Analog Converter* (Conversor Digital-Analógico)
- FM *Fast Mode* (Modo rápido)
- FR *Flame Retardant* (Retardador de chama)

LED – *Light Emmiting Diode* (Díodo emissor de luz)

MCPCB – *Metal Core Printed Circuit Board* (Placa de circuito impresso de corpo metálico)

PCB – *Printed Circuit Board* (Placa de circuito impresso)

PWM – *Pulse Width Modulation* (Modulação por largura de pulso)

RAM – *Random Access Memory* (Memória de acesso aleatório)

- SCL *Serial Clock Line* (Linha de relógio serial)
- SDA *Serial Data Line* (Linha de dados serial)
- SMD *Surface Mounted Device* (Dispositivos montados em superfície)

# **CAPÍTULO I**

## <span id="page-22-0"></span>**1 Introdução**

Em todos os casos em que a energia elétrica é utilizada, parte dessa energia é dissipada sob a forma de energia térmica, por efeito de joule, independentemente dessa energia térmica ser ou não desejada. No caso dos dispositivos eletrónicos, a energia térmica gerada é indesejada e necessita de ser dissipada para impedir o funcionamento do dispositivo a temperaturas elevadas. Com temperaturas de funcionamento elevadas há uma diminuição do tempo de vida dos dispositivos eletrónicos, conduzindo a limitações no desempenho desejado dos dispositivos. Os elementos utilizados para promover a dissipação térmica são, na maioria dos casos, metais tais como o cobre ou o alumínio devido às suas baixas resistências térmicas. No entanto, os metais são também bons condutores elétricos levando à necessidade de isolamento elétrico entre os dispositivos e os elementos de dissipação, diminuindo assim a capacidade de dissipar o calor. O exemplo de um material que possui baixa resistência térmica e uma elevada resistência elétrica é o diamante. Porém, o seu elevado custo, leva a que seja necessário avaliar em que casos particulares compensa utilizar o diamante como material de dissipação do calor.

No âmbito deste trabalho, vai ser realizado um set-up de teste automatizado permitindo a aquisição das características térmicas do diamante usado como PCB em comparação com materiais já conhecidos no mercado. Os materiais com o qual diamante como PCB será comparado são FR4 e MCPCBs. Como fonte de calor para o estudo vão ser utilizados LEDs de potência em que, através de uma fonte de corrente, a potência dissipada pelo LED pode ser precisamente controlada garantindo uma fonte de calor estável. Os LED fazem parte dos dispositivos eletrónicos afetados pelo aumento da temperatura de funcionamento, em que a energia térmica produzida na camada de junção leva à degradação do material semicondutor diminuindo assim o tempo de vida do LED. O espectro luminoso emitido pelo LED também sofre alterações indesejadas devido às elevadas temperaturas de funcionamento.

### <span id="page-23-0"></span>**1.1 Motivação**

Neste trabalho o LED é utilizado principalmente como fonte de calor para a realização do estudo da dissipação térmica dos diferentes PCB a serem comparados, neste caso PCBs de diamante, FR4, MCPCBs. Embora o LED não deixe de ser um dos elementos, que na prática sofre as consequências indesejadas das temperaturas de funcionamento.

O LED de alta potência, assim como o seu circuito de alimentação, dissipa um valor considerável de energia térmica por condução, levando a um aumento considerável da temperatura da camada de junção do LED, que provoca um efeito negativo tanto ao nível da eficiência como do tempo de vida do dispositivo. Para garantir um aumento da eficiência e do tempo de vida do LED, no desenvolvimento do circuito eletrónico é necessário garantir uma boa dissipação térmica dos componentes de potência. A temperatura criada na camada de junção tem efeitos negativos em relação à eficiência do LED, e influencia a tensão de polarização, a corrente de funcionamento e a energia consumida pelo LED. As altas temperaturas levam à degradação do material

semicondutor e do encapsulamento, o que leva à diminuição do tempo de vida e à degradação da emissão espectral do LED. É necessário por isso garantir uma boa dissipação térmica, uma das soluções passa por incorporar dissipadores térmicos, ou ainda fazer uso de ventiladores para uma dissipação por convecção. No entanto isso leva à necessidade de se utilizarem materiais volumosos, que no caso de um sistema de iluminação não é a opção mais indicada. Em alternativa podem aplicar-se os circuitos impressos (MCPCB) do inglês (*Metal Core Printed Circuit Board*), com resistência térmica inferior à de circuitos impressos tradicionais (PCBs) (*Printed Circuit Board*).

Como já foi referido, um material promissor para ser utilizado como dissipador térmico é o diamante que, devido à sua baixa resistência térmica e elevada resistência elétrica, permite que o dispositivo elétrico seja montado sem isolamento adicional no diamante reduzindo assim a resistência térmica. O diamante tem uma condutividade térmica 5 vezes mais elevada que a do cobre. Simulações anteriores já demonstraram que, comparando um LED montado num PCB tradicional, com um montado numa placa de diamante, alimentados com uma corrente de 700mA, a temperatura do LED montado na placa de diamante desce cerca de 30ºC [1].

## <span id="page-24-0"></span>**1.2 Objetivos**

- Os objetivos deste trabalho são os seguintes:
	- ➢ Desenvolvimento de um sistema de leitura automático que monitoriza a temperatura de uma placa de circuito impresso com um LED incorporado, garantindo a recolha dos valores de temperatura no momento indicado.
	- ➢ Avaliação do desempenho de PCBs do tipo FR4 laminado com e sem vias térmicas e com e sem *pads* de dissipação, de PCBs cerâmicos e de PCBs de diamante com 300um de espessura montados num dissipador metálico.
	- ➢ Comparação da dissipação térmica em função do tempo dos diferentes PCBs através de uma câmara de infravermelhos e de sensores de temperatura.

# **CAPÍTULO II**

## <span id="page-26-0"></span>**2 Dissipação de calor em dispositivos de potência**

Neste trabalho vão ser comparadas as capacidades de dissipação térmica de diferentes PCBs, utilizando LEDs como fonte de calor variável através do controlo da corrente de alimentação. Neste capítulo são apresentados conceitos de termodinâmica necessários para a compreensão do trabalho, bem como as características térmicas dos materiais envolvidos e uma explicação sobre os diferentes tipos de dissipadores térmicos. É também apresentada informação sobre os LED de potência e a sua constituição física, de forma a adquirir conhecimentos sobre o funcionamento do dispositivo e as características térmicas do LED.

## <span id="page-27-0"></span>**2.1 Geração de calor em dispositivos elétricos**

Inicialmente, pensava-se que o calor era uma matéria, um fluido que tinha a capacidade de passar de objetos quentes para os objetos frios. Não havia a ideia de que a energia de um elemento era dependente do calor ou do trabalho, nem que a unidade do trabalho e do calor eram também diferentes.

No século passado, James Prescott Joule demonstrou a dependência da energia interna de um elemento de calor aplicado ou do trabalho realizado. A experiência de Joule consistiu num recipiente isolado com uma certa quantidade de água, em que ele exerceu trabalho mecânico fazendo rodar pás que movimentavam a água. O resultado foi que a água aumentou a sua temperatura à medida que as pás foram rodando, comprovando a sua teoria. Em homenagem a Joule a unidade SI de energia ficou definida como sendo Joule (J) [2].

Em 1840, Joule publicou um trabalho no "Proceedings of the Royal Society" sugerindo que é produzido calor quando uma corrente elétrica atravessa um fio elétrico. Através da realização de ensaios que consistiam em fazer passar uma corrente elétrica por um fio de tamanho conhecido, mergulhado em água e com a corrente elétrica obtida através de uma célula voltaica. Realizou ensaios para correntes e fios de tamanhos diferentes, observando a dependência destes fatores em relação à temperatura da água.

Joule chegou à conclusão que a temperatura é proporcional ao produto da corrente ao quadrado com a resistência do fio, conhecida como a lei de joule [3].

$$
P = I^2 R \tag{1}
$$

### <span id="page-27-1"></span>**2.1.1 Mecanismos físicos de geração de calor**

Todo o material eletricamente condutor, isto é, que tenha eletrões livres, estes eletrões movem-se livremente e sem padrão definido colidindo com os iões. Quando é aplicada uma tensão elétrica a duas extremidades de um material é provocado um fluxo de eletrões através do material, e os eletrões vão adquirir energia cinética. Este movimento provoca novas colisões com iões levando à perda de energia cinética. As colisões fazem com que os eletrões não deixem de se mover livremente sem padrão definido, no entanto estes vão deslizar em direção ao ponto de potencial positivo do material, a velocidades superiores às velocidades iniciais, que são dependentes da tensão elétrica aplicada e que provocam a ocorrência de colisões de maior importância, responsáveis pela geração de energia térmica. Na [Figura 1](#page-28-1) é visível o efeito da corrente elétrica a atravessar o filamento de uma lâmpada incandescente atingindo temperaturas próximas do ponto de fusão do material do qual é concebido o filamento.

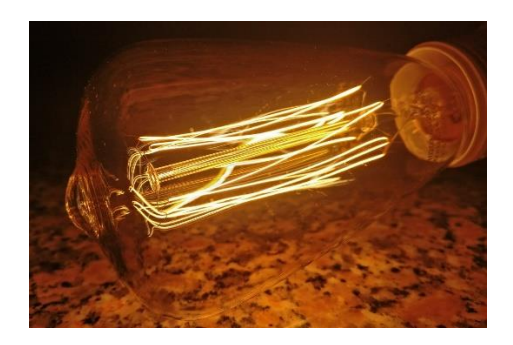

**Figura 1: Filamento de uma lâmpada incandescente**

### <span id="page-28-1"></span><span id="page-28-0"></span>**2.1.2 Mecanismos de transferência de calor**

Ao longo deste trabalho vai ser necessário citar alguns conceitos sobre a transferência de calor. A transferência de calor é a ciência que nos permite prever a transferência de energia entre dois corpos a temperaturas diferentes. O estudo da transferência de calor baseia-se nas duas primeiras leis da termodinâmica trazendo a informação adicional de que é uma taxa de transferência. O conceito da termodinâmica só nos dá informação sobre os elementos em estudo quando estes estão em equilibro, como por exemplo arrefecendo uma barra de ferro em água, neste caso a termodinâmica permite obter informação sobre a energia transferida entre os dois elementos quando estes chegam ao ponto de equilíbrio, mas não produz informação sobre o tempo que demora até o alcançar. O estudo da transferência de calor dá nos informação sobre as temperaturas finais após equilíbrio.

Os três mecanismos de transferência de calor mais conhecidos são a transferência de calor por condução, convecção e radiação. Um sistema de transferência de calor familiar é o aquecimento central doméstico, em que parte da energia deste sistema é dissipada por radiação através de ondas infravermelhas emitidas pelo radiador. A transferência de calor por convecção ocorre através do fluxo de ar que passa pelo radiador, considerando esta uma transferência de calor por convecção natural, isto no caso em que não haja mecanismo que force a circulação. O calor que é transportado do aquecedor para o radiador através de um fluido (água) bombeado, pode-se considerar uma transferência de calor por convecção forçada. Por fim a transferência de calor por condução será a transferência de calor da água para o ar passando pelo material metálico do qual é constituído o radiador.

Através deste exemplo podemos dizer que, na realidade, existem quatro métodos de transferência de calor, condução, convecção natural, convecção foçada e radiação, na prática em nenhum dos casos ocorre somente um dos mecanismos citados [4] [5].

### <span id="page-29-0"></span>2.1.2.1 Condução

A um nível molecular pode-se considerar como transferência de calor por condução, o fluxo de energia cinética transferido de uma molécula para outra através do contacto direto entre elas.

A equação de Fourier diz-nos que o fluxo de calor (Q) é proporcional à área de dissipação (A) e igualmente proporcional ao gradiente da temperatura ( $\frac{dT}{dx}$  $\frac{du}{dx}$ ).

$$
Q = -kA \frac{dT}{dx}
$$
 (2)

A unidade do fluxo de calor é Watt (W). O sinal negativo (-) está relacionado com a direção do fluxo de calor em relação ao gradiente sabendo que a transferência de calor ocorre do ponto mais quente para o mais frio. A condutividade térmica do material é representada por (k) e tem como unidade o  $\mathrm{Wm^{\text{-}1}\,K^{\text{-}1}}.$  Esta equação é válida para um fluxo de calor constante omnidirecional, para o caso do fluxo de calor multidirecional é necessário realizar o cálculo do fluxo para cada direção. O fluxo de calor pode também por conveniência ser representado por unidade de área com unidades Wm<sup>-2</sup>.

$$
q = \frac{Q}{A} = -k \frac{dT}{dx}
$$
 (3)

A [Figura 2](#page-30-0) representa o fluxo de calor através de um material genérico,

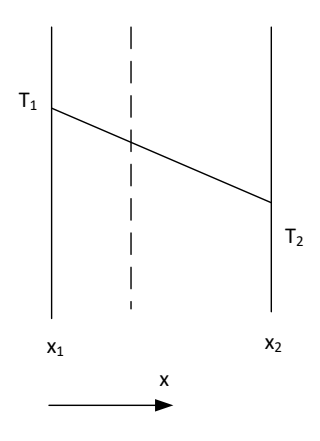

**Figura 2: Fluxo de calor a uma dimenção**

<span id="page-30-0"></span>onde o fluxo de calor pode ser determinado através da integração da equação (4) seguinte obtendo-se:

$$
-\frac{Q}{kA} \int_{1}^{2} dx = \int_{1}^{2} dT \tag{4}
$$

Onde o ponto 2 está a temperatura  $T_2$  e o ponto 1 está a temperatura  $T_1$ , assim obtémse a equação 5:

$$
Q = -kA \frac{(T_2 - T_1)}{(x_2 - x_1)}
$$
\n(5)

A [Figura 3](#page-31-0) representa o caso em que um elemento, uma parede por exemplo, é constituído por várias camadas com condutividades diferentes.

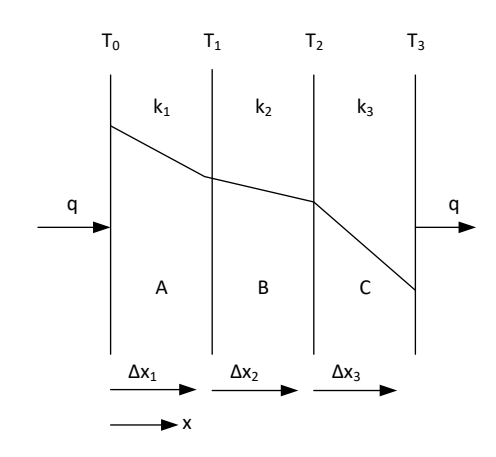

<span id="page-31-0"></span>**Figura 3: Parede contituída por três materiais com conductividades térmicas diferentes**

Assumindo que não há descontinuidade térmica entre as camadas, que existe bom contacto entre elas, e assumindo que a área (A) é igual em todos os casos, o fluxo de calor (q) por unidade de área pode ser determinado através da equação (6) seguinte:

$$
q = -\frac{(T_n - T_0)}{\sum_1^n \frac{\Delta x_i}{k_i}}\tag{6}
$$

onde (n) representa o número de camadas da parede.

Nem sempre os valores da temperatura da superfície da parede são conhecidos, neste caso é necessário partir dos valores de temperatura conhecidos, como o ar, e acrescentar um coeficiente de transferência de calor (h).

A equação para o fluxo de calor por unidade de área é então:

$$
q = -\frac{(T_B - T_A)}{\frac{1}{h_B} + \sum_{1}^{n} \frac{\Delta x_i}{k_i} + \frac{1}{h_A}}
$$
(7)

Onde, TB e TA são as temperaturas do ar em ambos os lados da parede e hB e hA são os seus respetivos coeficientes de transferência de calor.

A Figura 4 apresenta um caso de transferência de calor entre uma parede, neste caso de três camadas com condutividades diferentes e um fluido.

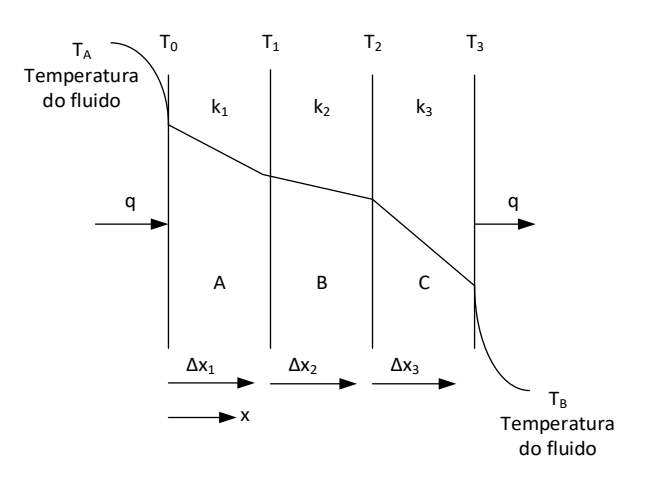

**Figura 4: Transferência de calor entre parede e fluido**

<span id="page-32-0"></span>No caso em que a estrutura seja de forma cilíndrica, como ilustrado na Figura 5, já não é possível apresentar o fluxo por unidade de área, visto que o fluxo de calor (q) não é constante ao longo do raio total do elemento cilíndrico, verificando-se que o fluxo (q) vai diminuindo ao longo da forma cilíndrica do interior para o exterior.

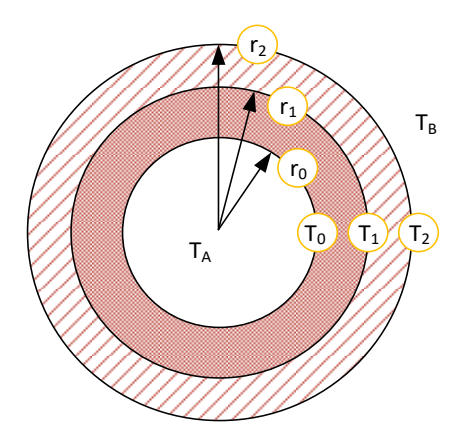

**Figura 5: Estrutura cilíndrica de duas camadas**

<span id="page-32-1"></span>A transferência de calor pode ser calculada através da equação seguinte baseada nos casos anteriores pela equação de Fourier.

$$
Q = \frac{1}{2\pi L} \frac{(T_A - T_B)}{\frac{1}{r_0 h_A} + \frac{1}{k_1} \ln \frac{r_1}{r_0} + \frac{1}{k_2} \ln \frac{r_2}{r_1} + \frac{1}{r_2 h_B}}
$$
(8)

### <span id="page-33-0"></span>2.1.2.2 Convecção

A convecção é o mecanismo que descreve a troca de energia térmica através do deslocamento de fluído. Este deslocamento pode ser natural devido às diferenças de temperatura do fluído, ou forçado através do bombeamento do fluído ou através de um ventilador. A transferência de calor por convecção é muito mais eficiente do que a troca de calor de molécula para molécula, como acontece na transferência de calor por condução.

No caso de um fluído que passa por uma superfície plana, a superfície plana vai ter influência no fluxo do fluído, criando uma camada denominada de camada de fronteira entre o fluído não perturbado e o fluído perturbado pela superfície. O fluído move-se paralelamente á superfície e vai sofrer um abrandamento, atingindo velocidades quase nulas muito perto da superfície.

O fluído influenciado pela superfície plana pode ter um comportamento laminar ou turbulento. No caso de um comportamento laminar as camadas do fluido deslocam-se em paralelo sem se misturarem. Este fluxo de fluído pode tornar-se visível através de um corante ou fumo. O comportamento laminar é mais provável acontecer com fluídos que se movem com velocidades lentas e viscosidades elevadas, sendo este comportamento mais típico no início da camada de fronteira e perto da superfície plana.

Como no caso do comportamento laminar não há mistura de camadas, a transferência de calor no fluído ocorre por condução, no entanto de forma mais complexa do que em elementos sólidos devido à geometria e às velocidades de deslocamento das camadas de fluído.

No caso de um comportamento turbulento, criam-se remoinhos no fluído com comportamento aleatório e impercetíveis misturando o fluído. A introdução de um corante ou fumo irá levar a que estes se misturem uniformemente após um certo tempo.

O comportamento turbulento do fluído permite uma melhor transferência de calor através do fluído do que no caso do comportamento laminar, onde a transferência de calor ocorre por condução. Na transferência de calor de uma superfície sólida para um fluído em movimento existe sempre comportamento laminar perto da superfície, criando uma barreira na transferência de calor, que aumenta a velocidade do fluído e reduz a espessura dessas camadas permitindo assim uma melhor troca de calor. A Figura 6 apresenta o comportamento de fluidos em relação a superfícies como descrito anteriormente.

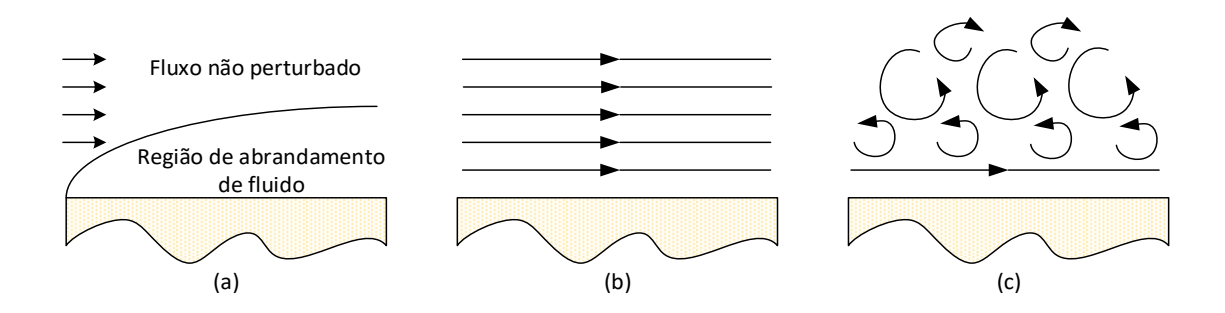

<span id="page-34-0"></span>**Figura 6: (a) Desenvolvimento da camada de fronteira em uma superfície plana, (b) fluxo de fluido laminado, (c) fluxo de fluído turbulento**

O comportamento do fluido pode ser determinado através da equação de Reynolds:

$$
Re = \frac{\rho u d}{\mu} \tag{9}
$$

Onde, ρ é a densidade do fluído, u é a velocidade média do fluído, d longitude característica do fluído e µ é a viscosidade dinâmica do fluído. A equação de Reynolds permite determinar o regime de escoamento de determinados fluídos sobre uma superfície

O fluxo de calor por unidade de área q pode ser determinado através da equação de Nowton:

$$
q = h(T_w - T_b) \tag{10}
$$

Na equação 10, h representa o coeficiente de transferência de calor,  $T_w$  a temperatura da superfície e T<sub>b</sub> é a temperatura do fluido, que muitas vezes é representado por T∞. A

temperatura do fluido em questão corresponde à temperatura do fluido a uma distância elevada da superfície.

#### <span id="page-35-0"></span>2.1.2.3 Radiação

A transferência de calor por radiação ocorre através da emissão de ondas eletromagnéticas transmitidas à velocidade da luz pelo corpo emissor. Esta transferência de calor não necessita de contacto físico podendo mesmo ser realizada no vácuo, como é o caso da transferência de calor entre o sol e os planetas do sistema solar. As ondas eletromagnéticas responsáveis pela transferência de calor são as ondas infravermelhas.

A radiação emitida por um corpo pode ser determinada através da equação de Stephan-Boltzmann:

$$
q = \sigma A T^4 \tag{11}
$$

onde (σ) representa a constante de Stefan-Boltzmann que é  $5,669x10^{-8}$  W/m<sup>2</sup>K<sup>4</sup>.

O fluxo de calor entre dois corpos pode ser determinado através da equação 12:

$$
q = \sigma A (T_1^4 - T_2^4) \tag{12}
$$

No entanto as equações (11) e (12) só são validas para corpos que emitem a totalidade da sua energia térmica por radiação, que é o caso dos corpos negros ou do inglês *Blackbody*.

Para os casos em que os corpos que não se comportam como corpos negros, as equações anteriores têm de ser completadas acrescentando  $F_{\epsilon}$  a função de emissividade e  $F_{G}$  a função geométrica, obtendo-se a equação (13).

$$
q = F_{\epsilon} F_G \sigma A (T_1^4 - T_2^4) \tag{13}
$$

 Como referido anteriormente, a transferência de calor não é realizada somente por um mecanismo de transferência, mas sim pela combinação de vários e com intensidades dependentes dos elementos envolvidos na transferência de calor.
Na [Figura 7](#page-36-0) está ilustrado um caso de combinação de transferência de calor através de condução, convecção e radiação,

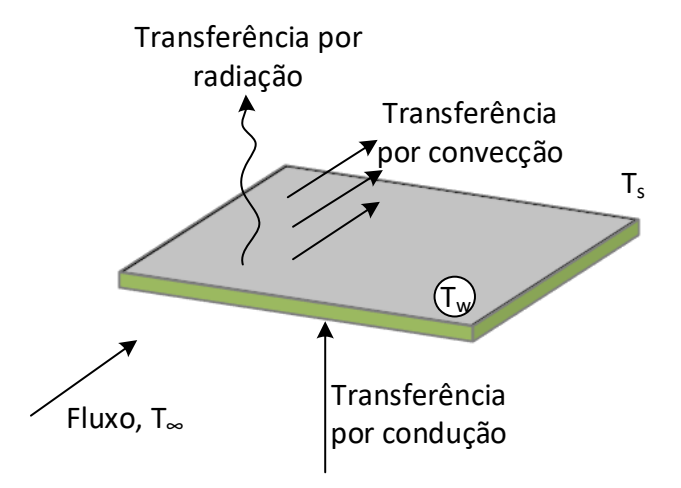

<span id="page-36-0"></span>**Figura 7: Ilustação de transferência de calor por condução, convecção e radiação.**

em que um balanço energético pode ser representado através da equação (14).

$$
-kA\frac{dT}{dy} = hA(T_w - T_\infty) + F_\epsilon F_G \sigma A(T_w^4 - T_s^4)
$$
\n(14)

Onde, T<sub>s</sub> é a temperatura ambiente, T<sub>w</sub> é a temperatura da superfície plana e T<sub>∞</sub> a temperatura do fluido [4] [5].

### **2.1.3 Circuitos térmicos**

A taxa de transferência de calor é dependente da matéria transmissora e da sua geometria. Um polímero, por exemplo, não permite uma transferência de calor tão eficaz quanto um metal devido a ausência de eletrões livres e a ausência de uma estrutura cristalina bem definida que facilite a transferência de calor através de vibrações na rede. O elemento transmissor pode ser constituído por múltiplos materiais com diferentes capacidades de transferência de calor, e esta combinação pode ser constituída por materiais sólidos. É exemplo disso a parede de um frigorífico, que pode ser uma

combinação entre um material sólido e um fluído, e ainda o caso das janelas multicamadas de uma habitação. A transferência de calor é também dependente da geometria do material ou da combinação de materiais, como no caso do dissipador cilíndrico onde o CPU de um computador está montado.

Para poder determinar a capacidade de transferência de calor do material ou a combinação de materiais, estes podem ser representados através da sua resistência tal como as resistências dos circuitos elétricos, podendo assim determinar a resistência total do elemento em estudo.

### 2.1.3.1 Resistência térmica

A resistência térmica de um material é proporcional à espessura (x) e inversamente proporcional à sua área. A equação 15 é a equação genérica para a resistência de um material.

$$
R = \frac{x}{kA} \tag{15}
$$

Em que x(m) é a espessura, k(W.m<sup>-1</sup>.K<sup>-1</sup>) é a condutividade do material e A(m<sup>2</sup>) é a área.

A [Figura 8](#page-37-0) apresenta o exemplo de uma parede constituída por três materiais,

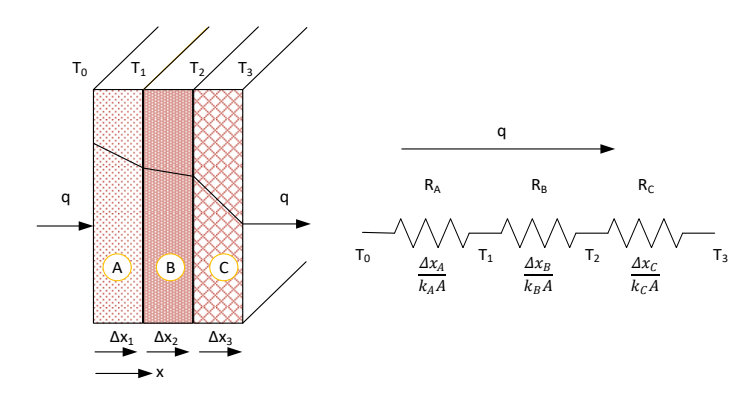

<span id="page-37-0"></span>**Figura 8: Resistências térmicas de uma parede de três camadas**

cada material com a sua resistência térmica, em que a resistência total vai ser a soma das três resistências. A equação (16) representa forma genérica do cálculo do fluxo de calor. A condutividade térmica do material é representada por *k,* e tem como unidade o Wm-1  $K^{-1}$ .

$$
q = \frac{\Delta T_{Total}}{\sum_{1}^{n} R}
$$
 (16)

A [Figura 9](#page-38-0) apresenta uma parede com multicamadas sendo estas construídas por múltiplos materiais.

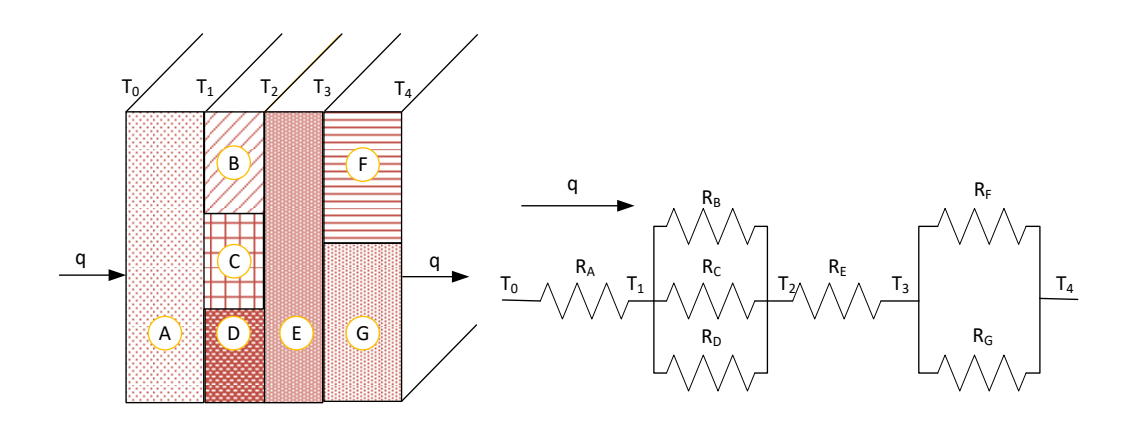

<span id="page-38-0"></span>**Figura 9: Resistências térmicas de uma parede com mulicamadas**

Tal como num circuito elétrico, a resistência total pode ser determinada através da combinação de resistências em série e em paralelo.

No caso de um elemento de forma cilíndrica como ilustrado na Figura 10,

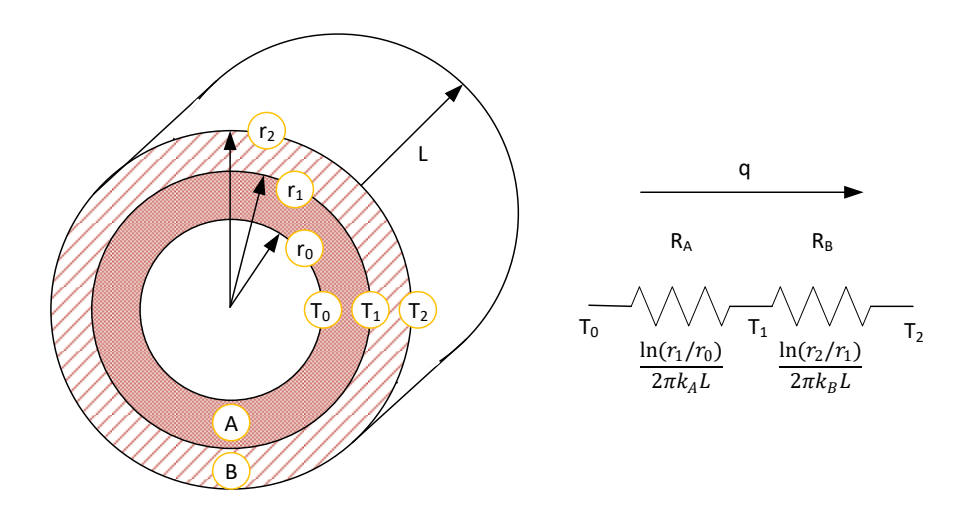

**Figura 10: Resistências térmicas de uma parede cilíndrica**

a resistência térmica de cada material é dependente do raio e do comprimento do cilindro, a equação (17) representa a resistência térmica para este caso.

$$
R = \frac{\ln(r_i/r_{i-1})}{2\pi kL} \tag{17}
$$

Como nos casos anteriores a resistência térmica total é determinada através da soma das resistências parciais.

[A Figura 11](#page-39-0) representa uma parede que separa dois fluídos com temperaturas diferentes,

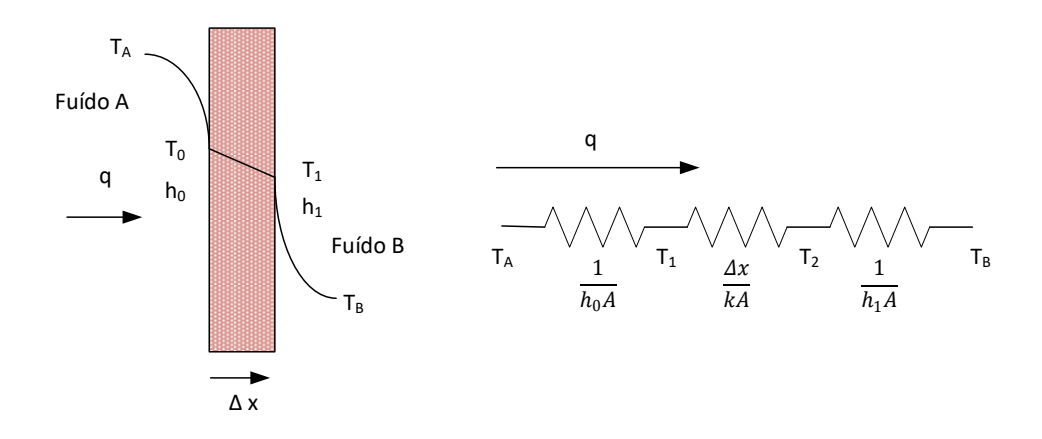

<span id="page-39-0"></span>**Figura 11: Resistências térmicas de dois fluidos e uma parede separadora**

e a resistência térmica dos fluídos pode ser determinada através da equação (18).

$$
R = \frac{1}{hA} \tag{18}
$$

Onde, a letra *h* representa o coeficiente de transferência e, *A* é a área do elemento perpendicular ao sentido do fluxo de calor [4] [5].

<span id="page-40-0"></span>Na [Tabela 1](#page-40-0) esta apresentado valores de condutividade térmica de materiais alguns relevantes para este trabalho.

| <b>Material</b>                 | Condutividade, k (W/m K) |
|---------------------------------|--------------------------|
| <b>Metais</b>                   |                          |
| Aço inoxidável                  | 14                       |
| Chumbo                          | 35                       |
| Alumínio                        | 235                      |
| Cobre                           | 401                      |
| Prata                           | 428                      |
| Diamante sintético <sup>2</sup> | 1800                     |
| Diamante de alta pureza         | 2000                     |
| Gases                           |                          |
| Ar(seco)                        | 0,026                    |
| Hélio                           | 0,15                     |
| Hidrogênio                      | 0,18                     |

**Tabela 1: Condutividades térmicas de algums materiais<sup>1</sup>**

<sup>1</sup>Valores obtidos à temperatura ambiente.

<sup>2</sup>Deposição química a partir da fase de vapor (utilizado no âmbito deste trabalho).

### 2.1.3.2 Capacidade calorífica e calor específico

Em 1770, Joseph Black da Universidade de Glasgow conseguiu demonstrar a diferença entre calor e temperatura, introduzindo dois conceitos novos no estudo da matéria, a capacidade calorífica e o calor latente.

A capacidade calorífica C define-se como a quantidade de calor a ser fornecida a um material de quantidade conhecida para aumentar a sua temperatura em 1 grau. A capacidade calorífica é em geral dependente da temperatura e tem como unidade J/K e pode ser determinada através da equação (19).

$$
C = \frac{\Delta Q}{\Delta T} \tag{19}
$$

Em que ΔQ(J) é a energia transferida e ΔT(K) é a alteração de calor.

O calor específico é dependente da matéria e independentemente da quantidade de calor, define-se como a quantidade de calor a ter de ser fornecido a unidade de massa do material (kg, mole…) para aumentar a temperatura em 1 grau. O calor específico (*c*) pode ser determinado através da equação (20).

$$
c = \frac{C}{m} = \frac{1}{m} \frac{\Delta Q}{\Delta T}
$$
 (20)

Onde *m* é a massa do material, e a unidade de  $c \notin J kg^{-1}K^{-1} [2]$ .

Pode-se dizer que a capacidade calorífica é característica de um objeto, enquanto o calor específico caracteriza a substância que o constitui. O calor específico é diferente consoante a substância como se pode ver na tabela seguinte.

A [Tabela 2](#page-41-0) apresenta valores da capacidade calorifica de algumas substancias, algumas relevantes para este trabalho.

<span id="page-41-0"></span>

| Substância                        | Capacidade calorífica<br>específica (J/kg K) | Capacidade calorífica molar<br>(J/mol K) |  |  |  |  |  |
|-----------------------------------|----------------------------------------------|------------------------------------------|--|--|--|--|--|
| Substância puras em estado sólido |                                              |                                          |  |  |  |  |  |
| Chumbo                            | 129                                          | 26,7                                     |  |  |  |  |  |
| Tungstênio                        | 135                                          | 24,8                                     |  |  |  |  |  |
| Prata                             | 236                                          | 25,5                                     |  |  |  |  |  |
| Cobre                             | 387                                          | 24,6                                     |  |  |  |  |  |
| Carbono                           | 502                                          | 6,02                                     |  |  |  |  |  |
| Diamante de alta pureza           | 630                                          | 6,195                                    |  |  |  |  |  |
| Alumínio                          | 900                                          | 24,3                                     |  |  |  |  |  |

**Tabela 2: Capacidade calorífica de algumas substâncias<sup>1</sup>**

## **2.2 Dissipadores**

Na utilização de uma fonte de energia, independentemente da fonte que seja, há produção de energia térmica por efeito de joule, isto pode ser voluntário como no caso de um aquecedor doméstico, ou involuntário como no caso dos componentes eletrónicos de um computador. Em ambos os casos, há a necessidade de garantir a dissipação da energia térmica do elemento produtor. Para isso são utilizados os dissipadores que são dispositivos mecânicos constituídos por um material de boa condução térmica e fisionomias adequadas ao tipo de dissipação desejadas. Os dissipadores dividem-se em duas categorias, os ativos e os passivos apresentados nos subtítulos seguintes.

### **2.2.1 Dissipadores passivos**

Os dissipadores passivos são dispositivos de dissipação que não consomem energia suplementar para a dissipação e transporte do calor, como ventoinhas ou bombas de circulação. Os dissipadores passivos garantem a dissipação desejada através das características de transferência de calor do material do qual são constituídos, através da sua fisionomia, e da sua extensão de área em contacto com o ar envolvente e ainda da cor superficial. Estas características garantem a transferência de calor por condução, convecção natural e radiação. Estes dissipadores têm por norma tamanhos superiores em relação aos dissipadores ativos para a mesma capacidade de transferência de calor. Mesmo tendo dimensões superiores são por vezes mais apreciados devido à redução dos gastos energéticos e à diminuição do risco de avaria de partes mecânicas.

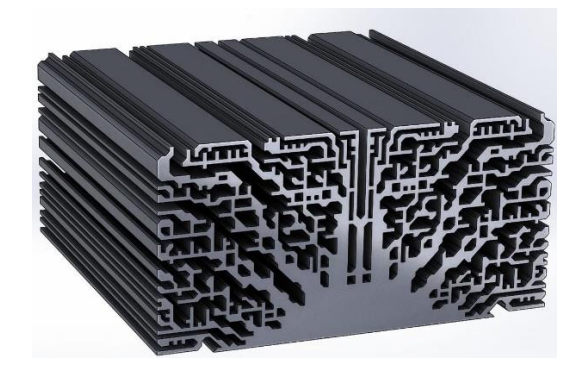

**Figura 12: Disipadores passivos [6]**

### **2.2.2 Dissipadores ativos**

Os dissipadores ativos estão equipados com dispositivos mecânicos que permitem o aumento da capacidade de transferência de calor por convecção através de deslocamento de um fluído. O fluído de trabalho pode ser tanto líquido como gasoso. Como exemplo de dissipadores ativos temos os dissipadores dos CPU num computador que, através de um ventilador promove a transferência de calor por convecção. Menos comum, mas também existente são os dissipadores de CPU que utilizam um circuito de água para o transporte do calor. Na Figura 13 apresenta um dissipador ativo onde a convecção forcada é realizada através de um ventilador elétrico.

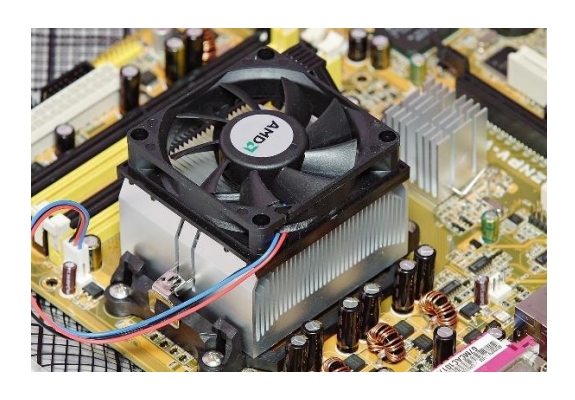

**Figura 13: Dissipadores ativos [7]**

Os dispositivos termoelétricos ou dissipadores de Peltier também são considerados dissipadores térmicos ativos. Em 1834, Jean Charles Athanase Peltier descobriu que o calor é libertado ou absorvido quando uma corrente elétrica atravessa a junção de dois materiais distintos. A libertação ou a absorção dependem do sentido da corrente elétrica.

Os dissipadores termoelétricos que se encontram no mercado têm uma forma achatada, com duas camadas exteriores isolantes, tipicamente de cerâmica e, constituídos no interior por múltiplos pares de material semicondutor ligados entre si através de material condutor.

Um material semicondutor do tipo n, quando atravessado por uma corrente elétrica, o calor é absorvido no terminal mais negativo e libertado no terminal mais positivo. No caso de um material do tipo p ocorre o inverso. Os pares de material semicondutor estão organizados de forma a garantir um fluxo de calor forçado de uma face a outra do módulo. A [Figura 14](#page-44-0) apresenta uma ilustração dissipador termoelétrico.

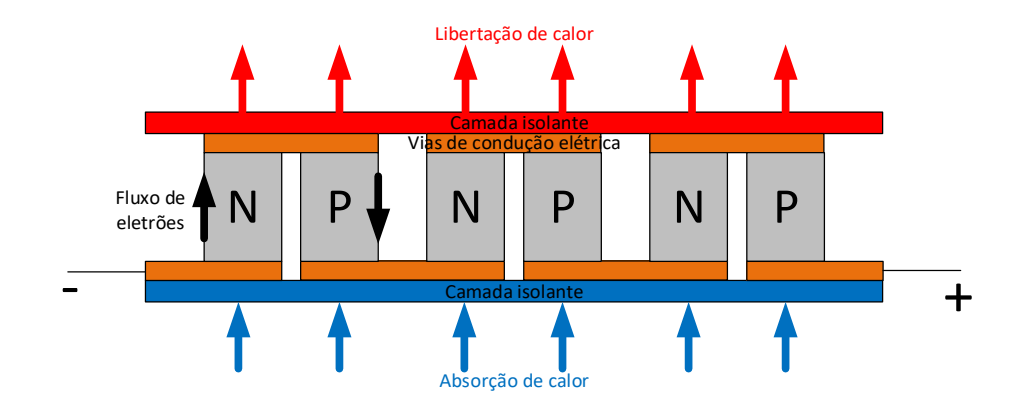

**Figura 14: Ilustração de um dissipador termoelétrico**

## <span id="page-44-0"></span>**2.2.3 Placas de circuitos impressos**

As placas de circuitos impressos são elementos que garantem a ligação de componentes elétricos. Estes são constituídos por um material não condutor de suporte e por uma ou múltiplas camadas condutoras, normalmente de cobre. A camada de suporte garante uma fixação mecânica dos componentes e das vias condutoras, em que as vias condutoras garantem a ligação elétrica dos componentes. As placas de circuitos impressos, ou neste trabalho frequentemente referidas pela sigla PCB do inglês *Printed Circuit Board*, podem ser constituídas por diferentes tipos de materiais de suporte.

O papel impregnado com resina de fenol-formaldeído é um dos elementos utilizados como material de suporte dos PCBs. Este faz parte da categoria de PCBs FR-1 e FR-2 FR que significa resistente às chamas, do inglês *Fire Resistence*. Um tipo de resina de fenolformaldeído é a baquelite, conhecido como o mais antigo polímero para uso industrial. O PCB de papel impregnado com resina de fenol-formaldeído apresenta um baixo custo, no entanto não são indicados para ambientes sujeitos a vibrações devido à sua fragilidade. Este material não é muito adequado para ser utilizado em PCB de multicamadas, devido à dificuldade de perfuração do material sem o danificar, e não é adequada a sua utilização a altas temperaturas, mas possui uma elevada resistência térmica.

A fibra de vidro laminada impregnada com epóxi é provavelmente o material mais utilizado na realização de PCBs, também conhecidos pela sigla FR-4. É um material robusto que permite realizar PCBs de multicamadas, tem boa resistência elétrica e um baixo custo, no entanto possui uma baixa condutividade térmica, na ordem dos 0,3 W/m K.

Para melhorar a capacidade de transferência de calor, são utilizados os PCB de base metálica ou MCPCB do inglês *Metal Core Printed Circuit Board*. Estes PCB são constituídos por uma base metálica que pode ser de alumínio, cobre ou aço. O aço torna o PCB mais robusto, no entanto tem uma condutividade térmica inferior ao alumínio e ao cobre. O Alumínio em relação ao cobre tem uma condutividade térmica inferior, no entanto o baixo custo faz dele o material mais frequentemente usado. A base metálica permite uma condutividade térmica superior do PCB na ordem dos 2 W/mK, em que um dielétrico de baixa espessura e com uma resistência térmica relativamente baixa garante o isolamento elétrico entre as pistas elétricas e a base metálica.

Os PCBs também podem ser construídos através de cerâmicos, o mais comum é a alumina ou óxido de alumínio  $(Al_2O_3)$  devido ao seu baixo custo. A Alumina não é condutor elétrico, a ausência de dielétrico permite uma capacidade térmica superior em relação aos MCPCB. A Alumina tem uma condutividade térmica entre 24 e 28 W/mK.

No âmbito deste trabalho é avaliado o diamante como material de suporte para PCBs, e comparado com outros materiais, alguns já mencionados anteriormente. O Diamante puro é somente constituído por átomos de carbono organizados num tetraedro com ligações covalentes. Com  $1,77x10^{23}$  átomos /cm<sup>3</sup> o diamante é o elemento mais denso conhecido à face da terra, e a sua densidade é de 3,515 g/cm<sup>3</sup> a 298K de temperatura. A quantidade do diamante é frequentemente expressa em quilate, o que equivale a  $200mg$  ou  $57$  mm<sup>3</sup>. O diamante é também conhecido como sendo a substância mais dura e com maior módulo de elasticidade, entre outras qualidades.

O diamante existe formado na natureza devido ao carbono sujeito à elevada pressão e temperatura, no entanto, também pode ser criado de forma sintética para uso industrial, isto devido às suas características constituintes.

De interesse para este trabalho é a condutividade térmica do diamante, que no intervalo de 90K até 1200K ultrapassa a capacidade de condução térmica de qualquer outro sólido. A condutividade térmica do diamante de alta pureza à temperatura ambiente é de 2000W/mK, cinco vezes superior à do cobre. O diamante pode ter valores superiores de condutividade térmica, visto que a sua condutividade térmica aumenta com a diminuição da temperatura. O calor específico do diamante é mais baixo do que qualquer outro sólido, com temperaturas entre 0K a 800K. Para um valor de temperatura de 300K o calor específico do diamante é de 6,195 J/mol K.

Outra característica interessante do diamante estudada no âmbito deste trabalho é a sua condutividade elétrica. O diamante de alta pureza tem resistência elétrica entre  $10^{14}$  e  $10^{16}$ Ω.cm, o que é suficientemente elevado para o considerar um isolante elétrico. No entanto, este pode ser contaminado com boro levando o diamante a ser um condutor elétrico com resistência até 0,1 Ω.cm, tornando o diamante num semicondutor do tipo P [8].

## **2.3 LEDs de potência**

Os LEDs (*Light-Emitting Diodes*) são como os Díodos convencionais constituídos por camadas de cristais semicondutoras, com a particularidade de ter um encapsulamento transparente, e que devido à constituição da camada de junção ou camada ativa emite ondas eletromagnéticas ou fotões, com comprimento de onda entre os infravermelhos e os ultravioletas. A palavra Díodo vem do grego e significa "dois caminhos". Como o díodo convencional, o LED só permite uma corrente elétrica num sentido bloqueando no sentido oposto. Os LEDs são de pequena dimensão, de baixo gasto energético, e com tempo de vida longo. Um dos problemas dos LEDs e que afeta o bom desempenho e o seu tempo de vida é a dissipação da energia térmica na camada de junção, em que parte da energia consumida pelo LED é transformada em energia térmica por efeito de joule. Ao contrário das lâmpadas incandescentes que dissipam energia térmica por radiação, o LED dissipa a energia térmica por condução levando à necessidade de uma boa dissipação do calor. De forma a garantir a passagem da radiação, é necessário um encapsulamento transparente, que garante também isolamento hermético e a estabilização dos diferentes elementos do qual o LED é constituído, para além de evitar a reflecção total da radiação na superfície do semicondutor. O encapsulamento é constituído por um polímero que pode ser uma resina de epóxi ou silicone, entre outros materiais. Os materiais que constituem o encapsulamento têm uma grande resistência térmica, o que leva à necessidade de outros elementos, como dissipadores metálicos na base para garantir a dissipação da energia térmica do LED.

### **2.3.1 Características físicas**

O LED é constituído por camadas de cristal semicondutor, em que estas camadas de material semicondutor são dopadas ou, por outras palavras, contaminadas com outros elementos para se criar uma camada negativa (excesso de eletrões) e uma camada positiva (falta de eletrões ou lacunas). Quando as duas camadas são unidas, uma pequena quantidade de carga da camada negativa vai preencher lacunas na camada positiva criando uma nova camada chamada zona de depleção, onde não existem nem cargas negativas nem positivas livres. Quando através da aplicação de um campo elétrico são injetados portadores nesta zona, estes recombinam-se, libertando energia sob a forma de radiação visível. A [Figura 15](#page-47-0) apresenta uma ilustração da composição de um LED.

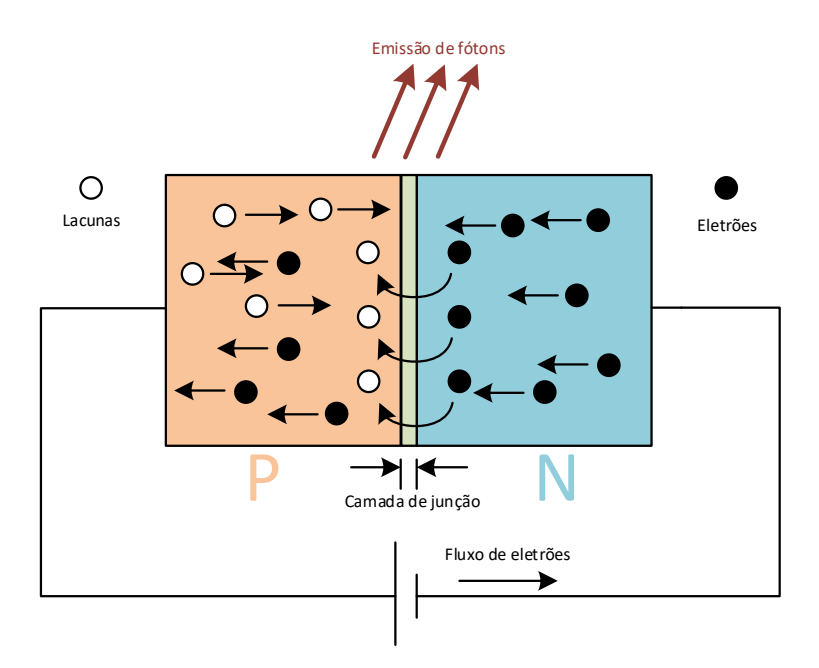

**Figura 15: Junção P-N de um LED**

<span id="page-47-0"></span>Quando a tensão aplicada entre a camada positiva e a negativa atingindo a tensão de polarização, é induzida uma corrente elétrica, o que equivale a um fluxo de eletrões da camada negativa á camada positiva. A camada de junção só permite um fluxo de eletrões neste sentido a não ser que a tensão elétrica seja suficientemente elevada para atingir o ponto de quebra da camada de junção.

Os eletrões livres dos semicondutores têm sempre mais energia do que os eletrões que formam a ligação entre átomos. A gama de energia dos eletrões livres é chamada, citando o termo inglês, *conduction band* ou banda de condução. A gama de energia dos eletrões que formam a ligação entre átomos é chamada de *valence band* ou banda de valência. Como as lacunas são ausência de átomos de ligação estão contidas na gama de valência. Não pode haver eletrões com valores de energia fora das duas gamas citadas anteriormente. A gama de energia entre a banda de condução e a banda de valência chama-se, *band gap* ou banda de energias proibida, e representa-se por *Eg*. Quando um eletrão livre se recombina com uma lacuna, liberta energia em forma de calor ou é emitida uma onda eletromagnética, com valores energéticos dependentes da largura da banda de energias proibida. Por seu lado a banda de energias proibida é dependente da temperatura da camada de junção, tende a baixar com o aumento da temperatura e pode ser representada pela equação (21).

$$
E_g(T) = E_g(0) - \frac{\alpha T^2}{T + \beta} \tag{21}
$$

Onde,  $E_g$ (0), *α* e *β* são constantes dependentes do material.

A gama da banda de energias proibida e consecutivamente, a frequência das ondas eletromagnéticas ou comprimento de onda dos fotões emitidos é dependente do material que constitui as camadas semicondutoras do LED e pode ir dos infravermelhos (>700nm), passando pelo espectro luminoso visível pelo ser humano (400nm-700nm) até aos ultravioletas(<400nm). A [Figura 16](#page-49-0) apresenta um diagrama do espectro eletromagnético do qual pertence o esperto luminoso visível.

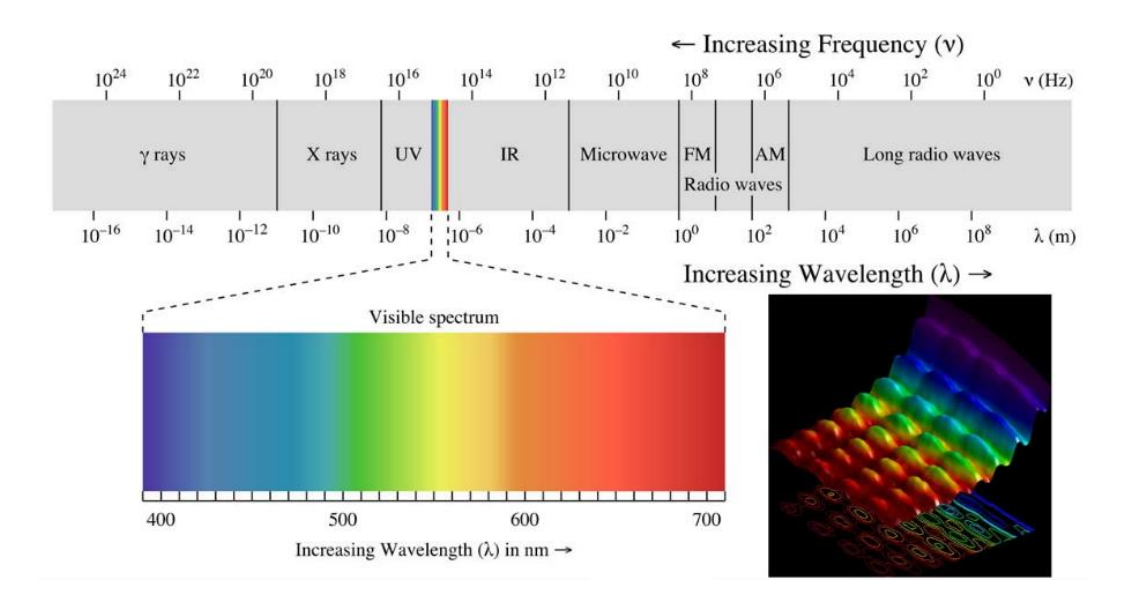

**Figura 16: Espectro Electromagnético [9]**

## <span id="page-49-0"></span>**2.3.2 Características térmicas**

### 2.3.2.1 Efeito da temperatura no tempo de vida

Vários fatores podem levar à degradação da capacidade luminosa do LED tais como: defeito no material semicondutor, o ambiente e as condições climáticas no espaço de utilização, e as forças atuantes na estrutura como por exemplo vibrações. No presente estudo, a temperatura de funcionamento do LED quando operado com diferentes valores de corrente é o fator a ser avaliado. Garantindo uma diminuição da temperatura de funcionamento do LED consegue-se aumentar drasticamente o seu tempo de vida. Na [Figura 17](#page-50-0) pode-se observar a dependência do tempo de vida do LED em função da temperatura de junção, este gráfico apresenta valores para um LED LM-80 da empresa *Cree*.

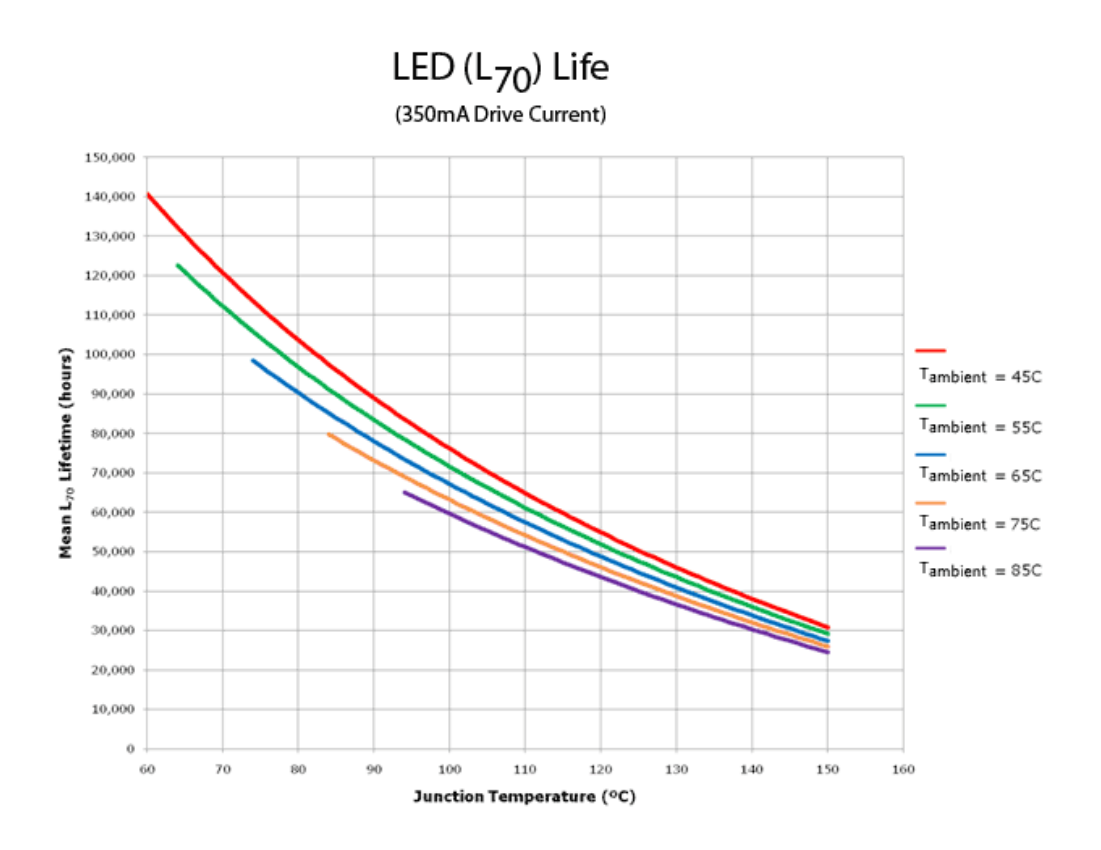

<span id="page-50-0"></span>**Figura 17: Tempo de vida de um LED em função da temperatura de junção [10]**

Como o LED não é mais que um díodo de junção p-n, a dependência do tempo de vida em função da corrente e da temperatura de funcionamento pode ser determinada através da equação (22).

$$
T_F = A_o J^{-n} \frac{E_a}{e^{k_B T}}
$$
\n
$$
\tag{22}
$$

Onde, *T<sup>F</sup>* é o tempo de vida, *J* a densidade de corrente, *n* o fator de escala, *E<sup>a</sup>* é a energia de ativação, *k<sup>B</sup>* a constante de Boltzmann e *T* a temperatura de junção [11].

## **2.3.3 Constituição de um LED**

Um LED é na sua forma mais básica constituído por uma base para o elemento semicondutor, um material com boa condutividade térmica (Al ou Cu) que, pode ou não ser um dos terminais elétricos, e ainda por um encapsulamento composto por um polímero. A capacidade de dissipação térmica do LED é dependente do formato e dos materiais que o constituem. Os modelos mais simples de LED, que já existem desde os anos 1960 e ainda são hoje utilizados. Os modelos com bases de dissipação térmica podem ter uma capacidade de dissipação de 6-12K/W. O encapsulamento garante isolamento hermético e estabilização dos diferentes elementos do qual o LED é constituído. O encapsulamento é constituído por um polímero transparente permitindo a emissão de luz, no entanto tem a desvantagem de ter uma resistência térmica elevada dificultando a extração térmica [12] . A [Figura 18](#page-51-0) apresenta a composição de um LED de sinal e um de potência.

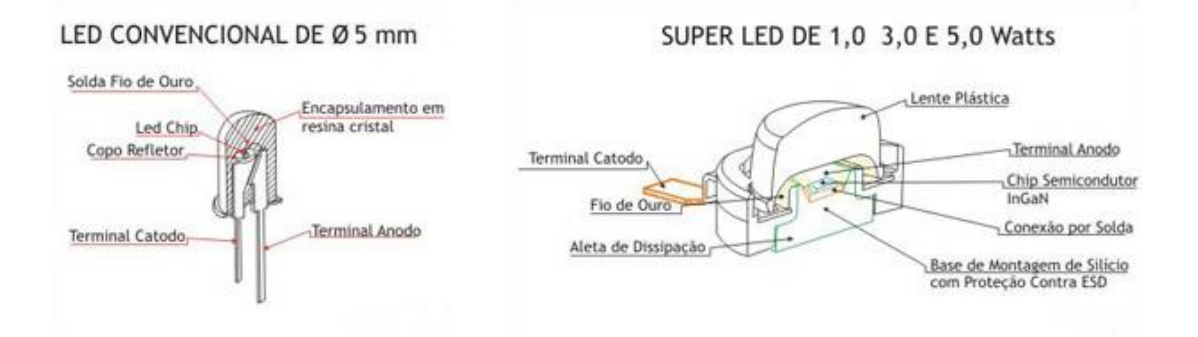

**Figura 18: LED de 5mm e um LED de potência [13]**

### <span id="page-51-0"></span>2.3.3.1 Encapsulamentos

Os encapsulamentos necessitam de ser constituídos por um material estável em relação à degradação, de alta transparência e refração, resistente à temperatura e ser hermeticamente isolante. Todos os encapsulamentos são baseados em polímeros, o mais comum é a resina de epóxi que tem boas características em relação à transparência. No entanto, a resina de epóxi perde as suas características quando utilizada continuamente a temperaturas acima de 120ºC. Desde os inícios do século XXI, iniciou-se a aplicação de silicone como alternativa à resina de epóxi. O silicone mantém se estável para temperaturas inferiores a 190ºC. Os encapsulamentos mais recentes são constituídos por múltiplas camadas, garantindo não só estabilidade a temperaturas elevadas como também um bom índice de refração [12].

### 2.3.3.2 Evolução da dissipação térmica

A evolução da tecnologia LED, possibilitou-se a produção de LEDs com maior iluminância e maior consumo energético. Isto trouxe a necessidade de melhorar a dissipação térmica criada na camada de junção por efeito de joule. Versões mais antigas do LED, conhecidos desde os anos 1960, aproveitam a própria base refletora como dissipador térmico. O chip de material semicondutor é ligado ao refletor, que por si próprio está ligado ao cátodo do LED, através de um epóxi eletricamente condutor contendo prata. As gerações de LED mais recentes começaram por ter uma base de dissipação metálica, através dos pinos de contactos elétricos. Em versões mais recentes de LED de potência, a ligação do chip semiconductor foi substituída por uma ligação com uma base metálica de silício, devido à sua baixa resistência térmica. Dissipadores térmicos metálicos em alumínio ou cobre permitem um acréscimo nas capacidades de dissipação térmica. Os melhores resultados na dissipação térmica obtiveram-se, até agora, através da utilização de circuitos impressos (PCB) permitindo uma extensão da área de dissipação. A [Figura 19](#page-52-0) apresenta a evolução dos LED ao longo dos anos,

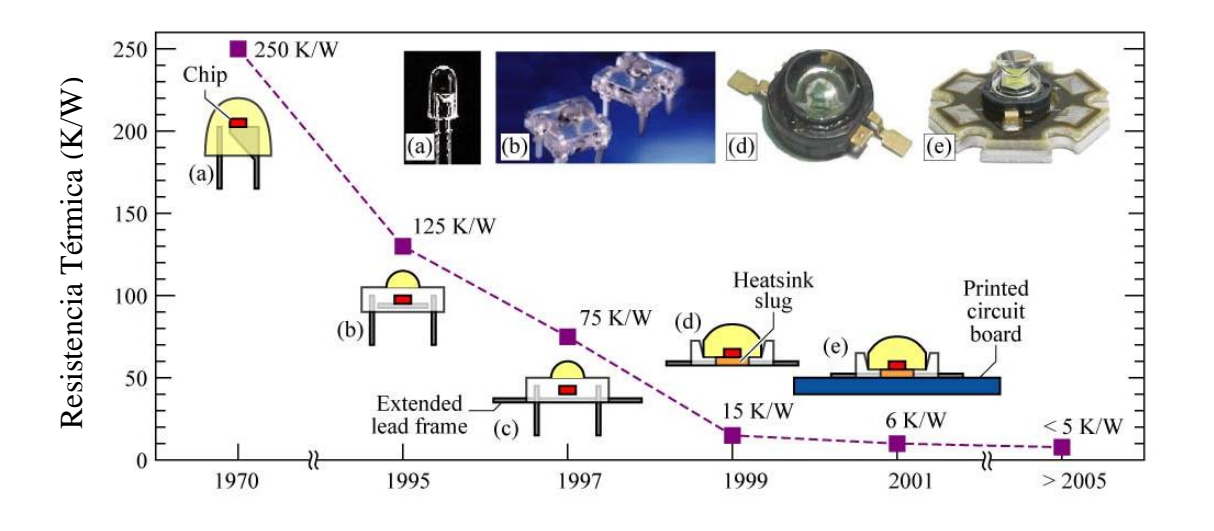

<span id="page-52-0"></span>**Figura 19: Evolução da resistência térmica dos LED em função do tempo. [12]**

## **CAPÍTULO III**

# **3 Sistema Automático para aferição de Desempenho Térmico**

O objetivo deste trabalho foi realizar um sistema automático capaz de obter informação sobre a dissipação térmicas do diamante utilizado como PCB e dos restantes PCB em teste, fibra de vidro (FR4) e PCB de núcleo metálico (MCPCB).

Todos os PCBs em avaliação têm dimensões idênticas, os PCB são quadrados de 10mm por 10mm. Na [Figura 20](#page-55-0) estão apresentadas imagens cad dos PCB que vão ser comparados: um modelo em diamante, quatro modelos em FR4, e um modelo mais básico sem dissipação por vias de cobre e um modelo com dissipação por vias de cobre e um modelo MCPCB. A [Figura 20](#page-55-0) ilustra as representações em CAD dos PCB usados neste trabalho.

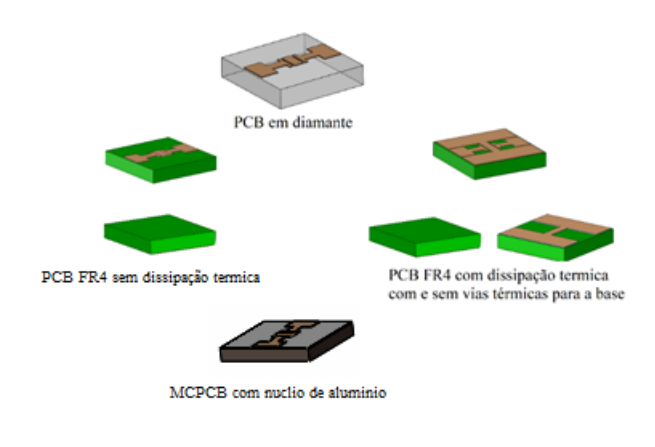

**Figura 20: PCBs usados para aquisição de valores**

<span id="page-55-0"></span>Como fonte de calor foi utilizado um LED de potência devido à facilidade de controlo e estabilidade térmica quando utilizado com uma fonte de corrente. O LED utilizado neste trabalho é um *XLamp XB-D* formato *SMD* da empresa *Cree,* representado na [Figura 21.](#page-55-1)

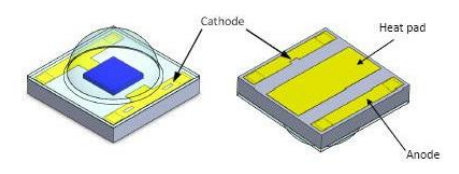

**Figura 21: XLamp XB-D formato SMD da empresa Cree [14]**

<span id="page-55-1"></span> O limite máximo de corrente ao qual o LED vai estar sujeito é de 800mA, no entanto a sua temperatura máxima suportável são 150ºC. Se a temperatura máxima suportável for atingida, o ensaio termina, mesmo que não tenha sido aplicada uma corrente máxima de 700mA.

A realização do *set-up* consiste no desenvolvimento de uma estrutura de trabalho, no controlo da corrente do Led, assim como a medição da corrente e tensão aplicadas para cálculo da potência e ainda a medição de temperaturas.

## **3.1 Arquitetura Geral do Sistema**

O diagrama de bolcos na [Figura 22](#page-56-0) apresenta o sistema automático para aferição do desempenho térmico e os seus subsistemas.

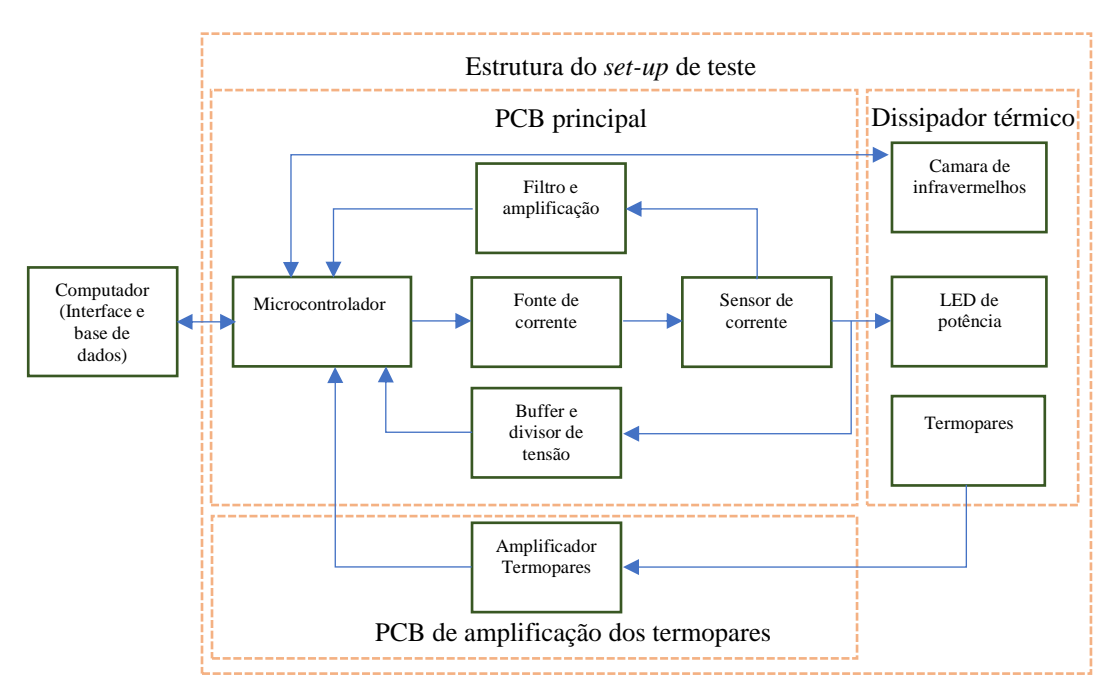

**Figura 22: Diagrama de Blocos do sistema Automático**

- <span id="page-56-0"></span>• O computador
	- o Uma interface desenvolvida em Labview permite uma transferência de dados com o microcontrolador e uma visualização das tarefas executadas pelo sistema através de uma interface visual.
	- o Uma macro desenvolvida em excel permite a organização dos dados obtidos e a sua representação.
- Estrutura do *set-up* de teste
	- o PCB principal
		- Um Microcontrolador permite o controlo da fonte de corrente consoante os dados obtidos pelo sistema.
		- Uma fonte de corrente garante um consumo estável do LED de potência.
- Um sensor de corrente com tratamento de sinal permite um feedback ao microcontrolador da intensidade de corrente aplicada no LED.
- Uma Medição de tensão com tratamento de sinal permite um feedback da tensão aplicada ao LED.
- o PCB para amplificação de sinal dos termopares
	- A amplificação do sinal dos termopares é necessária para uma boa interpretação pelo microcontrolador.
- o Dissipador térmico
	- Os LED de potência montados nos diversos PCB em teste são aplicados num dissipador térmico adaptado para este sistema.
	- Dois termopares estão instalados em pontos variados para aquisição térmica do sistema.
	- Uma camara de infravermelhos fixada de frente para o LED permite a obtenção múltiplos valores de temperatura sobre uma área definida do dissipador.

## **3.2 Interface e base de dados em computador**

## **3.2.1 Interface gráfica em LABVIEW**

Um dos objetivos deste trabalho é realizar os testes de forma remota através de um computador. Para isso foi realizado um programa em *Labview* que permite introduzir os valores necessários para o procedimento do teste que são: a corrente máxima e mínima, a gama de corrente, a gama de tempo, a eficiência do LED e a emissividade do material; para a obtenção da temperatura ela câmara de infravermelhos. Posto isto, é possível dar início ao processo de testes, visualizar os valores obtidos e guardá-los numa base de dados. *Labview* é um software de engenharia de sistemas que, através de uma programação gráfica facilita a realização de tarefas em aplicações que requerem testes.

Neste caso em particular, a programação gráfica permitiu facilmente realizar a comunicação serial com o microcontrolador através da ferramenta *VISA*. A ferramenta *VISA* permitiu o envio e a receção de dados entre o computador e o microcontrolador, efetuar a gestão de dados e a realização de um ficheiro *excel,* onde são guardados os

valores obtidos. *Labview* permitiu também realizar uma interface gráfica para controlo e visualização dos dados obtidos como se pode ver na [Figura 23.](#page-58-0)

|                     | $+ 8$ 0 11                      |                      |                                              |    |      |     |    |                                  |    |     |    |        |           |     |    |        |    |    |    |    |    |    |    |    |     |    |       |    |     |        |     |      |                       |    |                |
|---------------------|---------------------------------|----------------------|----------------------------------------------|----|------|-----|----|----------------------------------|----|-----|----|--------|-----------|-----|----|--------|----|----|----|----|----|----|----|----|-----|----|-------|----|-----|--------|-----|------|-----------------------|----|----------------|
| <b>String Dados</b> |                                 |                      |                                              |    |      |     |    | Nome do ficheiro                 |    |     |    |        |           |     |    |        |    |    |    |    |    |    |    |    |     |    |       |    |     |        |     |      |                       |    |                |
|                     | LL:100:800:100:20000:0.75:0.980 |                      |                                              |    |      |     |    | C:\Users\Armindo Silva\Desktop\  |    |     |    |        | $\approx$ |     |    |        |    |    |    |    |    |    |    |    |     |    |       |    |     |        |     |      |                       |    |                |
| Corrente min (mA)   |                                 |                      | <b>VISA Porta Serial</b><br><b>COM3</b><br>w |    | stop |     |    | Resultados Setup.xlsx            |    |     |    |        |           |     |    |        |    |    |    |    |    |    |    |    |     |    |       |    |     |        |     |      |                       |    |                |
| 100                 | Iniciar                         | Corrente             |                                              |    |      |     |    |                                  |    |     |    |        |           |     |    |        |    |    |    |    |    |    |    |    |     |    |       |    |     |        |     |      |                       |    |                |
| Corrente max        | <b>OK</b>                       | 601                  |                                              |    |      |     |    | Array Dados camara Infravermalha |    |     |    |        |           |     |    |        |    |    |    |    |    |    |    |    |     |    |       |    |     |        |     |      |                       |    |                |
| 800                 | Interromper                     | Tensão               | HI 0                                         | 27 | 26   | 124 | 26 | 127                              | 25 | 124 | 25 | 26     | 26        | 25  | 26 | 26     | 26 | 25 | 25 | 26 | 25 | 25 | 25 | 26 | 25  | 25 | 26    | 25 | 24  | 23     | 24  | 26   | 25                    | 25 | $\vert$ 25     |
| Delta I (mA)        | OK                              | 3.8<br>Potencia elec | $\frac{1}{10}$ 0                             | 26 | 26   | 126 | 26 | 125                              | 26 | 125 | 25 | 125    | 27        | 26  | 25 | 25     | 26 | 25 | 25 | 25 | 26 | 25 | 25 | 25 | 26  | 25 | 125   | 25 | 25  | 24     | 24  | 25   | 25                    | 24 | 24             |
| 100                 | Estado setup                    | 2274.4               | Ler Buffer Porta serial 27                   |    | 25   | 125 | 25 | 26                               | 25 | 25  | 26 | 26     | 26        | 26  | 26 | 26     | 25 | 25 | 25 | 26 | 25 | 25 | 25 | 26 | 25  | 25 | 25    | 26 | 25  | 24     | 25  | 25   | 25                    | 24 | 25             |
| Delta t (ms)        |                                 | Potencia term        | $Al=601AlIVI=3.$<br>8VIIWE=2274.4            | 26 | 27   | 126 | 25 | 26                               | 27 | 126 | 26 | 26     | 27        | 26  | 25 | 26     | 26 | 25 | 25 | 26 | 26 | 26 | 25 | 25 | 27  | 25 | 125   | 25 | 25  | 24     | 24  | [24] | 25                    | 25 | 24             |
| 20000               |                                 | 1705.8               | $WEEWT = 1705.8$<br>$WTTI = 24.5TII$         | 25 | 26   | 125 | 26 | 127                              | 25 | 25  | 25 | 26     | 26        | 25  | 26 | 27     | 26 | 26 | 26 | 26 | 26 | 26 | 25 | 27 | 26  | 25 | 26    | 26 | 26  | 25     | 25  | 26   | 24                    | 24 | 25             |
| Efficiência         |                                 | Temperatura          | $T21 = 28.4T21151 =$                         | 26 | 27   | 25  | 26 | 126                              | 26 | 26  | 25 | 26     | 27        | 26  | 26 | 26     | 27 | 26 | 26 | 26 | 27 | 27 | 26 | 26 | 27  | 26 | 25    | 26 | 26  | 25     | 24  | 25   | 25                    | 24 | 24             |
| 0.75                |                                 | 24.5                 | LL-100-800-100-<br>20000;0.75;0.98           | 26 | 26   | 25  | 26 | 25                               | 26 | 25  | 26 | 126    | 26        | 25  | 26 | 27     | 27 | 29 | 29 | 31 | 30 | 28 | 28 | 27 | 26  | 25 | 26    | 27 | 26  | 25     | 24  | 26   | 25                    | 24 | 24             |
| Emissividade        |                                 | Temperatura 2        | AMICHI AM AP A E                             | 26 | 27   | 26  | 26 | 26                               | 27 | 25  | 25 | 26     | 27        | 26  | 26 | 27     | 29 | 31 | 32 | 32 | 33 | 30 | 29 | 27 | 27  | 26 | 25    | 26 | 26  | 25     | 25  | 25   | 25                    | 25 | 24             |
| 0.98                |                                 | 28.4                 |                                              | 27 | 26   | 26  | 26 | 127                              | 26 | 25  | 26 | 27     | 26        | 26  | 27 | 30     | 31 | 34 | 35 | 36 | 36 | 33 | 33 | 29 | 128 | 25 | 25    | 26 | 25  | 25     | 25  | 26   | 25                    | 25 | 24             |
|                     |                                 |                      |                                              |    |      |     |    | 26                               | 27 | 26  | 25 | 25     | 27        | 26  | 26 | 30     | 32 | 36 | 36 | 37 | 37 | 35 | 34 | 30 | 29  | 26 | 25    | 26 | 26  | 27     | 26  | 24   | 125                   | 25 | 24             |
|                     |                                 |                      |                                              |    |      |     |    | 27                               | 26 | 26  | 25 | 27     | 26        | 26  | 27 | 32     | 34 | 37 | 37 | 38 | 37 | 37 | 36 | 32 | 29  | 25 | 25    | 27 | 26  | 25     | 25  | 25   | 24                    | 24 | 24             |
|                     |                                 |                      |                                              |    |      |     |    | 127                              | 27 | 26  | 25 | 26     | 26        | 26  | 26 | 32     | 35 | 37 | 37 | 38 | 38 | 37 | 36 | 32 | 30  | 26 | 25    | 26 | 26  | 25     | 25  | 25   | $\vert$ 25            | 24 | $\frac{1}{25}$ |
|                     |                                 |                      |                                              |    |      |     |    | 127                              | 26 | 25  | 26 | 26     | 26        | 27  | 27 | 31     | 32 | 36 | 36 | 38 | 38 | 36 | 35 | 31 | 28  | 26 | 26    | 27 | 25  | 25     | 25  | 26   | 25                    | 24 | 25             |
|                     |                                 |                      |                                              |    |      |     |    | 26                               | 26 | 26  | 25 | 126    | 27        | 27  | 27 | 29     | 32 | 35 | 35 | 36 | 37 | 34 | 33 | 29 | 28  | 26 | 26    | 26 | 26  | 26     | 25  | 25   | 26                    | 25 | 125            |
|                     |                                 |                      |                                              |    |      |     |    | 127                              | 26 | 25  | 25 | 127    | 26        | 26  | 27 | $\ 28$ | 29 | 31 | 32 | 33 | 32 | 31 | 30 | 28 | 26  | 26 | 26    | 27 | 26  | 26     | 25  | 26   | 25                    | 25 | $\vert$ 25     |
|                     |                                 |                      |                                              |    |      |     |    | 26                               | 26 | 26  | 25 | 26     | 26        | 27  | 26 | 27     | 27 | 29 | 29 | 30 | 31 | 29 | 28 | 27 | 28  | 26 | 26    | 26 | 27  | 25     | 25  | 25   | 27                    | 25 | 25             |
|                     |                                 |                      |                                              |    |      |     |    | 127                              | 26 | 26  | 25 | 27     | 26        | 126 | 26 | 27     | 27 | 26 | 27 | 27 | 26 | 27 | 26 | 27 | 27  | 26 | E26   | 27 | 26  | 26     | 25  | 26   | 26                    | 25 | 26             |
|                     |                                 |                      |                                              |    |      |     |    | 127                              | 26 | 26  | 25 | 26     | 27        | 27  | 26 | 27     | 27 | 26 | 25 | 26 | 27 | 26 | 26 | 26 | 27  | 26 | 26    | 26 | 27  | 26     | 26  | 25   | 25                    | 24 | 25             |
|                     |                                 |                      |                                              |    |      |     |    | 26                               | 25 | 25  | 26 | 26     | 26        | 26  | 26 | 27     | 25 | 26 | 26 | 27 | 26 | 26 | 26 | 27 | 26  | 26 | 27    | 27 | 26  | 25     | 26  | 26   | 24                    | 25 | 24             |
|                     |                                 |                      |                                              |    |      |     |    | 126                              | 26 | 26  | 25 | $\ 25$ | 26        | 27  | 25 | 26     | 26 | 25 | 26 | 26 | 26 | 27 | 26 | 26 | 26  | 26 | 25    | 25 | 27  | 25     | 25  | 25   | $\vert$ <sub>27</sub> | 25 | 25             |
|                     |                                 |                      |                                              |    |      |     |    | 127                              | 25 | 25  | 25 | 26     | 26        | 26  | 26 | 27     | 26 | 25 | 26 | 27 | 26 | 26 | 25 | 27 | 26  | 25 | 26    | 27 | 26  | 26     | 26  | 27   | 25                    | 26 | 26             |
|                     |                                 |                      |                                              |    |      |     |    | 24                               | 26 | 25  | 25 | 26     | 27        | 26  | 26 | 25     | 26 | 25 | 25 | 26 | 26 | 25 | 26 | 26 | 26  | 25 | -1991 | 25 | 25  | $\sim$ | 25. | 26   | 27                    | 25 | 24             |
|                     |                                 |                      |                                              |    |      |     |    | 27                               | 25 | 25  | 25 | 27     |           | 26  | 26 | 27     |    | 26 | 26 | 27 | 26 | 26 | 25 | 27 | 125 | 26 |       |    | 現式の |        |     |      | 26                    | 25 | 26             |
|                     |                                 |                      |                                              |    |      |     |    | 125                              | 25 | 25  | 25 | 24     | 26        | 26  | 25 | 26     | 26 | 25 | 25 | 26 | 26 | 26 | 26 | 25 | 26  | 26 | 826   | 26 | 127 | 25     | 25  | 126  | 25                    | 25 | 25             |

**Figura 23: Interface gráfica em Labview**

<span id="page-58-0"></span>A [Figura 24](#page-58-1) apresenta todos os valores que podem ser intreduzidos na interface Labview, enviados para o microcontrolador ao iniciar a fase de testes e os valores recebidos pelo Labview a cada 550ms[.Figura 24: Os valores enviados e recebidos pelo](#page-58-1)  [Labview](#page-58-1)

| <b>String Dados</b> |                                 |               |                                         |  |  |  |  |  |  |
|---------------------|---------------------------------|---------------|-----------------------------------------|--|--|--|--|--|--|
|                     | LL:100:800:100:20000:0.75:0.980 |               |                                         |  |  |  |  |  |  |
| Corrente min (mA)   |                                 | Corrente      | <b>VISA Porta Serial</b><br>$6$ COM3    |  |  |  |  |  |  |
| 100                 | Iniciar                         |               |                                         |  |  |  |  |  |  |
| Corrente max        | OK                              | 601           |                                         |  |  |  |  |  |  |
| 800                 | Interromper                     | Tensão        | $\Omega$                                |  |  |  |  |  |  |
|                     | OK<br>Estado setup              | 3.8           | $\Omega$                                |  |  |  |  |  |  |
| Delta I (mA)        |                                 | Potencia elec | Ler Buffer Porta serial                 |  |  |  |  |  |  |
| 100                 |                                 | 2274.4        | $Al=601AlIV=3.$                         |  |  |  |  |  |  |
| Delta t (ms)        |                                 | Potencia term | 8VIIWE=2274.4                           |  |  |  |  |  |  |
| 20000               |                                 | 1705.8        | $WEEWT = 1705.8$<br>$WTTI = 24.5TI$     |  |  |  |  |  |  |
| Efficiência         |                                 | Temperatura 1 | $T2 = 28.4T21  S  =$<br>LL:100:800:100: |  |  |  |  |  |  |
| 0.75                |                                 | 24.5          | 20000;0.75;0.98                         |  |  |  |  |  |  |
| Emissividade        |                                 | Temperatura 2 |                                         |  |  |  |  |  |  |
| 0.98                |                                 | 28.4          |                                         |  |  |  |  |  |  |

<span id="page-58-1"></span>**Figura 24: Os valores enviados e recebidos pelo Labview**

## **3.2.2 Organização dos dados através de macro em** *Excel*

A partir do momento em que a fase testes é iniciada o programa cria um ficheiro *Excel* para guardar os valores obtidos. Os valores guardados são: os da corrente aplicada no LED, a tensão, a potência elétrica, a potência térmica, as duas temperaturas dos termopares e a matriz da câmara de infravermelhos. O programa *labview* vai armazenado os valores de forma encadeada, conforme o programa vai decorrendo sem rigor em relação à organização. Para se poder obter os valores organizados foi realizado um macro num novo ficheiro *Excel*. Este macro abre o ficheiro original criado pelo programa *labview*, copia os valores contidos e separa num *sheet* os valores da câmara de infravermelhos. Tem ainda a possibilidade de criar automaticamente um gráfico da temperatura em função do tempo, consoante um *pixel* da câmara à escolha e guarda noutro *sheet* os restantes valores, com os seus respetivos gráficos criados automaticamente. Na [Figura 25](#page-60-0) estão apresentados os dois *sheets* criados no ficheiro *excel* com os dados automaticamente organizados e comos respetivos gráficos.

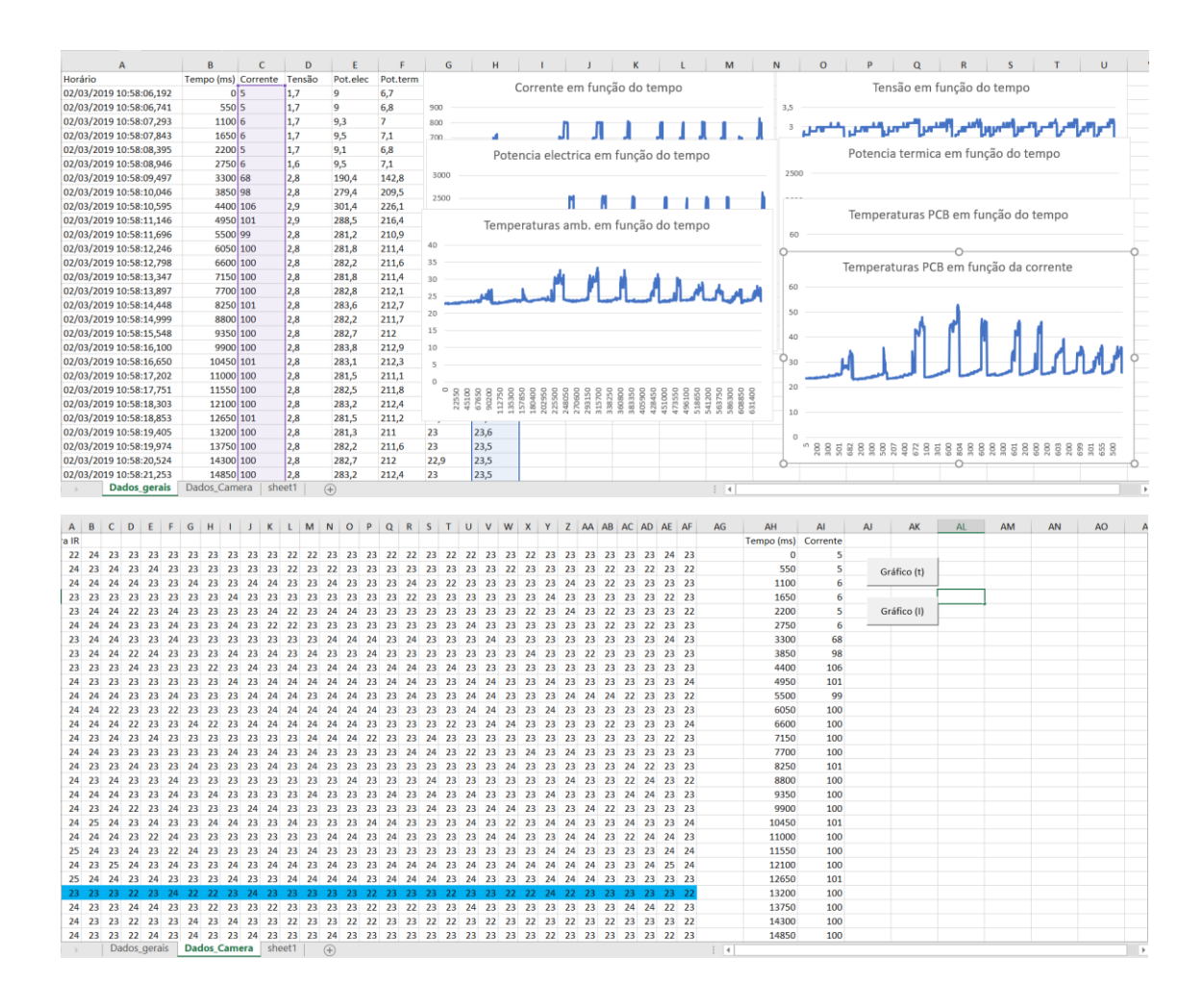

**Figura 25: Macro em excel com os dados organizados**

## <span id="page-60-0"></span>**3.3 S***et-up* **para a aquisição de dados**

A primeira aquisição de valores decorreu com o dissipador térmico colocado em cima de uma bancada. Como a bancada é de madeira, um material de baixa condutividade térmica, o contacto direto com esta pode provocar erros de medição devido ao aquecimento da bancada ao longo do processo de aquisição de valores.

Assim, foi desenvolvida uma estrutura para a realização dos testes, com o objetivo de criar condições idênticas para todos os elementos em estudo, num ambiente controlado.

A estrutura foi executada com tubo de cobre de 15mm de diâmetro. O cobre foi o material escolhido, pois sabemos que é tipicamente utilizado em sistemas de aquecimento doméstico, e pode ser facilmente unido através de solda de estanho, permitindo obter uma estrutura suficientemente robusta e ao mesmo tempo leve. O suporte tem como objetivo

manter o dissipador térmico suspenso, longe de eventuais objetos e materiais que possam ter influências térmicas indesejadas na obtenção de dados.

Além da estrutura de cobre, foi também construída uma estrutura de suporte para a câmara de infravermelhos, de forma a garantir que a distância da câmara ao PCB, assim como o ângulo de incidência permaneçam inalterados de elemento para elemento, garantindo assim as mesmas condições para os diferentes elementos em estudo. A [Figura](#page-61-0)  [26](#page-61-0) representa a estrutura desenvolvida para a elaboração dos testes.

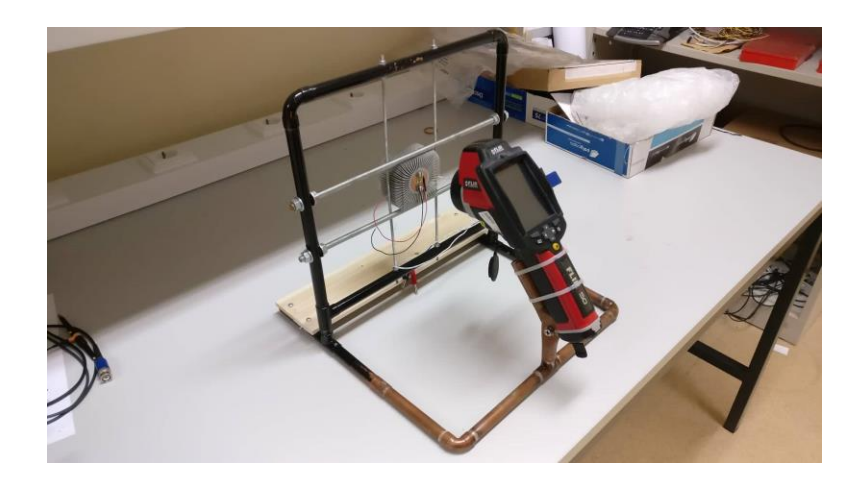

**Figura 26: Estrutura de testes e suporte de camera**

<span id="page-61-0"></span>No âmbito de determinar os valores das resistências térmicas dos materiais a serem comparados, foi necessário realizar medições de temperatura em diferentes pontos dos PCBs.

Numa primeira fase, foi utilizada uma câmara de infravermelhos da empresa Flir como apresentado na [Figura 26,](#page-61-0) para determinar a temperatura do LED e do PCB. Os valores obtidos permitiram ter uma noção das diferenças de dissipação térmica entre os diferentes PCBs porém, a câmara de infravermelhos não permite obter valores de temperatura precisos, ou seja, de pontos específicos do PCB. A câmara recolhe valores de temperatura de uma área e devolve a temperatura média dessa mesma área, para além disso a camara não tem em consideração os valores de emissividade dos diferentes materiais. Como neste caso se trata de elementos de pequena dimensão, a câmara mesmo a uma distância mínima do objeto, não efetua uma leitura suficientemente pontual, necessária para este estudo.

Foi por isso, por fim optado por uma camara de infravermelhos mais adequada para este trabalho, e a estrutura adequada a nova camara.

A **[Figura 27](#page-62-0)** apresenta a estrutura de teste finalizada ligada ao computador e a interface em *Labview* em função.

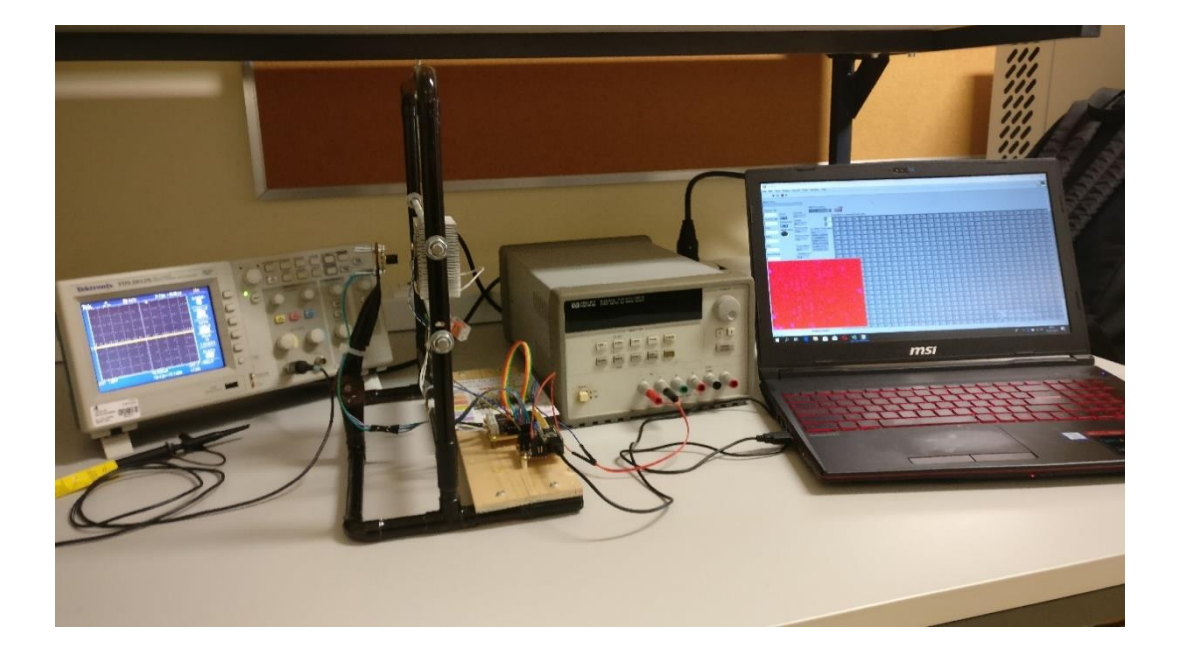

**Figura 27: Bancada de testes final**

## <span id="page-62-0"></span>**3.3.1 PCB principal**

Os primeiros resultados foram obtidos em bancada com os PCB montados em diferentes dissipadores térmicos. Como fonte de corrente para a alimentação dos LED foi utilizado um circuito integrado LTC3454. Este circuito foi propriamente desenvolvido para a alimentação de LEDs e tem a particularidade de a corrente de saída poder ser alterada através de um pino de controlo. São várias as configurações propostas pelo fabricante da fonte de corrente para o controlo da corrente do LED. No entanto, para o caso em estudo foram realizados testes utilizando uma fonte de tensão contínua variável e também através de um sinal PWM.

O sinal PWM foi gerado através da comparação de uma tensão dente de serra, obtido por um gerador de frequências e uma tensão linear variável. A comparação é realizada através de um amplificador operacional.

O *duty cycle* do sinal PWM à saída do comparador varia dependendo da variação da amplitude da tensão linear, que é obtida através de um potenciómetro multivoltas. A frequência do sinal PWM é dependente da frequência da tensão dente de serra.

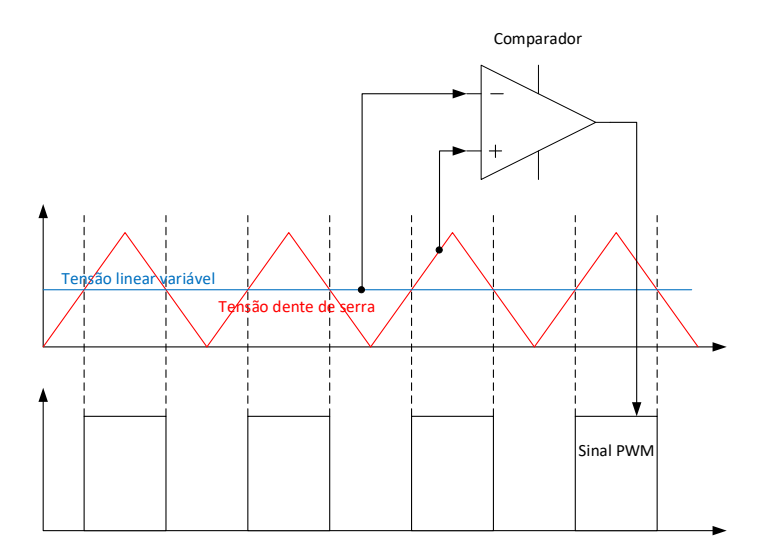

**Figura 28: realização de um sinal PWM com Op-amp**

Para o presente estudo, os valores são obtidos através da leitura direta dos parâmetros de corrente e tensão aplicadas ao LED. Os valores de tensão foram medidos por um osciloscópio, que só realiza medições de tensões. Para os valores de corrente foi necessário utilizar uma resistência de medição, com uma precisão de 0.1Ω e 1% de tolerância.

A [Figura 29](#page-63-0) representa o circuito executado para a obtenção dos valores de tensão e corrente.

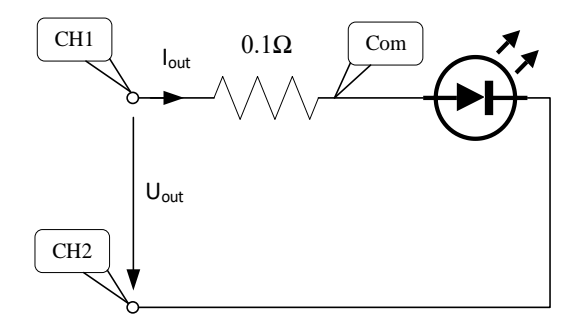

<span id="page-63-0"></span>**Figura 29: Obtensão dos valores de tensão e corrente**

Os valores de temperatura do LED foram obtidos através de uma câmara de infravermelhos da empresa FLIR. A [Figura 30](#page-64-0) ilustra a configuração da montagem protótipo.

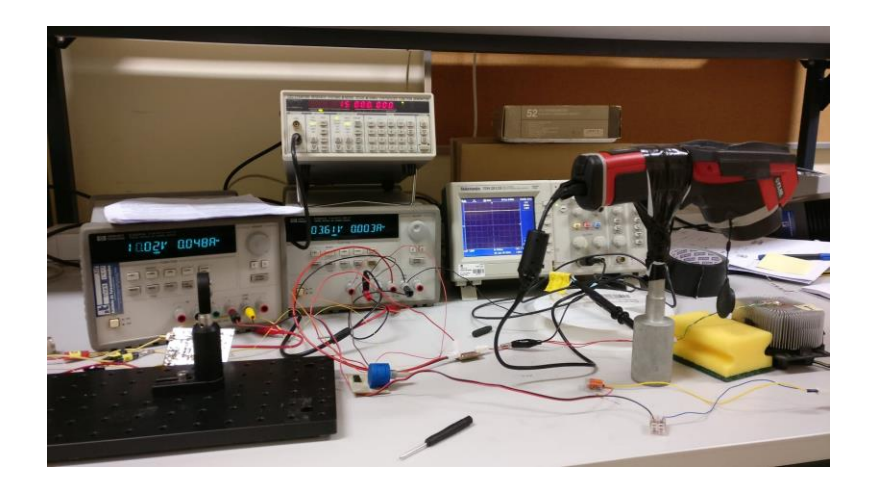

**Figura 30: Imagem da configuração protótipo**

<span id="page-64-0"></span>Após a aquisição dos primeiros resultados ficou claro quanto um sistema de aquisição de valores ira melhorar a exatidão na aquisição de valores.

A utilização de um microcontrolador Arduíno para controlo da corrente do LED explica o porquê dos primeiros testes terem sido realizados com um sinal PWM, visto que neste caso os microcontroladores utilizados não têm à disposição saídas analógicas. Um PCB para a fonte de corrente assim como para a amplificação do sinal de termopares foi realizado.

Certos requisitos levou a necessidade de aquisição de um microcontrolador *Teensy 3.2*. Por fim, foi realizado um PCB final tendo o microcontrolador *Teensy* incorporado nele. Como apresentado na [Figura 31,](#page-65-0) o PCB incorpora para além do microcontrolador a fonte de corrente, um sensor de corrente assim como dispositivos de filtragem.

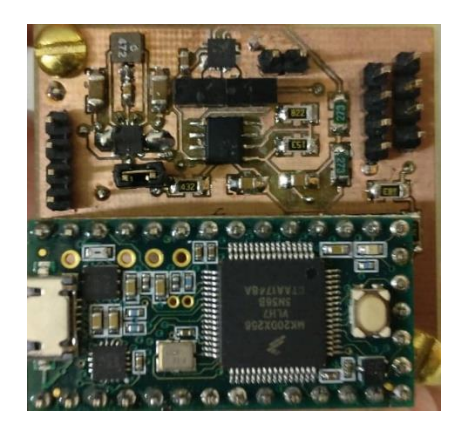

**Figura 31: PCB final**

### <span id="page-65-0"></span>3.3.1.1 Microcontrolador

O objetivo final deste estudo é a recolha de dados e o controlo de forma automatizado do *set-up* utilizando um microcontrolador.

Deste modo, numa primeira abordagem, foi utilizado um microcontrolador Arduíno Mega 2560. O controlo da fonte de corrente do LED foi realizado através de um sinal PWM gerado a uma saída digital do Arduíno, e a monotorização e aquisição de dados recolhidos através dos sensores ligados a entradas analógicas do Arduíno. O programa em Arduíno é responsável pela aplicação de um valor de corrente desejado no LED, que gradualmente é incrementado a cada vez que a temperatura atinge um regime estacionário, isto é, até se atingir os valores máximos de corrente ou de temperatura. Os valores lidos pelo microcontrolador Arduíno são depois enviados para um computador através de uma comunicação serial. No computador, é criada uma interface em *Labview* que permite o início do processo de teste e o armazenamento dos dados enviados numa base de dados.

### 3.3.1.1.1 Realização do sinal PWM através de m.c. Arduíno

Um sinal PWM em ambiente Arduíno pode, muito facilmente, ser efetuado ativando e desativando uma saída digital e controlando os tempos em que a saída está ativada ou desativada através da função *delay ()*. Esta solução é a mais simples, no entanto não é a mais indicada quando é exigido um *duty cycle* e frequência estável. Este método tem como defeito, interrupções e tarefas executadas pelo programa, que podem provocar flutuações dos valores do *duty cycle* e frequência.

A melhor forma de garantir a precisão das características do sinal PWM é através da aplicação dos temporizadores integrados do microcontrolador. Os temporizadores já estão predestinados a serem utilizados como suporte para obtenção de sinais PWM. As diferentes condições para o sinal PWM podem ser adquiridas através da manipulação de valores nos registos adequados indicados no *datasheet* do microcontrolador.

O valor do *duty cycle* do sinal PWM pode ser controlado por programação, fazendo variar o valor guardado no registo OCRnA ou OCRnB, respetivamente. Além disso, é sabido que cada temporizador de 8bits define o valor de *duty cycle* de duas saídas em simultâneo.

### 3.3.1.1.2 Utilização de um microcontrolador Teensy 3.2

A aquisição da câmara de infravermelhos MLX90640 levou à necessidade de um novo microcontrolador. Para processar os dados enviados pela câmara de infravermelhos é necessário um microcontrolador com, no mínimo, 20kbytes de memória RAM, o que não é o caso do microcontrolador *Arduino* Mega, utilizado anteriormente que só tem 8bytes de RAM à disposição. Foi então adquirido um microcontrolador *Teensy 3.2* com memória RAM de 64kbytes. Este microcontrolador é compatível com o *software* IDE da *Arduino,* o que permitiu com que as alterações neste trabalho só sejam de hardware. Para além de uma memória RAM superior este microcontrolador acrescentou outras vantagens interessantes para este trabalho, tais como entradas analógicas com 16bits de resolução superior em relação ao *Arduino* com entradas analógicas de 10bits, dois conversores analógicos em vez de um, o que permite a aquisição de valores em duas entradas analógicas em simultâneo. A aquisição de valores em simultâneo tem a vantagem de não existir lapso de tempo entre as aquisições de valores, sendo útil por exemplo no cálculo da potência quando através de duas entradas analógicas é realizada a aquisição de corrente e tensão aplicada. Uma DAC de 12bits existente no microcontrolador *Teensy 3.2* ao contrário do *Arduino mega* torna desnecessário para este trabalho o controlo da fonte de corrente através de um sinal PWM.

### 3.3.1.2 Fonte de corrente

Para uma dissipação térmica do LED de forma constante e controlada é necessário garantir uma corrente de alimentação do LED estável. Existem múltiplos circuitos integrados no mercado destinados exclusivamente para a alimentação do LED.

Neste trabalho foi utilizado um LTC3454 que é uma fonte de corrente comutada, com uma frequência de comutação *buck-boost* de 1MHz. O facto de ser uma fonte de comutação *buck-boost* leva a que a fonte de corrente possa ser alimentada por uma fonte de tensão, em que neste caso os valores podem variar de 2,7V até 5,5V, independentemente da necessidade de tensão à saída.

Na [Figura 32](#page-67-0) e na [Figura 33](#page-67-1) estão representados os circuitos com a fonte de corrente a operar em modo *boos*t e em modo *buck*, respetivamente.

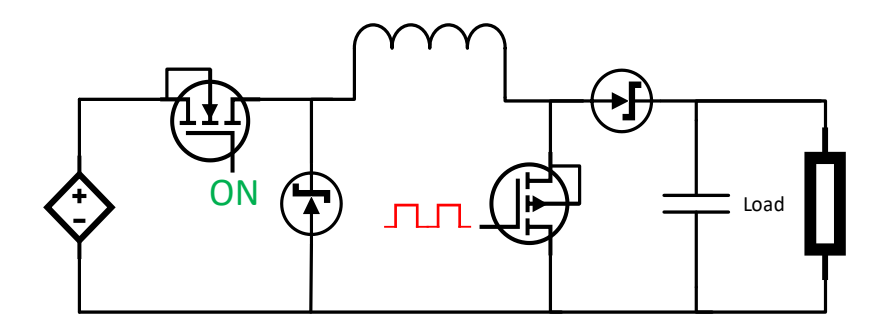

**Figura 32: fonte de corrente operando em modo boost**

<span id="page-67-0"></span>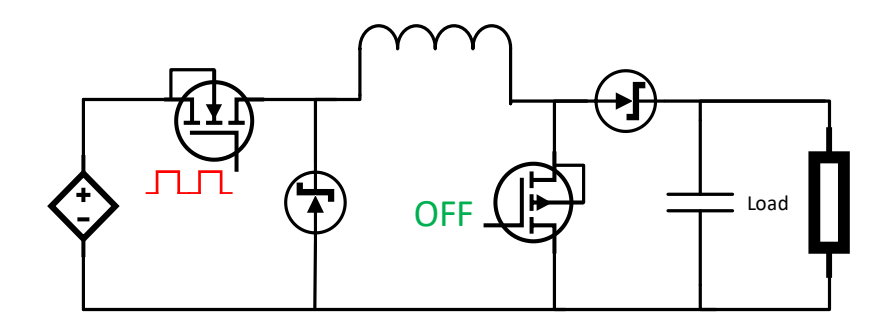

**Figura 33: fonte de corrente operando em modo buck**

<span id="page-67-1"></span>No início deste trabalho foi realizado um PCB para a fonte de corrente apresentado na [Figura 34.](#page-68-0) Este PCB foi realizado de forma a que a fonte de corrente seja controlável através de um sinal PWM. O controlo através de um sinal PWM foi relevante para o uso com o microcontrolador Arduíno.

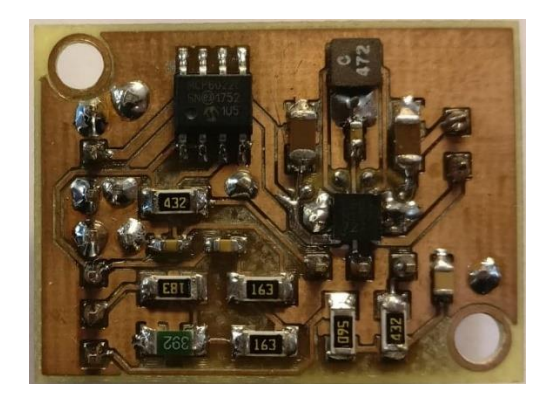

**Figura 34: PCB da fonte de corrente**

<span id="page-68-0"></span>No caso do controlo da fonte de corrente através de um sinal PWM, é aconselhado pelo fabricante do LTC3454 a utilização de um filtro passa baixo na entrada de controlo *Iset* da fonte de corrente. Por isso, neste caso, o PCB foi realizado de forma a se poder ligar à entrada de controlo um filtro passa baixo RC passivo como indicado no *datasheet* e um filtro passa baixo ativo de segunda ordem, para além de um divisor resistivo com objetivo de reduzir a amplitude do sinal PWM de 5V para 1V.

Quando adquirido o microcontrolador Teensy, este equipado com uma DAC ficou obsoleto o uso de um sinal PWM, segundo o fabricante da fonte de corrente a evitar se possível. A [Figura 35](#page-69-0) apresenta o esquema do controlo da fonte através de um DAC, onde foi necessário acrescentar um divisor resistivo de forma a aproveitar ao máximo a gama da DAC.

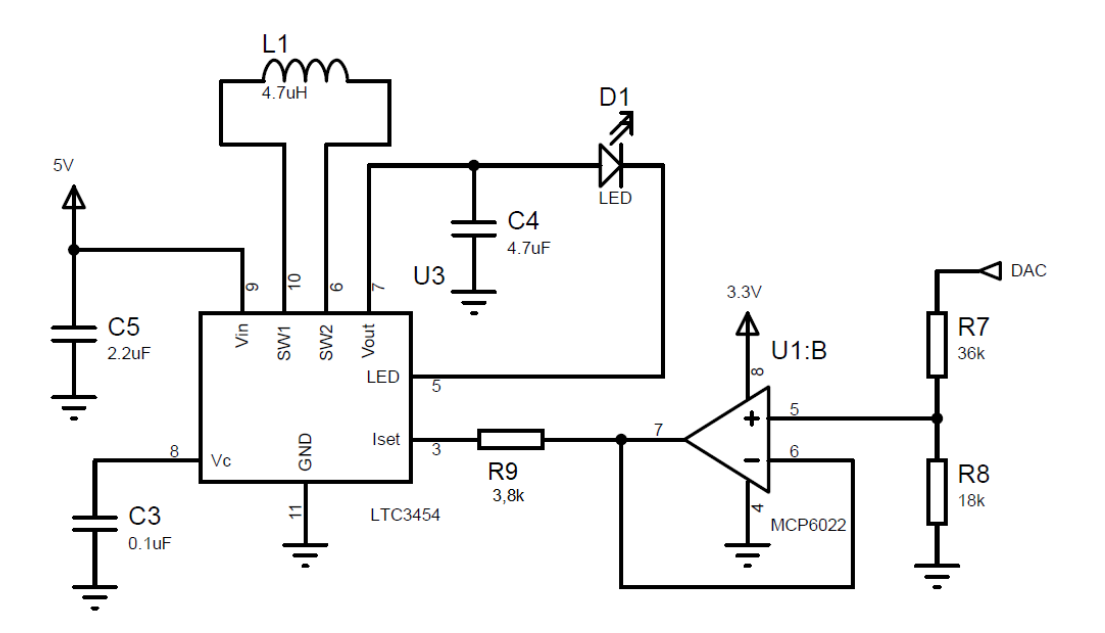

**Figura 35: Controlo da fonte de corrente com DAC**

### <span id="page-69-0"></span>3.3.1.3 Sensor de corrente

Na primeira aquisição de valores utilizou-se uma resistência de medição de valor baixo, 0,1Ω, de forma a não influenciar a corrente de alimentação. Por mais insignificante que possa ser a influência da resistência de medição, esta afeta mesmo assim a corrente de alimentação. A fim de se evitar este aspeto, foi optado por um sensor de corrente por efeito de hall, que neste caso é a opção mais viável sendo a corrente de alimentação é em corrente contínua.

#### 3.3.1.3.1 Sensores por efeito de hall

Os sensores por efeito de Hall são utilizados para medir campos magnéticos e ocorrem segundo um fenómeno descoberto por Edwin Herbert Hall, enquanto trabalhava para a sua tese de doutoramento em 1879. [10] Este fenómeno acontece quando um condutor elétrico é sujeito a um campo magnético, que é perpendicular ao fluxo de corrente por ele percorrido e leva ao seu desvio, ou seja, a um gradiente dos portadores no material condutor. Este gradiente dos portadores vai levar a uma diferença de potencial que é perpendicular ao campo magnético e à corrente do condutor, e que é proporcional à intensidade do fluxo magnético, como está apresentado na [Figura 36.](#page-70-0)

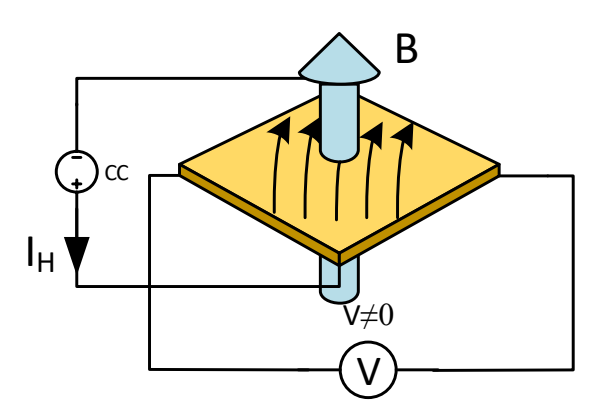

#### **Figura 36: Ilustração do effeito de Hall**

<span id="page-70-0"></span>No caso dos sensores de corrente por efeito de Hall, o valor da corrente é obtido através da medição da intensidade do fluxo magnético que se cria. Este é perpendicular ao fluxo de corrente em torno do condutor e a sua intensidade é proporcional à intensidade da corrente. Esta medição ocorre sem que haja influência no circuito a ser medido.

### 3.3.1.3.2 Medição da corrente com circuito integrado ACS712

Inicialmente foi utilizado um circuito integrado ACS712t elc-05b para a medição de corrente por efeito de Hall. Este circuito integrado permite medir correntes bidirecionais, o que significa que é possível determinar as correntes positivas e negativas que são úteis na medição de correntes alternadas. O sinal de saída é metade do valor da tensão de alimentação quando a corrente a ser medida é zero, e incrementa e decrementa consoante o sentido do fluxo da corrente a ser medida. Segundo o *datasheet,* a sensibilidade do sensor é de 185mV/A. O ACS712 surgiu como opção somente devido à sua disponibilidade, mas sabe-se que este circuito integrado não é a melhor das opções.

Após analisar o circuito integrado ACS712 observou-se que a sensibilidade do sensor é de aproximadamente 135mV/A ao contrário dos 185mV/A referidos no *datasheet*. Deste modo, foi necessário amplificar este sinal para valores de tensão equivalentes à gama de leitura da ADC do microcontrolador, e tentou-se maximizar a aplicação da ADC para não perder resolução na leitura de sinal. A gama de tensão de saída do ACS varia de 2,5V a 2,635V, e o objetivo é obter uma tensão que oscile entre 0V a 5V para ser aplicada à entrada analógica do microcontrolador. O facto da tensão de alimentação na prática não

ser realmente 5V, mas algo muito aproximado, faz com que os valores referidos anteriormente só sejam válidos teoricamente.

 Para amplificar a tensão de saída do ACS712 utilizou-se um amplificador operacional com configuração inversora, com tensão de referência de 2,5V adquirida através de uma ponte resistiva. A [Figura 37](#page-71-0) apresenta o esquema elétrico desenvolvido para amplificar o sinal de saída do sensor de corrente.

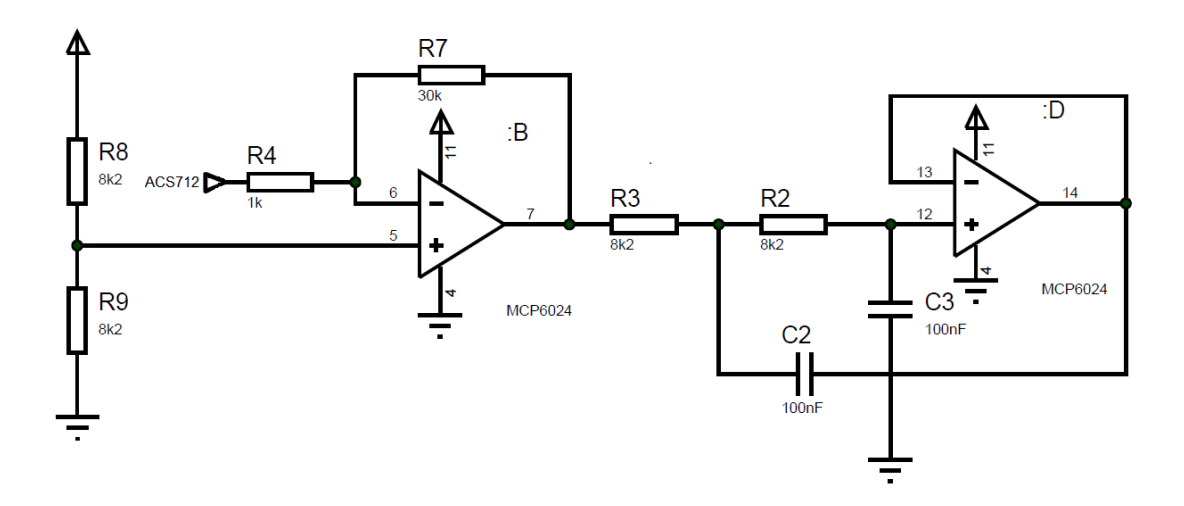

**Figura 37: Amplificador e filtro passa baixo**

<span id="page-71-0"></span>A [Figura 38](#page-72-0) apresenta o gráfico com os valores obtidos a saída do amplificador.
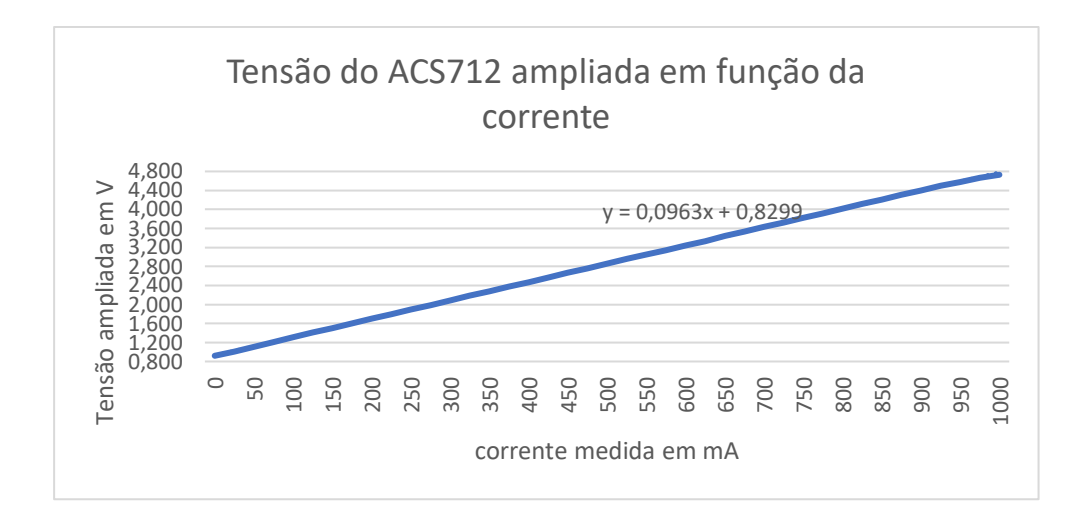

**Figura 38: Tensão do ACS712 ampliada**

Um filtro passa baixo de segunda ordem foi utilizado para reduzir o ruído presente no sinal de saída do amplificador.

Na aquisição do microcontrolador *Teensy* foi também adquirido um sensor de corrente por efeito de Hall, mais adequado para este trabalho. O sensor adquirido foi o ACS70331.

3.3.1.3.3 Medição da corrente com circuito integrado ACS70331

De forma a melhorar a medição de corrente adquiriu-se um circuito integrado semelhante ao ACS712. No entanto, o mais indicado para este caso em particular é o ACS70331 EESATR-2P5U3, do mesmo fabricante que o ACS712. Este sensor mede corrente até 2,5A unidirecionais com uma gama de leitura de 800mV/A. Para se poder testar fisicamente o sensor de corrente ACS70331, foi realizado um PCB, como apresentado na [Figura 39,](#page-73-0) podendo assim ter acesso aos pinos do circuito integrado e sabendo que este foi adquirido em formato SMD.

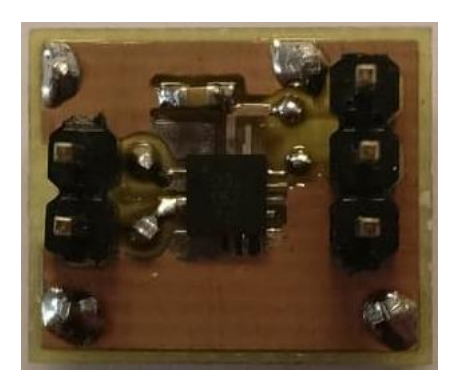

**Figura 39: Sensor de corrente ACS70331**

<span id="page-73-0"></span>A [Figura 40](#page-73-1) apresenta o esquema do sensor de corrente ACS70331 e filtro de segunda ordem para remoção de ruido a saída do sensor. Foi nesta configuração que o sensor foi integrado no PCB final.

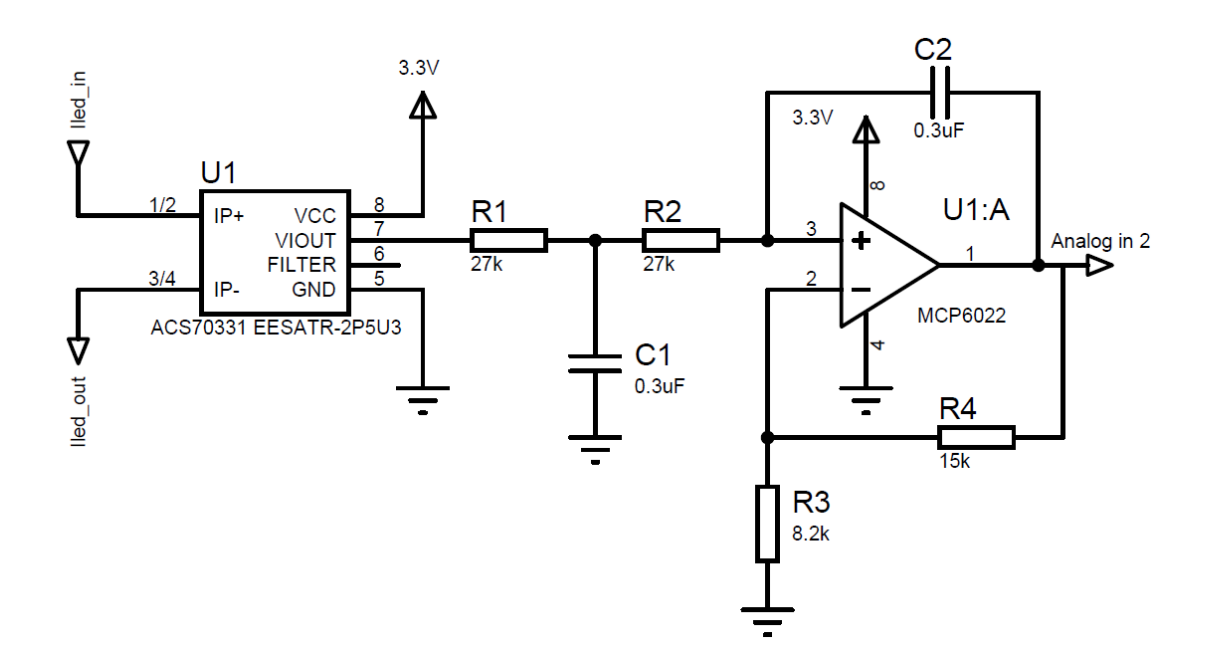

<span id="page-73-1"></span>**Figura 40: Sensor de corrente ACS70331 e filtro de 2ª ordem com ganho**

O ganho do filtro passa baixo foi escolhido de forma a fazer maior aproveitamento da ADC do microcontrolador, neste caso foi optado por um ganho de aproximadamente 2.8.

$$
G = 1 + \frac{R4}{R3} \tag{21}
$$

A frequência de corte do filtro é de 20Hz. Esta frequência de corte foi escolhida de forma a evitar a instabilidade do sinal, devido ao ruído provocado pela rede elétrica, entre outros, sem por isso perdem velocidade de resposta do sensor.

$$
fc = \frac{1}{2\pi\sqrt{R1R2C1C2}}\tag{22}
$$

Foi necessário realizar a calibração do sensor de corrente para que, o valor da quantização da ADC possa ser convertido em valores de corrente em mA. Para isso utilizou-se uma fonte de tensão de bancada que também permite controlar o limite de corrente. A fonte foi ligada em curto-circuito ao sensor de corrente montado no PCB final, em que a ligação é possibilitada através de dois *jumpers* já destinados para este efeito.

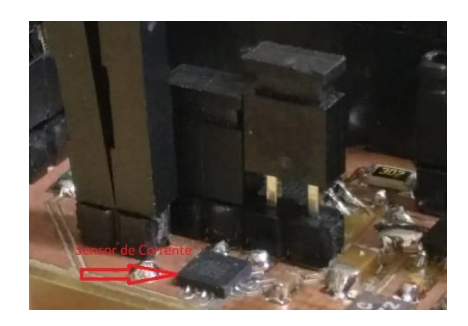

**Figura 41: Sensor de corrente e jumpers de acesso aos seus pinos**

Foram aplicados vários valores de corrente, neste caso até 1A, com objetivo de obter a equação da reta que relaciona os valores de corrente em função dos valores de quantização da ADC.

| Corrente (mA) | ADC 12bits |
|---------------|------------|
|               | 837        |
| 50            | 949        |
| 100           | 1063       |

**Tabela 3: Corrente aplicada e respetivo valor de ADC**

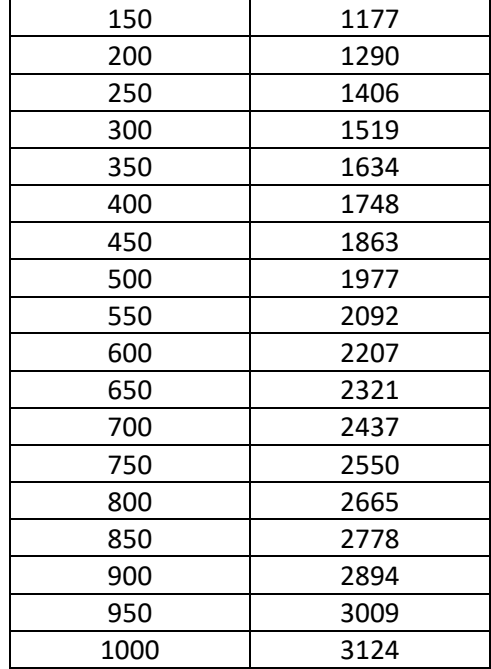

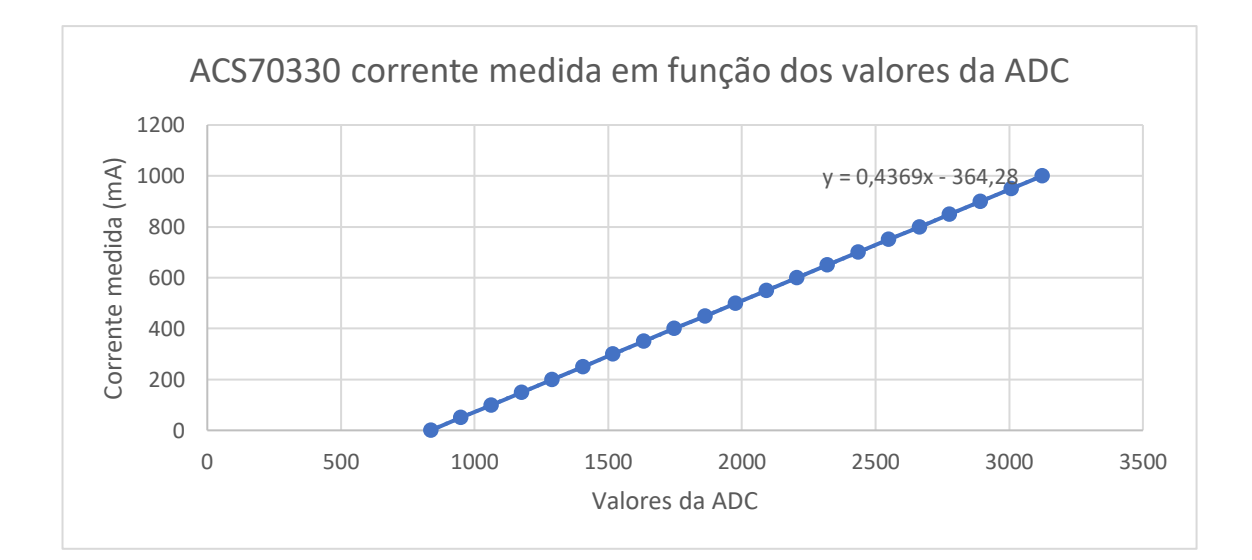

**Figura 42: Gráfico da corrente em função dos valores da ADC (12bits)**

#### 3.3.1.4 Medição da tensão aos terminais do LED

A medição da tensão aos terminais do LED foi feita ligando os terminais do LED a entradas analógicas do microcontrolador, como ilustra a [Figura 43.](#page-76-0) Para se obter o valor da tensão aos terminais do LED foi necessário utilizar duas entradas analógicas do microcontrolador. Este facto deve-se ao potencial no cátodo do LED não ser equivalente à massa e por isso esta não poder ser aplicada como referência. Para obter a tensão real

aos terminais do LED fez-se uma subtração por *software* dos dois valores de tensão lidas. A [Figura 43](#page-76-0) apresenta uma ilustração de como foi medida a tensão aplicada aos terminais do LED quando medida com o microcontrolador Arduíno.

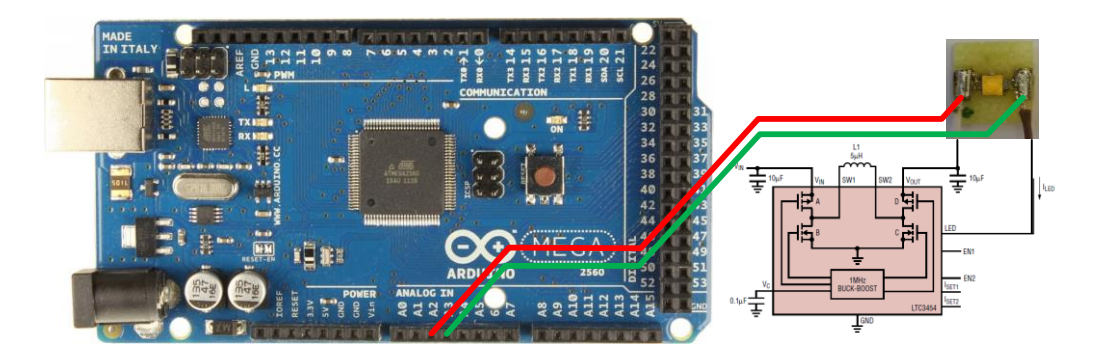

**Figura 43: Ilusttração da medição de tensão no LED**

<span id="page-76-0"></span>A medição da tensão com o microcontrolador Teensy necessitou o uso de um divisor de tensão. Isto devido ao facto de a tensão de alimentação poder, em certas circunstâncias, ultrapassar a tensão máxima admissível pelas entradas analógicas, que são de 3.3V.

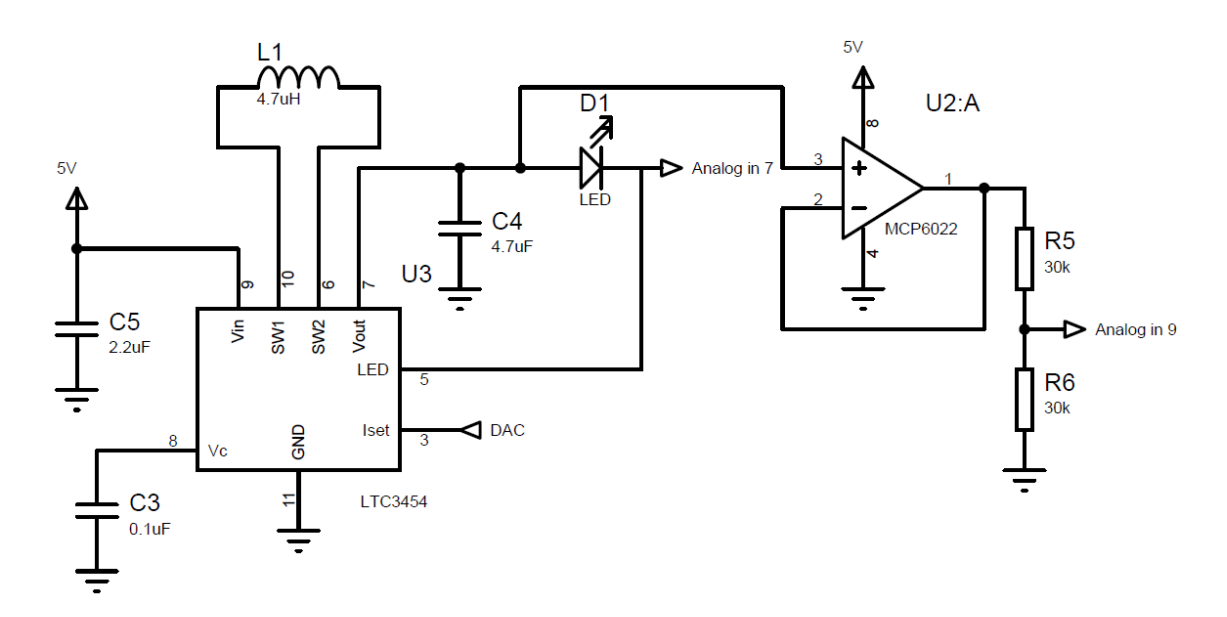

**Figura 44: Fonte de corrente e medição da tensão no LED**

#### **3.3.2 PCB para amplificação do sinal dos termopares**

A medição das temperaturas através de termopares efetuou-se através de dois termopares do tipo K, colocados uma vez no canto superior esquerdo do PCB e no suporte para medição da temperatura ambiente. Os termopares são constituídos por dois componentes, Cromel (liga de níquel e crómio) e Alumel (liga de níquel e alumínio). Estes termopares são sensores genéricos e existentes em múltiplos formatos, utilizáveis em gamas de temperatura entre os -200ºC e 1200ºC, e com uma sensibilidade de 41µV/ºC. A força electro motriz produzida por estes termopares pode ir dos -6,46mV aos 48,84mV.

Neste estudo, a gama de temperaturas varia de 19ºC (temperatura ambiente) até a um máximo de 150ºC, o que equivale a uma gama de 0,798mV a 6,14mV. Estes valores são demasiado baixos para serem diretamente interpretados por uma entrada analógica do microcomputador, e para tal foram utilizados amplificadores. Existem múltiplas versões de amplificadores em circuitos integrados, destinados para a amplificação do sinal de termopares. Para este caso específico foi aplicado o AD595, que permite internamente uma compensação de junção fria, e obtendo à saída do amplificador uma tensão de 10mV/ºC.

Para este caso de estudo, isto significa uma tensão com uma gama entre 0,2V e 1,5V. Para se aumentar o aproveitamento do ADC foi acrescentado um amplificador não inversor, utilizando-se um amplificador operacional e multiplicou-se o sinal por dois, obtendo-se assim um sinal com gama entre 0,4 e 3V. Para evitar a amplificação de ruído à saída do AD595 foi também acrescentado um filtro passa baixo passivo que, em combinação com o amplificador inverso forma um filtro passa baixo ativo com amplificação.

Na [Figura 45](#page-78-0) está representado o circuito da amplificação do sinal do termopar, aplicado neste caso de estudo.

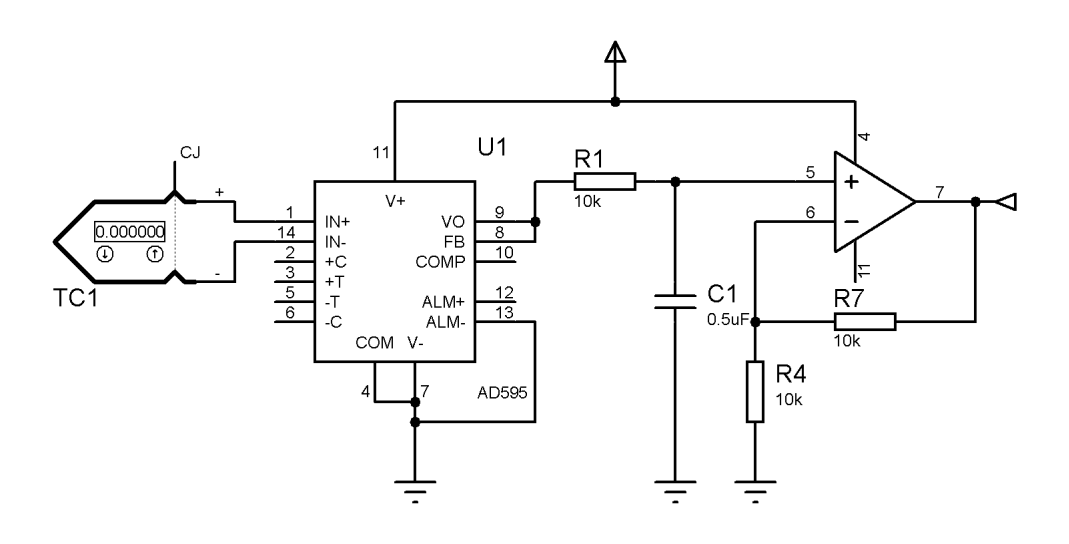

**Figura 45: Esquema da amplificação do sinal do termopar**

<span id="page-78-0"></span>Na [Figura 46](#page-78-1) está representado o PCB para a amplificação do sinal dos termopares com a possibilidade de ligação a três termopares.

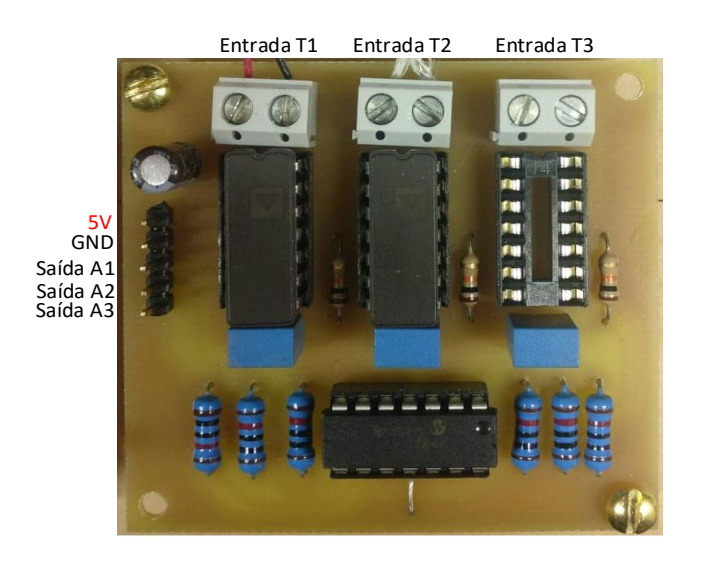

**Figura 46: PCB para a amplificação do sinal dos termopares**

## <span id="page-78-1"></span>**3.3.3 Dissipador térmico**

Como já referido anteriormente, o *set-up* foi realizado de forma a garantir as mesmas condições para todos os elementos em teste. Para isso foi então feito uso de um dissipador único para todos os elementos. Este dissipador é um simples dissipador recuperado de um computador.

#### 3.3.3.1 Aplicação dos PCB testados

O dissipador foi alterado de forma a permitir que se possa fixar e remover facilmente os PCBs através de pads de suporte em fibra de vidro. Dois parafusos permitem o aperto e desaperto dos elementos a fixar. Desta forma é garantida a mesma posição no dissipador para todos os PCBs. A [Figura 47](#page-79-0) representa o dissipador térmico utilizado.

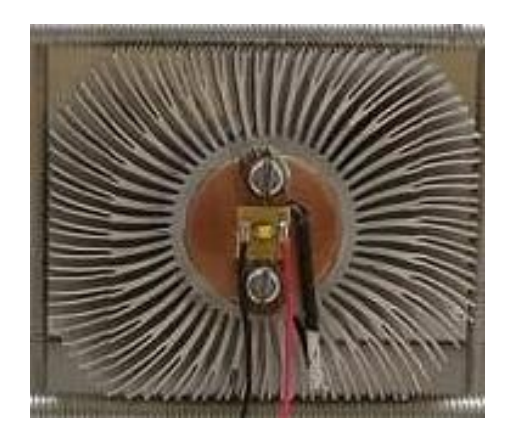

**Figura 47: Dissipador térmico**

#### <span id="page-79-0"></span>3.3.3.2 Localização dos termopares

Dois termopares formam incorporados no *set-up*, um no dissipador térmico de forma a medir a temperatura no canto direito do PCB e outro para medição da temperatura ambiente ao qual esta sujeito o dissipador térmico. Na [Figura 48](#page-80-0) esta marcado a vermelho a localização dos dois termopares instalador no *set-up*.

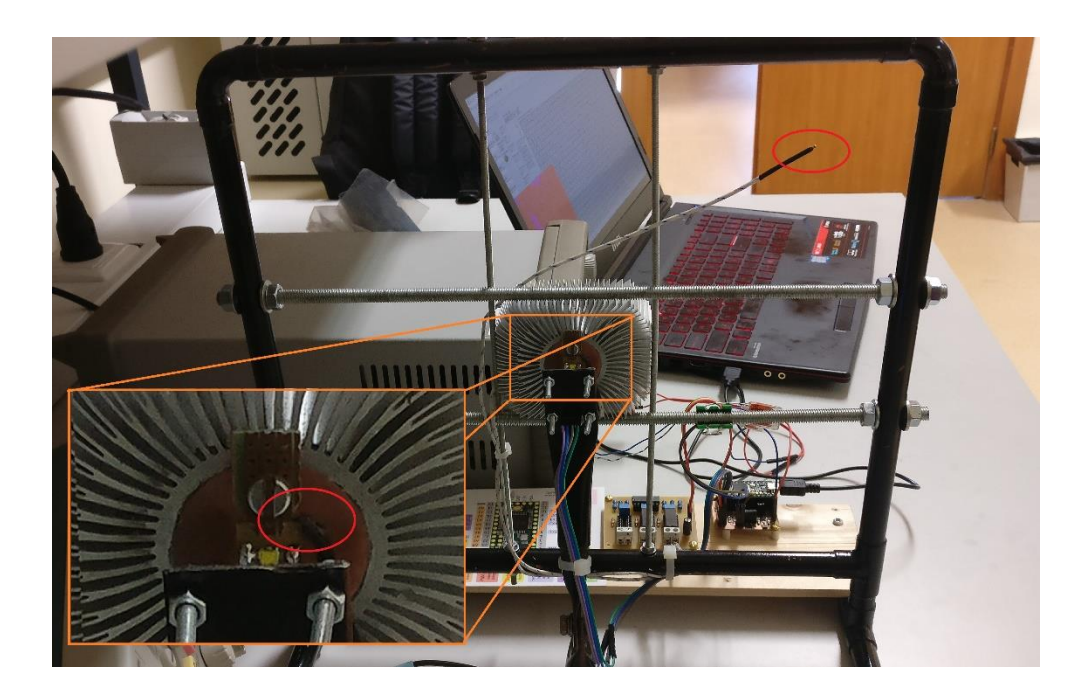

**Figura 48: Localização dos termopares**

#### <span id="page-80-0"></span>3.3.3.3 Camara de infravermelhos MLX90640

Devido à necessidade de se obterem valores de temperatura pontuais de diversos pontos do PCB, optou-se por adquirir uma câmara de infravermelhos. O objetivo inicial, antes da aquisição da câmara de infravermelhos, era adquirir díodos de medição de temperatura que podem ser obtidos em formatos de pequena dimensão, na ordem dos 1mm<sup>3</sup> de volume. Este ponto explica parcialmente a utilização dos termopares referidos anteriormente que, de certa forma serviram de sensores de temperatura provisórios. No entanto, a aquisição dos díodos não foi possível devido ao elevado custo optando-se assim por uma câmara de infravermelhos. A câmara adquirida é uma MLX90640 e tem a particularidade de devolver valores de temperatura num *array* de duas dimensões, com 32 colunas e 24 linhas. Isto equivale a 768 valores de temperatura, ou seja, a câmara possui 768 pixéis para aquisição de valores de temperatura.

Foi necessário realizar um PCB para a câmara de infravermelhos, no entanto não foi necessário executar o *layout* do PCB pois, este encontrar-se disponível em *open source*. Na [Figura 49](#page-81-0) está apresentado o PCB da câmara de infravermelhos.

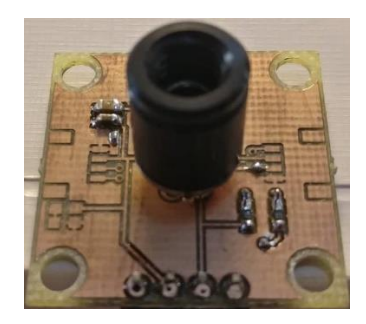

**Figura 49: PCB da câmara de infravermelhos**

#### <span id="page-81-0"></span>3.3.3.3.1 Comunicação I 2C

A câmara de infravermelhos MLX90640 transfere os valores de temperatura para o dispositivo mestre, neste caso um microcontrolador *Teensy* 3.2 através do protocolo de comunicação  $I^2C$ .

O protocolo I<sup>2</sup>C desenvolvido nos meados dos anos 70 por um engenheiro da empresa *Philips,* permite a comunicação entre múltiplos dispositivos utilizando duas linhas, uma por onde são transferidos os dados SDA, e uma que dá o compasso, ou do inglês *clock*, o ritmo ao qual os dados são transferidos SCL. O *clock* é sempre dado pelo dispositivo mestre e tinha até aos anos 1982 uma frequência de 100kHz. Na [Figura 50](#page-81-1) está representado o esquema elétrico das ligações da comunicação I<sup>2</sup>C.

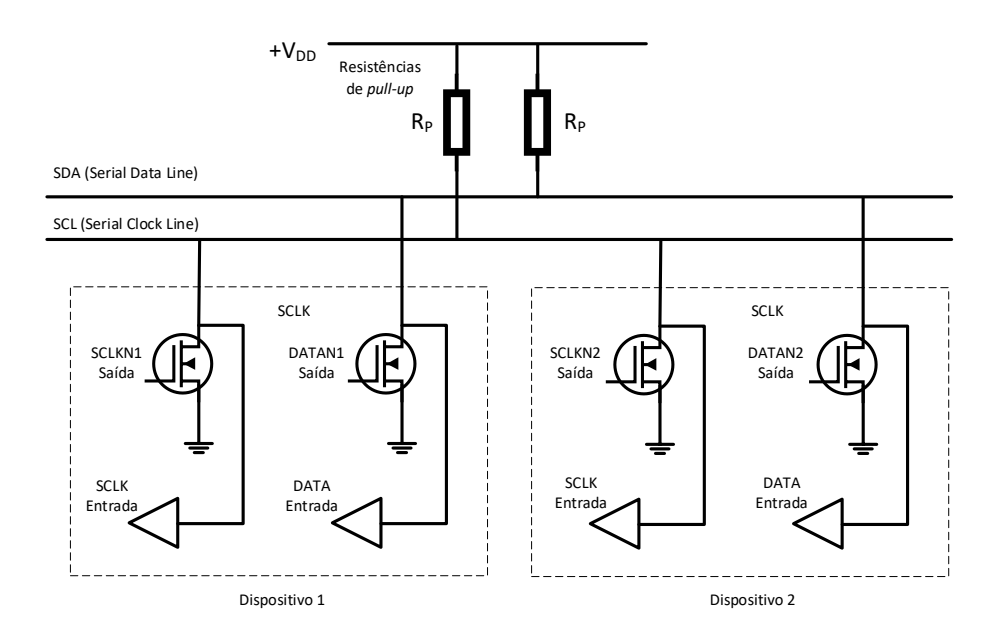

<span id="page-81-1"></span>**Figura 50: Esquema eléctrico das ligações da comunicação I<sup>2</sup>C**

As duas linhas SDA e SCL são ambas bidirecionais sendo entrada e saída em simultâneo, ambas estão ligadas à fonte de alimentação através de duas resistências de *pull-up*, que servem para levar as linhas ao potencial mais elevado. As linhas podem ser levadas a um potencial inferior tornando os transístores passantes. Esta configuração tem a particularidade de que os dispositivos transmissores, podem influenciar o estado da linha e em simultâneo estar à escuta, verificando assim se a transmissão foi realmente executada.

A comunicação I<sup>2</sup>C é realizada respeitando um protocolo de comunicação que tem a configuração representada na [Figura 51.](#page-82-0)

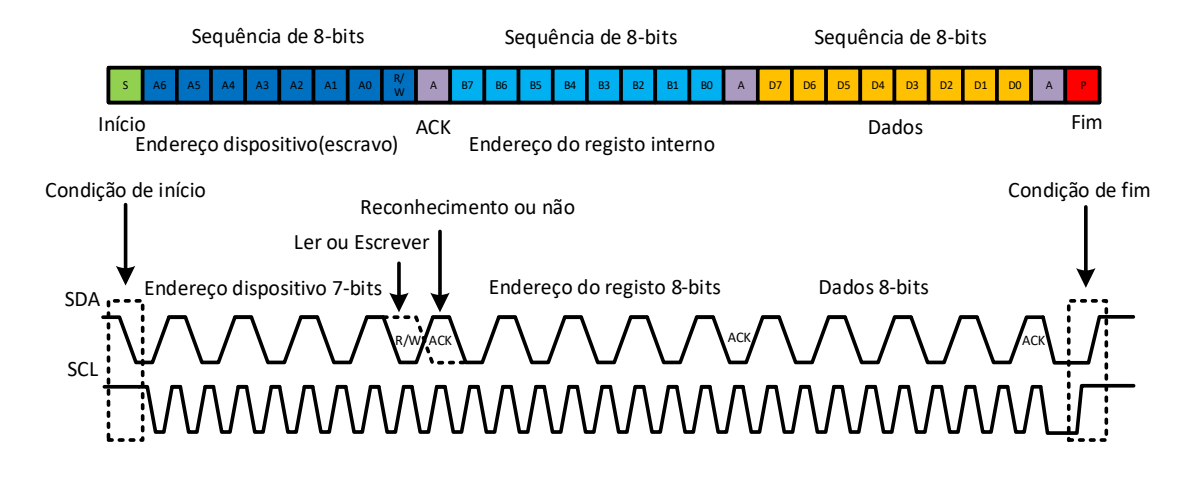

**Figura 51: Protocolo de comunicação I<sup>2</sup>C**

<span id="page-82-0"></span>A câmara de infravermelhos MLX90640 comunica com o dispositivo mestre, neste caso o microcontrolador *Teensy 3.2,* através de uma versão mais recente do protocolo I<sup>2</sup>C em modo FM+ (Fast mode plus). A frequência de *clock* em estado normal é de 400kHz e após o início da comunicação pode ser aumentada para 1MHz. Diferente do protocolo apresentado na [Figura 51,](#page-82-0) o protocolo de comunicação utilizado pela câmara tem uma sequência de 16bits para endereço do registo interno, assim como para os dados transmitidos.

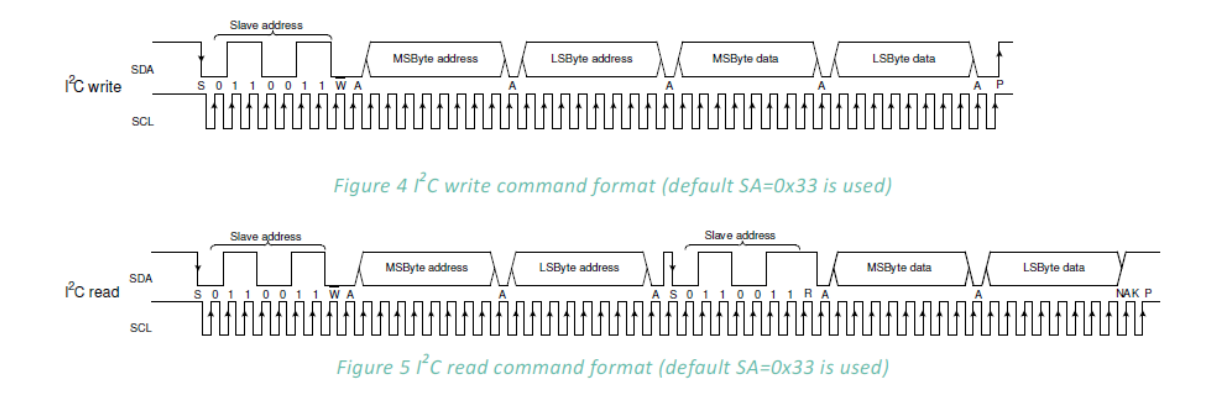

**Figura 52: Protocolo utilizado pela câmara MLX90640 [15]**

Um braço de suporte foi adaptado para a câmara de infravermelhos MLX90640. A [Figura 53](#page-83-0) apresenta a câmara de infravermelhos na sua posição de operação fase ao PCB.

<span id="page-83-0"></span>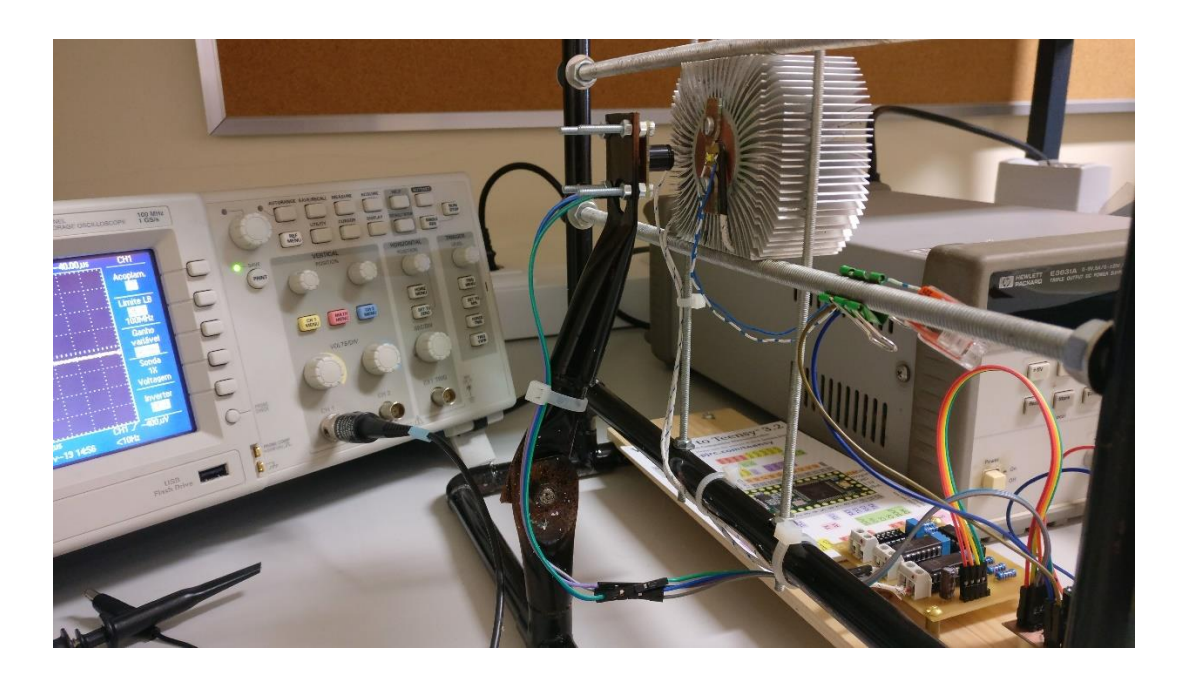

**Figura 53: Suporte de câmara de infravermelhos MLX90640**

# **CAPÍTULO VI**

## **4 Resultados**

Neste capítulo são apresentados os resultados obtidos dos diferentes elementos em estudo, com o objetivo de se obterem as diferentes características térmicas de cada um, como já referido anteriormente, e com especial interesse em se obterem valores para comparar com os resultados do PCB de diamante.

Os resultados deste trabalho têm como objetivo principal apresentar a funcionalidade do sistema de aquisição de valores, demonstrando a sua eficiência e uma breve demonstração das características térmicas dos elementos testados.

Com o *setup* funcional foram postos à prova os diferentes PCB, neste caso três PCB em FR4, com e sem dissipação térmica através de vias de cobre como já referido anteriormente. São testados MCPCBs ou PCB de corpo metálico e por fim PCBs de diamante. Os PCB estão equipados uma vez com LED de cor branca (*coolwhite*) e uma vez com LED de cor semelhante as lâmpadas incandescentes (*warmwhite*).

### **4.1 Descrição do sistema de teste**

O sistema de teste é constituído por três elementos:

#### • **Computador**

Para uso da interface em *Labview* é necessário instalar previamente o *software* da *national instrument*. Para a ligação do microcontrolador ao computador é necessário um cabo *USB 2.0 Micro-B* de 5 pins. Após a ligação realizada e abertura do programa Labview, é possível selecionar a porta USB na barra de seleção *VISA Porta serial.*

#### • **Set-up**

Dois parafusos permitem a fixação e remoção do PCB a ser testado. E necessário repor massa térmica a cada toca de PCB de forma a manter um bom contacto com o dissipador térmico. Dois clips rápidos permitem conectar e desconectar eletricamente os LED a ser montados. A camara de infravermelhos deve ser colocada de fase para o LED, a cada troca de PCB. Todos os outros elementos do *set-up* não necessitam de ser manipulados.

#### • **Fonte de alimentação**

A alimentação do microcontrolador pode ser realizada através da ligação USB com o comutador, no entanto esta fonte não permite a alimentação do LED. Para isso é necessária uma fonte de tensão continua adicional de 5V.

As interligações de todos os elementos do set-up estão apresentadas na [Figura 54.](#page-86-0)

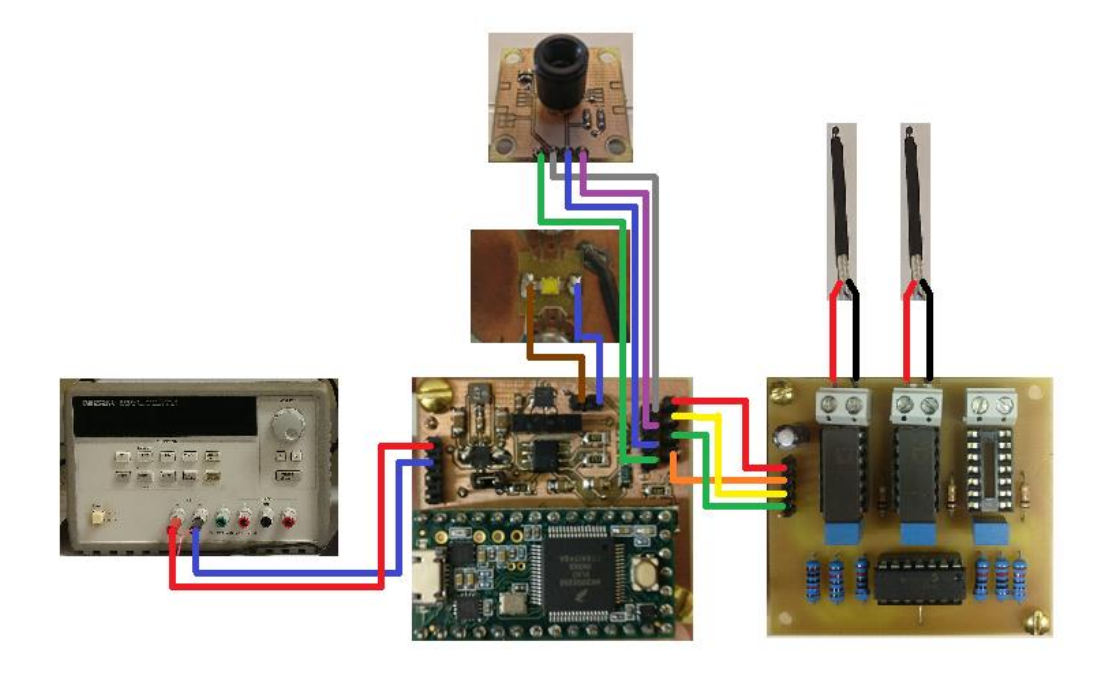

**Figura 54: Ilustração da interligação dos elementos do set-up**

## <span id="page-86-0"></span>**4.2 Teste realizados sem sistema automatizado**

Como já referido a recolha de dados começou sem o uso de sistema automatizado de forma a obter uma ideia das características térmicas dos materiais. Os valores de temperatura formam obtidos através de um camara de infravermelhos e a intensidade de corrente aplicada ao LED controlada através de um sinal PWM ligado a fonte de corrente usada neste trabalho. O gráfico na [Figura 55](#page-87-0) apresenta os valores de temperatura em função da corrente de alimentação para todos os elementos testados.

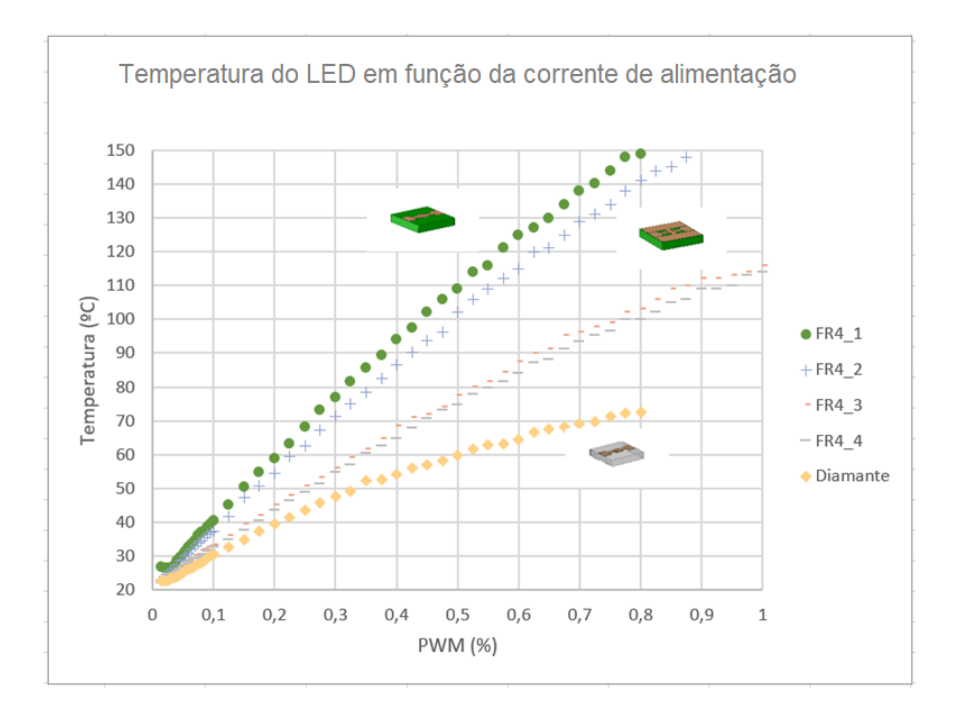

<span id="page-87-0"></span>**Figura 55: Gráficos realizados com dados obtidos sem sistema automático**

## **4.3 Teste realizado com sistema automatizado**

A aquisição de valores, usando o sistema automatizado final, foi realizada numa gama de corrente de 0mA até 700mA com variações de intensidade de 100mA e intervalos de tempo de 20s.

Na [Figura 56](#page-88-0) estão representadas as temperaturas dos LEDs montados nos diferentes PCBs. Pode-se observar em todos os casos o aumento da temperatura a cada incremento da intensidade de corrente aplicada nos LEDs.

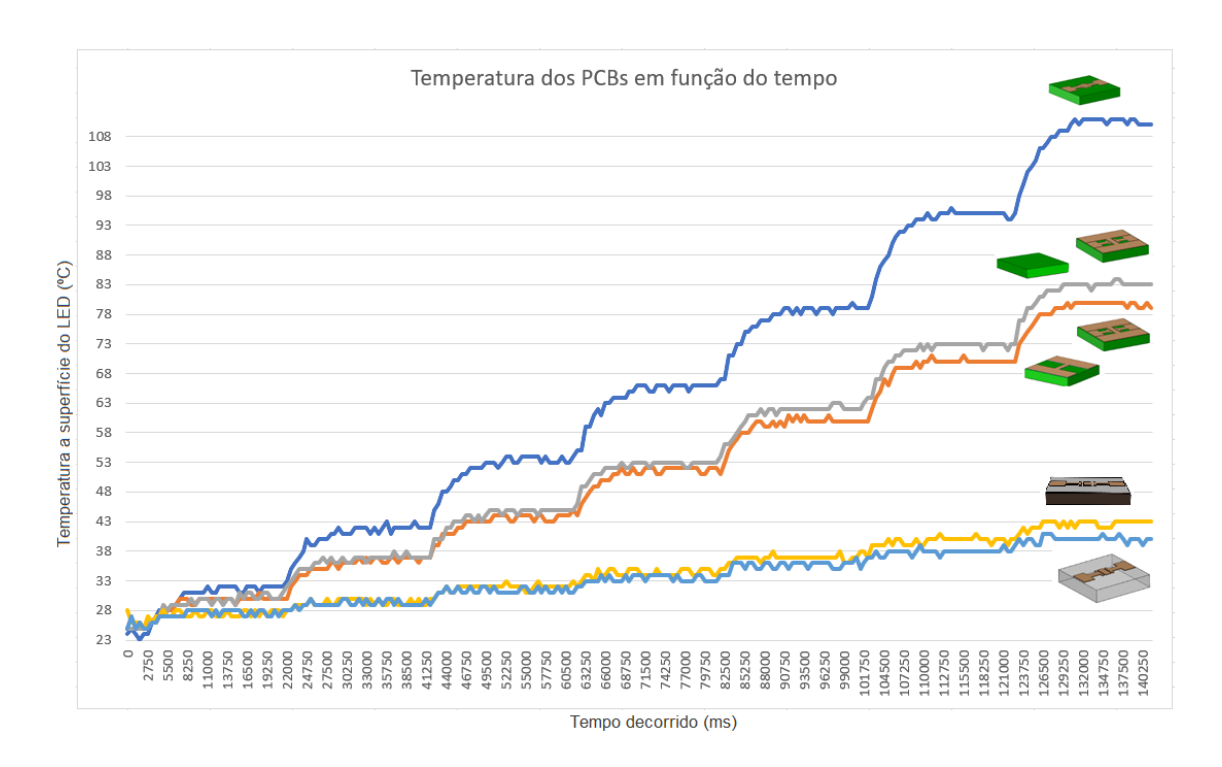

<span id="page-88-0"></span>**Figura 56: Gráfico da temperatura dos PCBs em função do tempo**

Como já esperado, a gama de temperatura diminui, de caso para caso, consoante a capacidade de dissipação térmica do material do qual o PCB é concebido. O PCB em diamante apresenta a gama de temperatura mais baixa, representado na [Figura 56](#page-88-0) a azul claro.

A corrente máxima aplicada a cada LED não pode aceder os 700mA devido a problemas no controlo da fonte de corrente. O circuito integrado LTC3454 é uma fonte *buck-boost* com sincronizador interno de 1MHz de frequência. Na tensão de saída da fonte de corrente está presente um *rippel* com frequência dependente do relógio interno do circuito integrado LTC3454, em que com o aumento da corrente de saída, aumentam também as interferências na tensão de saída.

Assim como a tensão de saída, a corrente de saída do LTC3454 também sofreu de perturbações para a mesma intensidade de corrente

Sabendo que para o controlo da corrente de saída da fonte de corrente é utilizado o sinal do sensor de corrente, quanto mais corrente de saída se pretende obter mais difícil é o seu controlo, devido às interferências no sinal de saída do sensor de corrente. Com esta

anomalia não foi possível atingir os valores máximos de corrente possíveis com a fonte de corrente, que são de 1A. Todos os testes foram realizados até uma corrente de 700mA em certos casos até 800mA.

# **CAPÍTULO IV**

## **5 Conclusões**

O principal objetivo deste projeto foi avaliar o impacto da utilização de vários tipos de PCBs na temperatura de funcionamento do LED de alta potência, para vários valores de correntes de funcionamento. Para tal foi necessário obter, da forma mais coerente possível, as características térmicas dos diferentes elementos em estudo.

Iniciou-se o trabalho com um método mais rudimentar, em que a intensidade de corrente foi aplicada de forma manual e os dados foram recolhidos através da leitura direta dos instrumentos de medição e posteriormente guardados em papel.

Posto isto, chegou-se à conclusão de que este método era útil para a obtenção das características térmicas dos materiais, no entanto não tinha o rigor científico necessário para o projeto. Isto porque: os tempos de aplicação de intensidade de corrente, os diferentes tempos na leitura dos dados e a presença de pessoas junto ao local dos testes, demonstraram uma influência significativa nos resultados dos diferentes testes realizados. Exemplo disso foi a presença de "sombras" nas imagens da câmara de infravermelhos devido à reflexão de ondas de infravermelhos através do dissipador.

Assim, optar por uma solução automatizada foi não só uma forma de eliminar as faltas de rigor nas medições, mas também a presença das pessoas do local dos testes, uma vez que que o *set-up* pode ser controlado à distância.

Na primeira abordagem ao sistema automatizado este estava a funcionar, no entanto a recolha de dados da temperatura da superfície do PCB e do LED, continuavam a não ter o rigor necessário, pois não havia forma de realizar os testes sem que os resultados fossem influenciados direta ou indiretamente pela presença de pessoas no local dos elementos em teste.

A ideia inicial seria a utilização de díodos para a medição da temperatura, colocados em diferentes pontos do PCB. Existe também a possibilidade de se utilizarem díodos de pequeno tamanho aplicados em ambiente criogénico. Contudo, o valor monetário deste tipo de díodos é relativamente elevado, além da necessidade de um sistema eletrónico adequado para garantir a precisão e a fiabilidade, aquando da medição da temperatura com os Díodos.

Deste modo, acabou-se por optar por uma câmara de infravermelhos com uma característica interessante, em que permite não só obter um valor de temperatura, mas também uma matriz com os valores de cada pixel da câmara.

A câmara de infravermelhos permitiu a recolha de inúmeros valores de temperatura para toda a área do PCB e uma recolha de dados sem contacto físico com os elementos em teste. A utilização da câmara de infravermelhos levou à necessidade de um microcontrolador mais adequado, visto que esta câmara necessita de um microcontrolador com uma memória de acesso aleatório (RAM) de pelo menos 20 kbyte, um valor muito acima do fornecido por um Arduíno mega, como o utilizado na primeira abordagem.

Como microcontrolador utilizou-se um *Teensy 3.2* com uma memória de acesso aleatório (RAM) de 64 kbyte. O microcontrolador *Teensy* permitiu uma resolução superior das entradas analógicas de 16 bit, como também a possibilidade de se utilizar uma DAC de 12 bit em vez de um sinal PWM.

A aquisição de um novo sensor de corrente permitiu leituras de temperatura mais precisos, visto que a utilização de um sensor de corrente por efeito de hall é mais adequada à situação em questão.

A realização de uma interface em computador através do programa *Labview* permitiu o controlo e a seleção dos valores desejados para a execução dos testes à distância, a recolha de dados ao milissegundo de precisão, e ainda a possibilidade de observar a tempo real os valores obtidos, o que se tornou numa mais valia para este trabalho.

O armazenamento dos dados pelo *Labview* é feito, neste caso particular, num ficheiro Excel criado automaticamente num local predefinido no computador a cada início de teste. Contudo, os dados são guardados de forma encadeada e aleatória, sem uma ordem definida. Assim, a realização do macro em ambiente Excel permitiu posteriormente organizar os valores obtidos e executar os gráficos com facilidade e de uma forma automática, consoante a necessidade na análise de dados.

## **5.1 Trabalhos futuros**

Após a realização dos testes finais identificou-se um problema que não foi possível ser corrigido. A escolha da fonte de corrente em circuito integrado não foi a mais adequada, isto porque as interferências no sinal de saída da fonte, a determinado momento, tornam difícil o controlo da fonte levando assim a que não seja possível utilizar a capacidade total desta fonte de corrente.

A implementação de um controlador derivativo poderá melhorar a situação, algo que ainda foi testado neste trabalho, mas sem sucesso.

Assim, a escolha de um circuito diferente como fonte de corrente poderá ser uma alternativa, sendo que é uma possível continuação deste estudo e pode levar a resultados interessantes para os mesmos materiais testados.

# **Referências**

- [1] Kyatam Shusmitha [et al.], P. Camacho, L. Rodrigues, L. N. Alves, J. C. Mendes e M. C. Figueiredo, "Thermal analysis of high power LEDs using different PCB materials," em *23 European Conference on Circuit Theory and Design (ECCTD)*, Catania, Italy, 2017.
- [2] Jorge Dias de Deus Mário Pimenta, Ana Noronha, Teresa Peña, Pedro Brogueira, Introdução à Física, Amadora: McGraw-Hill de Portugal, 2000.
- [3] Chodos Alan, "APS Physics," American Physical Society, Dezembro 2009. [Online]. Available: http://www.aps.org/publications/apsnews/200912/physicshistory.cfm.
- [4] R.H.S.Winterton, Heat Transfer, New York: Oxford Univerity Press Inc., 1997.
- [5] J.P.Holman, Heat Transfer, Singapore: Mc Graw Hill, 1989.
- [6] "Mentor," [Online]. Available: https://www.mentor.com/products/mechanical/engineeringedge/volume4/issue1/grow-heatsink.
- [7] "Superuser," StackExchange, [Online]. Available: https://superuser.com/questions/1043094/difference-between-active-andpassive-heatsink.
- [8] Jes Asmussen D.K. Reinhard, Diamond Films Handbook, New York: Marcel Dekker, Inc., 2002.
- [9] "RADIO2SPACE," [Online]. Available: https://www.radio2space.com/components-of-electromagnetic-spectrum/.
- [10] "INNOVATION LIGHTING," Innovation Lighting, 2019. [Online]. Available: http://shop.innovativelight.com/catalog/outdoor\_\_roadway/performance\_data/li fetime-expectancy-and-heat-data-lm-80/.
- [11] Qu Xiaohui [et al.], H. Wang, X. Zhan, F. Blaabjerg e H. S.-H. Chung, "A Lifetime Prediction Method for LEDs Considering," *IEEE,* 2017.
- [12] Schubert E. Fred, Light-Emitting Diodes, Cambridge: Cambridge University Press, 2006.
- [13] "SQUIDS Arduino," 03 Junho 2016. [Online]. Available: http://www.squids.com.br/arduino/index.php/hardware/componenteseletronicos/63-led-5mm.
- [14] CREE, "Cree XLamp XB-D LEDs," [Online]. Available: https://www.cree.com/led-components/media/documents/ds-XBD.pdf.
- [15] [Online]. Available: http://static6.arrow.com/aropdfconversion/d2b50cb095b8e0f0b13d714ce3597d 66ec326ea5/2mlx90640-datasheet-melexis.pdf.
- [16] David Halliday Robert Resnick, Kenneth S. Krane, Física 2, Rio de Janeiro: LTC-Livros Técnicos e Cientificos Editora S.A., 1992.
- [17] Fenger Dominique Paret with Carl, The I2C Bus From Theory to Pratice, West Sussex: John Wiley & Sons, 1997.
- [18] Hall Edwin Herbert, On a New Action of the Magnet on Electric Currents, The Johns Hopkins University Press, 1879.
- [19] "Electronics tutorials," [Online]. Available: https://www.electronicstutorials.ws/diode/diode\_3.html.

# **Anexos**

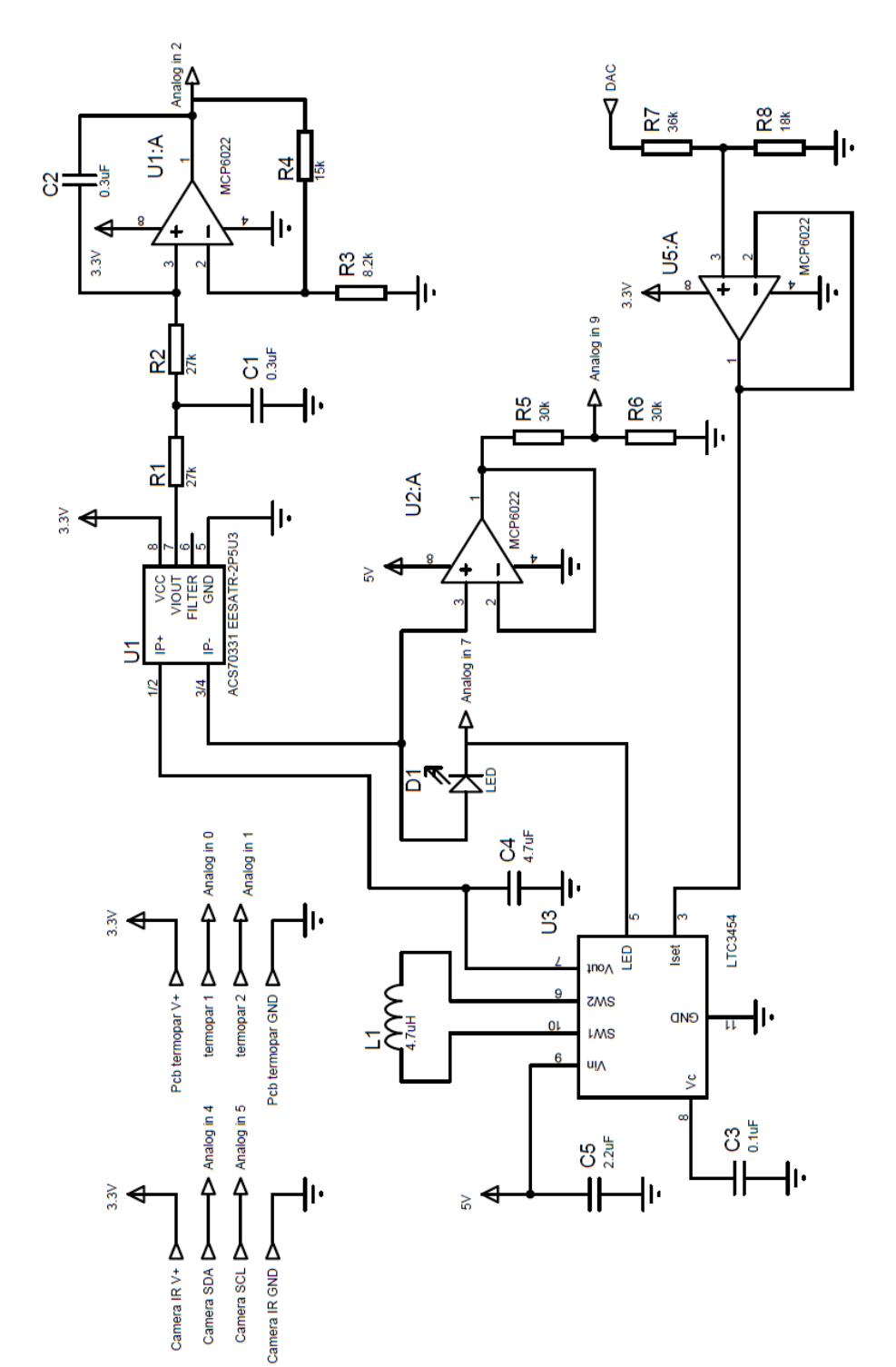

# • **Esquema total do PCB final**

75

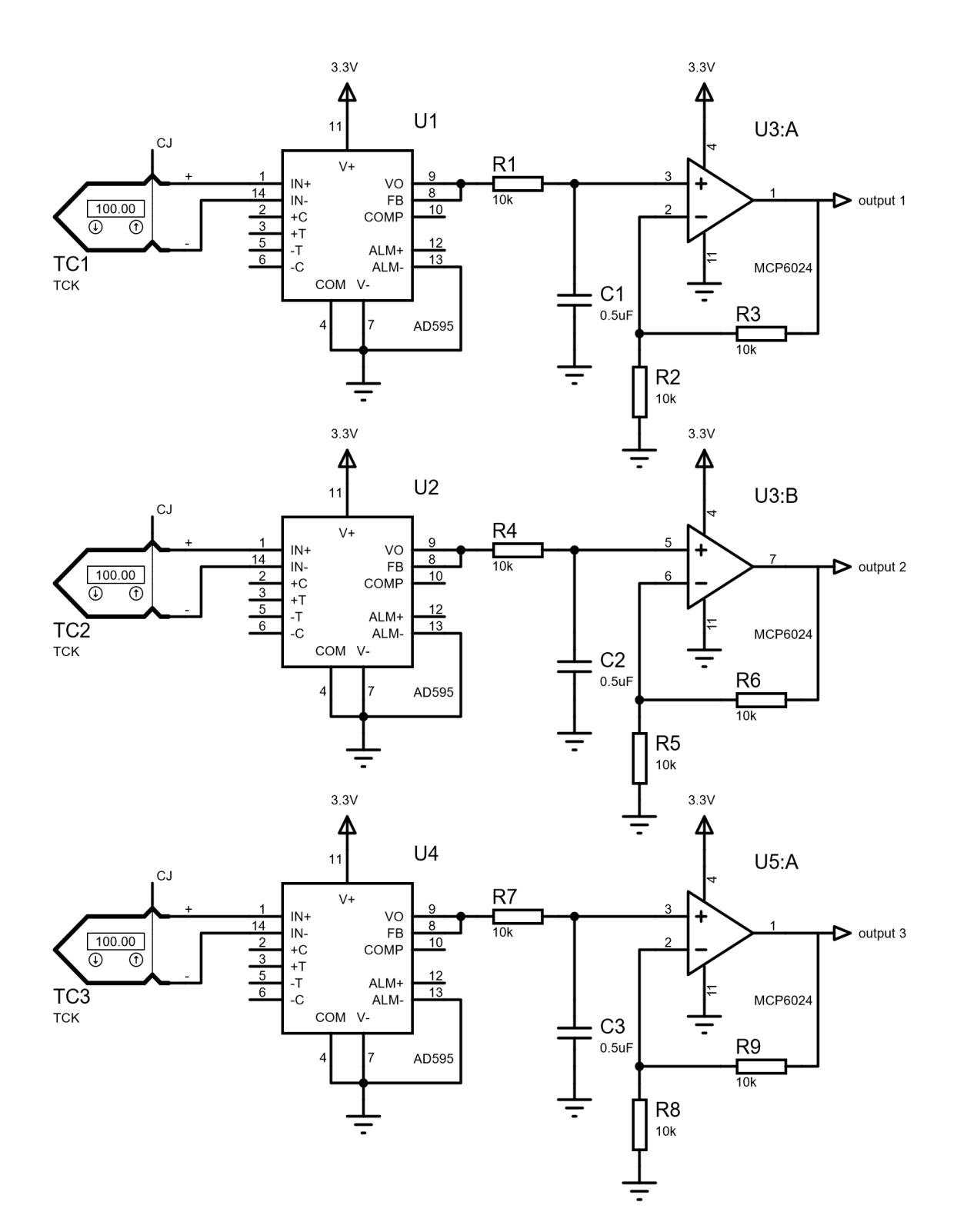

## • **Esquema total PCB de amplificação dos termopares**

# • **Camadas dos circuitos impressos**

As camadas dos PCB estão representadas a vermelho a camada de cima e a azul a camada de baixo.

PCB com os amplificadores e filtro passa baixo para os termopares

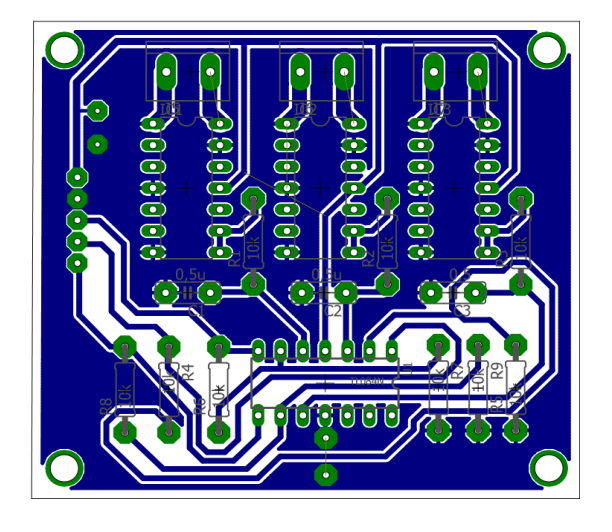

PCB para testes do sensor de corrente ACS70331

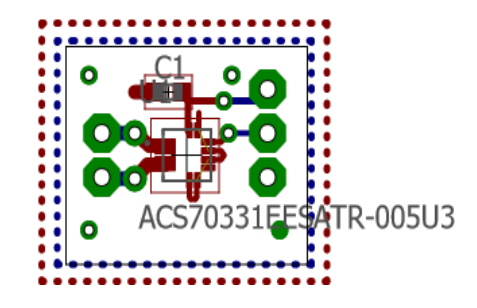

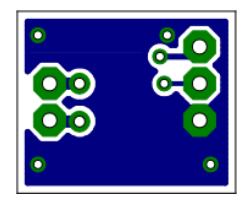

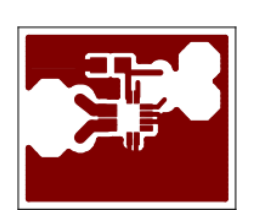

PCB final

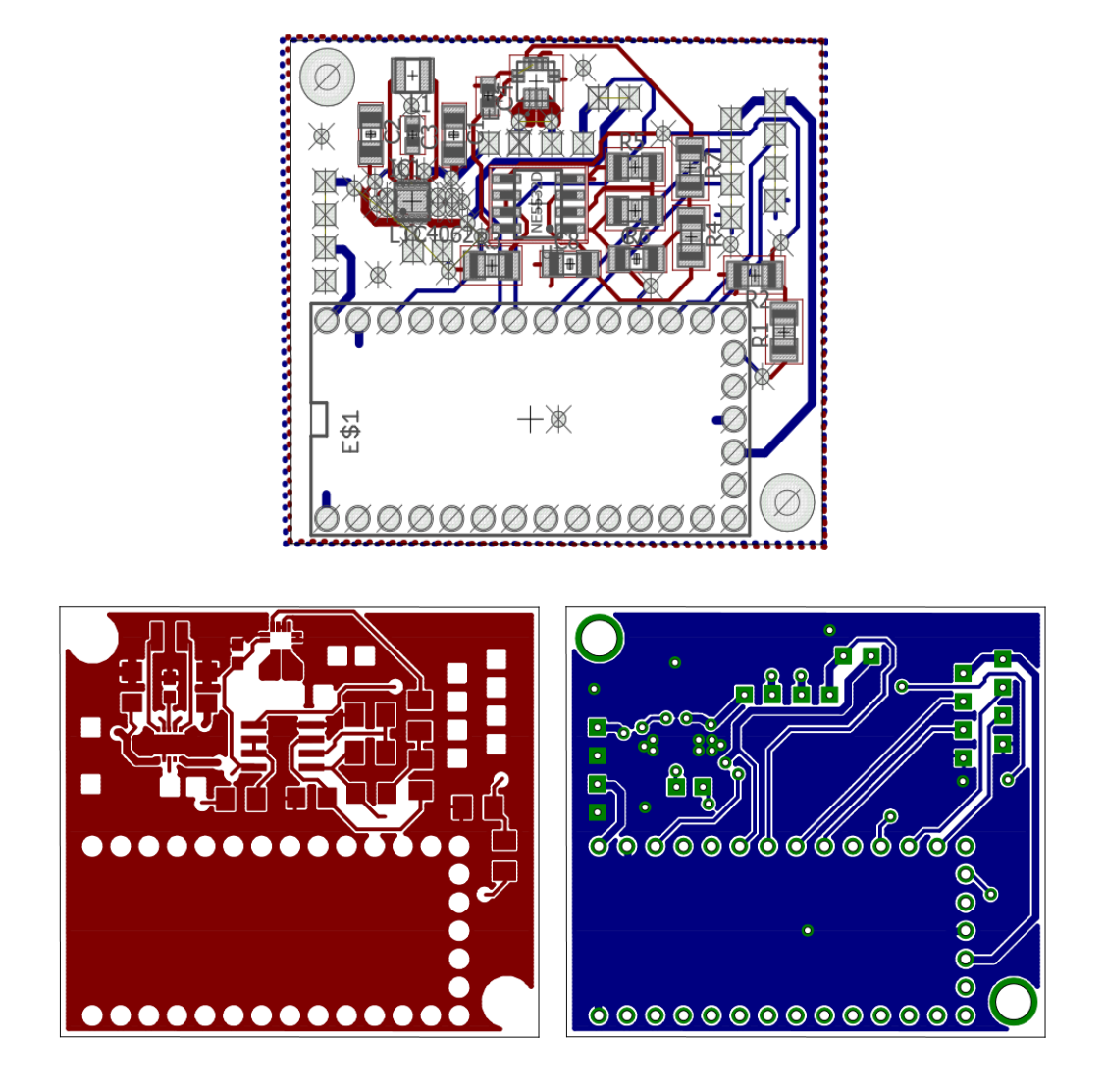

### • **Programa Microcontrolador**

```
1
2 #include <Wire.h>
3 #include <Filter.h>
4
5 #include <elapsedMillis.h>
6
7 #include "MLX90640_API.h"
8 #include "MLX90640_I2C_Driver.h"
\overline{q}10 /////////////Timer////////////////////////////////////////////////////////////////////////
11 elapsedMillis timeElapsed; //declare global if you don't want it reset every time loop runs
12 unsigned int interval = 0;
13 int valstate=0;
14 int count=0;
15 //////////////////////////////////////////////////////////////////////////////////////////
16 float termpin1 = 0; // select the input pin for the thermopair 1
17 float termpin2 = 1; // select the input pin for the thermopair 2
18 /////////////////////////////////////////////////////////////////////////////////////////
19 float currentoin = 2: // select the input pin for the current mesure
20 float tentionpin = 9; // select the input pin for the tention mesure
21 float tentioncorpin = 7; // select the input pin for the tention mesure
22 //////////////////////////////////////////////////////////////////////////////////////////
23 float valterm1 = 0; // variable to store the value coming from the thermopair1
24 float valterm2 = 0; // variable to store the value coming from the thermopair2
25 //////////////////////////////////////////////////////////////////////////////////////////
26 float vallterm1 = 0; // variable for temperatur 1 after calibration
27 float vallterm2 = 0; // variable for temperatur 2 after calibration
28 //////////////////////////////////////////////////////////////////////////////////////////
29 int valcurr = 0; // variable to store the value coming from the current
30 int valcurr2 = 0; // variable to store the value coming from the current
31 float valcurrend = 0; // variable to store the value coming from the current
32 float vallcurr = 0; // variable to store the value coming from the current
33 float vallcurrmed = 0; // variable to store the value coming from the current
34 float vallcurrend = 0; // variable to store the value coming from the current
35 //////////////////////////////////////////////////////////////////////////////////////////
36 float valtent = 0; // variable to store the value coming from the tention
37 float valtentcor = 0; // variable to store the value coming from the tention
38 //////////////////////////////////////////////////////////////////////////////////////////
39 float valltent = 0; // variable to store the value coming from the tention
40 float valltentcor = 0; // variable to store the value coming from the tention
41 //////////////////////////////////////////////////////////////////////////////////////////
42 float vallpotel = 0; // variable to store the value coming from the electric power
43 float vallpotte = 0; // variable to store the value coming from the termal power
44 //////////////////////////////////////////////////////////////////////////////////////////
45 float nano = 0; // variable to store the value coming from the electric power
46 //////////////////////////////////////////////////////////////////////////////////////////
47
48 //////////////////////////////////////////////////////////////////////////////////////////
49 int ia = 0;
50 int j = 0;
51 ////////////////////////controller//////////////////////////////////////////////////////////////////
52
53 int dac=4000;
54
55 float difvalcorrold=0;
56 float difvalcorr=0;
57 float derivdiffcorr=0;
58 float intediffcorr=0;
59 float totvallcorr=0;
60
@{\small\begin{array}{c} \texttt{\#1}} \end{array} \end{array} \end{array} \end{array} \end{array} \end{array} \end{array} \begin{smallmatrix} \begin{smallmatrix} \textbf{\#1}} \end{smallmatrix} \end{array} \begin{smallmatrix} \textbf{\#2}} \end{smallmatrix} \end{array} \begin{smallmatrix} \textbf{\#3}} \end{smallmatrix} \end{array} \begin{smallmatrix} \textbf{\#3}} \end{smallmatrix} \end{array} \begin{smallmatrix} \textbf{\#4}} \end{smallmatrix} \end{array} \begin{smallmatrix} \textbf{\#4}} \end{smallmatrix} \end{array} \begin{smallmatrix} \textbf{\#4}} \end{smallmatrix62
63 int startset=0;
64
65 /////////////////////////Ext activation////////////////////////////////////////////////////////////
66
67 String string;
```
68 String c; 69 70 float emissivity = 0.95; 71 72 //////////////////////////Filter//////////////////////////////////////////////////////// 73 74 // Create a new exponential filter with a weight of 10 and initial value of 0. 75 ExponentialFilter<long> ADCFilter(10, 0); 76 77 78 ///////////////////////string/////////////////////////////////////////////////////////////////// 79 80 // Define number of values 81 const int numberOfvalues = 7; 82 String values[numberOfvalues]; 83 // Keep track of current position in array 84 int ccounter = 0; 85 // Keep track of the last comma so we know where to start the substring 86 int lastIndexx = 0; 87 88 ///////////////////////////////////////////////////////////////////////////////////////////// 89 90 const byte MLX90640\_address = 0x33; //Default 7-bit unshifted address of the MLX90640 91 92 #define TA\_SHIFT 8 //Default shift for MLX90640 in open air 93 94 float mlx90640To[768]; 95 paramsMLX90640 mlx90640; 96 97 const byte calcStart = 33; //Pin that goes high/low when calculations are complete 98 //This makes the timing visible on the logic analyzer 99 100 void setup() 101 { 102 pinMode(calcStart, OUTPUT); 103 104 Wire.begin(); 105 Wire.setClock(400000); //Increase I2C clock speed to 400kHz 106 107 Serial.begin(115200); //Fast serial as possible 108 109 analogReadResolution(16); 110 analogWriteResolution(12); 111 112 pinMode(13,OUTPUT); 113 digitalWrite(13, LOW); 114 115 analogWrite(A14,dac); 116 117 //////////////////////////////////////////////////////////////////////////////////////////7 118 119 while (!Serial); //Wait for user to open terminal 120 //Serial.println("MLX90640 IR Array Example"); 121 122 if (isConnected() == false) 123 { 124 Serial.println("MLX90640 not detected at default I2C address. Please check wiring. Freezing."); 125 while (1); 126 } 127 128 //Get device parameters - We only have to do this once 129 int status; 130 uint16\_t eeMLX90640[832]; 131 status = MLX90640\_DumpEE(MLX90640\_address, eeMLX90640); 132 if (status != 0) 133 Serial.println("Failed to load system parameters"); 134 135 status = MLX90640\_ExtractParameters(eeMLX90640, &mlx90640); 136 if (status != 0) 137 Serial.println("Parameter extraction failed"); 138

```
139 //Once params are extracted, we can release eeMLX90640 array
140
141 //Set refresh rate
142 //A rate of 0.5Hz takes 4Sec per reading because we have to read two frames to get complete picture
143 //MLX90640_SetRefreshRate(MLX90640_address, 0x00); //Set rate to 0.25Hz effective - Works
144 //MLX90640_SetRefreshRate(MLX90640_address, 0x01); //Set rate to 0.5Hz effective - Works
145 //MLX90640_SetRefreshRate(MLX90640_address, 0x02); //Set rate to 1Hz effective - Works
146 //MLX90640_SetRefreshRate(MLX90640_address, 0x03); //Set rate to 2Hz effective - Works
147
148 MLX90640 SetRefreshRate(MLX90640 address, 0x04); //Set rate to 4Hz effective - Works
149
150 //MLX90640_SetRefreshRate(MLX90640_address, 0x05); //Set rate to 8Hz effective - Works at 800kHz
151 // MLX90640_SetRefreshRate(MLX90640_address, 0x06); //Set rate to 16Hz effective - Works at 800kHz
152 //MLX90640_SetRefreshRate(MLX90640_address, 0x07); //Set rate to 32Hz effective - fails
153
154 //Once EEPROM has been read at 400kHz we can increase to 1MHz
155 Wire.setClock(1000000); //Teensy will now run I2C at 800kHz (because of clock division)
156 }
157 void loop()
158 {
159
160 /////////////////////Read Serialport/////////////////////////////////////////////////////////////////////////
161
162 if(Serial.available()>0) string ="";
163
164 while(Serial.available()>0)
165 {
166 // c = (byte)Serial.read();
167 c = Serial.read();
168
169 if(c == ":")170 {
171 break;
172 }else
173 {
174 string += c;
175 }
176 delay(1);
177 }
178 //////////////////////cortar string/////////////////////////////////////////////////////////////////
179
180 String string1=string;
181
182 for (int i = 0; i < string.length(); i++) {
183 // Loop through each character and check if it's a comma
184 if (string.substring(i, i+1) == ";") {
185 // Grab the piece from the last index up to the current position and store it
186 values[ccounter] = string.substring(lastIndexx, i);
187 // Update the last position and add 1, so it starts from the next character
188 lastIndexx = i + 1:
189 // Increase the position in the array that we store into
190 ccounter++;
191 }
192 // If we're at the end of the string (no more ; to stop us)
193 if (i == string.length() - 1) {
194 // Grab the last part of the string from the lastIndex to the end
195 values[ccounter] = string.substring(lastIndexx, i);
196 }
197 }
198 ccounter = 0;
199 lastIndexx = 0;
200
201 ////////////////////////////////////////////////////////////////////////////////////////////////////
202
203 if(values[0] == "LL")
204 {
205 digitalWrite(13, HIGH);
206 startset=1;
207 }
208
209 if(string == "DL")
```

```
210 {
211 digitalWrite(13, LOW);
212 }
213214 ///////////////////////////////////////////////////////////////////////////////////////////////////
215
216 ///////////////////////////////////////////////////////////////////////////////////////////////////
217
218 for (byte x = 0; x < 2; x++)
219 {
220 uint16_t mlx90640Frame[834];
221 int status = MLX90640_GetFrameData(MLX90640_address, mlx90640Frame);
222
223 digitalWrite(calcStart, HIGH);
224 float vdd = MLX90640_GetVdd(mlx90640Frame, &mlx90640);
225 float Ta = MLX90640_GetTa(mlx90640Frame, &mlx90640);
226
227 float tr = Ta - TA_SHIFT; //Reflected temperature based on the sensor ambient temperature
228
229 MLX90640 CalculateTo(mlx90640Frame, &mlx90640, emissivity, tr, mlx90640To);
230 digitalWrite(calcStart, LOW);
231 //Calculation time on a Teensy 3.5 is 71ms
232 }
233
234 /////////////////////////////////////////////////////////////////////////////////////////////////
235 /////////////////////////////////////////////////////////////////////////////////////////////////
236
237 valterm1=analogRead(termpin1);
238 valterm2=analogRead(termpin2);
239240 /////////////////calculo temeratura termopar////////////////////////////////////////////////////////////
241
242 vallterm1 = (valterm1 * 0.0025177); //100*19859.4/2
243 vallterm2 = (valterm2 * 0.0025177);
244
245 //////////////calculo/filtro corrente///////////////////////////////////////////////////////////////////
246
247 vallcurrmed = 0;
248 for (int i = 1; i <= 50; i++) {
249 ADCFilter.Filter(analogRead(currentpin));
250 valcurrend=ADCFilter.Current();
251 vallcurrmed = vallcurrmed + valcurrend;
252 delay(1);
253 }
254 valcurr = vallcurrmed / 50;
255
256 if (( valcurr + 1 == valcurr2) || (valcurr - 1 == valcurr2) || (valcurr + 2 == valcurr2) || (valcurr - 2 == valcurr2))
257 {
258 valcurrend = (valcurr2);
259 valcurr2 = (valcurr + valcurr2 + valcurr2) / 3;
260 }
261 else
262 {
263 valcurrend = (valcurr);
264 valcurr2 = valcurr;
265 }
266
267 vallcurrend = ((valcurrend*0.02251)-361); //equação da reta
268
269 ///////////////////calculo tensão///////////////////////////////////////////////////////////////////////////////
270
271 valtent = analogRead(tentionpin); // read the value from the tention at analog input
272 valtentcor = analogRead(tentioncorpin); // read the value from the tention at analog input
273
274 valltent = (valtent / 19859.4)*2;
275 valltentcor = valtentcor/ 19859.4;
276
277 valltent=valltent-valltentcor;
278
279
280 ////////////////////Timer ///////////////////////////////////////////////////////////////////////////////////////////
```

```
281
282 int numgama = (values[2].toFloat()-values[1].toFloat())/values[3].toFloat();
283 int corrvalmess[numgama+1];
284
285 for ( int ones=0 ; ones<=numgama; ones++)
286 {
287 corrvalmess[ones]=0;
288 }
289
290 if(startset==1)
291 {
292
293 float jon=values[1].toFloat();
294
295 for ( int oness=0 ; oness<=numgama; oness++)
296 {
297 corrvalmess[oness]=jon;
298 jon=jon+values[3].toFloat();
299 }
300
301 interval = values[4].toFloat();
302
303 if (timeElapsed > interval)
304 {
305 valstate = corrvalmess[count]; //
306 count++;
307 timeElapsed = 0; // reset the counter to 0 so the counting starts over...
308 }
309
310 emissivity = values[6].toFloat();
311
312 ////////////////////controller////////////////////////////////////////////////////////////////////////////////////////
313
314
315 static int kp =3;
316 difvalcorr=(valstate-vallcurrend)*kp; // P
317
318 dac=dac-difvalcorr;
319
320 if(string == "DL")
321 {
322 startset=0;
323 count=0;
324 dac=4000;
325 difvalcorr=0;
326 totvallcorr=0;
327 valstate=0;
328 emissivity=0.95;
329 }
330
331 analogWrite(A14,dac);
332 }
333
334 ////////////////////////Potencias//////////////////////////////////////////////////////////////////////////////////////////
335
336 nano=values[5].toFloat();
337
338 vallpotel=valltent*vallcurrend;
339
340 vallpotte=(1-nano)*vallpotel;
341
342 /////////////////////////////////Print data serial port////////////////////////////////////////////////////////
343
344 Serial.print("AI="); Serial.print(vallcurrend,0); Serial.print("AII");
345
346 // Serial.print("AI="); Serial.print(valltentcor,1); Serial.print("AII");
347
348 Serial.print("VI="); Serial.print(valltent,1); Serial.print("VII");
349
350 Serial.print("WE="); Serial.print(vallpotel,1); Serial.print("WEE");
351
```

```
352 Serial.print("WT="); Serial.print(vallpotte, 1); Serial.print("WTT");
353
354 Serial.print("TI="); Serial.print(vallterm1,1); Serial.print("TII");
355
356 Serial.print("T2I="); Serial.print(vallterm2,1); Serial.print("T2II");
357
358 Serial.print("SI="); Serial.print(string1); Serial.print("SII");
359
360 Serial.print("BI=");
361 /*
362 int y = 0;
363 for (int x = 5 ; x < 768 ; x++)
364 {
365 Serial.print(mlx90640To[x],0);
366 Serial.print(",");
367 y++;
368 if (y == 20) { x=x+12; y=0; }
369 }
370 Serial.print(" ");
371
372 */
373 for (int x = 0; x < 768; x++)
374 {
375 //if(x % 8 == 0) Serial.println();
376 Serial.print(mlx90640To[x], 0);
377 Serial.print(",");
378 }
379 Serial.print(" ");
380 }
381
382 ///////////////////////////////////////////////////////////////////////////////////////////////
383
384 //Returns true if the MLX90640 is detected on the I2C bus
385 boolean isConnected()
386 {
387 Wire.beginTransmission((uint8_t)MLX90640_address);
388 if (Wire.endTransmission() != 0)
389 return (false); //Sensor did not ACK
390 return (true);
391 }
392
```
## • **Programas VBA em Excel**

## **Programa principal**

```
Sub SplitandFilterSheet()
On Error GoTo ErrHandler
Application.ScreenUpdating = False
Dim src As Workbook
' OPEN THE SOURCE EXCEL WORKBOOK IN "READ ONLY MODE".
Set src = Workbooks.Open("C:\Users\Armindo Silva\Desktop\Resultados_Setup.xlsx", True, True)
Dim iTotalRows As Integer ' Get the total Used Range rows in the source file.
iTotalRows = src.Worksheets("sheet1").UsedRange.Rows.count
Dim iTotalCols As Integer ' Get the total Columns in the source file.
iTotalCols = src.Worksheets("sheet1").UsedRange.Columns.count
Dim iRows, iCols As Integer
Application.Goto Workbooks("macro_resultados.XLSM").Sheets("Sheet1").Range("A1")
'Worksheets(ActiveSheet.Index + 1).Select
' Now, read the source and copy data to the master file.
For iRows = 1 To iTotalRows
For iCols = 1 To iTotalCols
```
Cells(iRows + iStartRow, iCols) = src.Worksheets("Sheet1").Cells(iRows, iCols) Next iCols Next iRows iStartRow = iRows + 1 iRows = 0 ' CLOSE THE SOURCE FILE. src.Close False ' FALSE - DON'T SAVE THE SOURCE FILE. Set src = Nothing ErrHandler: Application.EnableEvents = True Application.ScreenUpdating = True Dim path As String Dim filename1 As String 'MsgBox "Iniciar processo" 'filename1 = InputBox("Nome do novo ficheiro") 'path = "C:\Users\Armindo Silva\Desktop\" 'Application.DisplayAlerts = False 'ActiveWorkbook.SaveAs Filename:=path & filename1 & ".xlsx", FileFormat:=xlOpenXMLWorkbook 'Application.DisplayAlerts = True Columns("A:G").Copy Sheets.Add ActiveSheet.Name = "Dados\_gerais" Range("A:G").PasteSpecial Columns("A:G").RemoveDuplicates Columns:=1, Header:=x1Yes Range("A3:G3").Select Selection.SpecialCells(xlCellTypeBlanks).EntireRow.Delete Range("A1").Value = "Horário" Range("B1").Value = "Corrente" Range("C1").Value = "Tensão" Range("D1").Value = "Pot.elec" Range("E1").Value = "Pot.term" Range("F1").Value = "Tem.ambi" Range("G1").Value = "Tem.PCB" Dim Row As Integer ' Get the total Used Range rows in the source file. Row = Worksheets("Dados\_gerais").Range("A:A").Cells.SpecialCells(xlCellTypeConstants).count Worksheets("sheet1").Activate Columns("H:AM").Copy Sheets.Add ActiveSheet.Name = "Dados\_Camera" Range("A:AF").PasteSpecial 'compor paginas Selection.ColumnWidth = 3 Range("A1:AF1").Select Range("AF1").Activate Application.CutCopyMode = False Selection.ClearContents Range("A1:F1").Select ActiveCell.FormulaR1C1 = "Matriz camara IR" Range("Y3").Select Sheets("Dados\_gerais").Select Columns("A:A").ColumnWidth = 22.22 Range("B1:G" & Row).Select Selection.Cut Range("C1:H" & Row).Select ActiveSheet.Paste Range("B1").Select ActiveCell.FormulaR1C1 = "Tempo (ms)"

Range("B2").Select Columns("B:B").ColumnWidth = 9.78 ActiveCell.FormulaR1C1 = "0" Range("B3").Select ActiveCell.FormulaR1C1 = "550" Range("B4").Select ActiveCell.FormulaR1C1 = "1100" Range("B2:B4").Select Selection.AutoFill Destination:=Range("B2:B" & Row), Type:=xlFillDefault Range("B2:B" & Row).Select Range("I" & Row).Select ActiveWindow.SmallScroll Down:=-27 Sheets("sheet1").Select Columns("A:A").ColumnWidth = 21.67 Range("A1:AM1").Select Selection.ClearContents Sheets("Dados\_gerais").Select 'graficos Range("C2:C" & Row).Select ActiveSheet.Shapes.AddChart2(227, xlLineStacked).Select ActiveChart.SetSourceData Source:=Range("Dados\_gerais!\$C\$2:\$C\$" & Row) Application.CutCopyMode = False ActiveChart.FullSeriesCollection(1).XValues = "=Dados\_gerais!\$B\$2:\$B\$" & Row ActiveChart.ChartTitle.Select ActiveChart.ChartTitle.Text = "Corrente em função do tempo" Range("D2:D" & Row).Select ActiveSheet.Shapes.AddChart2(227, xlLineStacked).Select ActiveChart.SetSourceData Source:=Range("Dados\_gerais!\$D\$2:\$D\$" & Row) Application.CutCopyMode = False ActiveChart.FullSeriesCollection(1).XValues = "=Dados\_gerais!\$B\$2:\$B\$" & Row ActiveChart.ChartTitle.Select ActiveChart.ChartTitle.Text = "Tensão em função do tempo" Range("E2:E" & Row).Select ActiveSheet.Shapes.AddChart2(227, xlLineStacked).Select ActiveChart.SetSourceData Source:=Range("Dados\_gerais!\$E\$2:\$E\$" & Row) Application.CutCopyMode = False ActiveChart.FullSeriesCollection(1).XValues = "=Dados\_gerais!\$B\$2:\$B\$" & Row ActiveChart.ChartTitle.Select ActiveChart.ChartTitle.Text = "Potencia electrica em função do tempo" Range("F2:F" & Row).Select ActiveSheet.Shapes.AddChart2(227, xlLineStacked).Select ActiveChart.SetSourceData Source:=Range("Dados\_gerais!\$F\$2:\$F\$" & Row) Application.CutCopyMode = False ActiveChart.FullSeriesCollection(1).XValues = "=Dados\_gerais!\$B\$2:\$B\$" & Row ActiveChart.ChartTitle.Select ActiveChart.ChartTitle.Text = "Potencia termica em função do tempo" Range("G2:G" & Row).Select ActiveSheet.Shapes.AddChart2(227, xlLineStacked).Select ActiveChart.SetSourceData Source:=Range("Dados\_gerais!\$G\$2:\$G\$" & Row) Application.CutCopyMode = False ActiveChart.FullSeriesCollection(1).XValues = "=Dados\_gerais!\$B\$2:\$B\$" & Row ActiveChart.ChartTitle.Select ActiveChart.ChartTitle.Text = "Temperaturas amb. em função do tempo" Range("H2:H" & Row).Select ActiveSheet.Shapes.AddChart2(227, xlLineStacked).Select ActiveChart.SetSourceData Source:=Range("Dados\_gerais!\$H\$2:\$H\$" & Row) Application.CutCopyMode = False

ActiveChart.FullSeriesCollection(1).XValues = "=Dados\_gerais!\$B\$2:\$B\$" & Row ActiveChart.ChartTitle.Select ActiveChart.ChartTitle.Text = "Temperaturas PCB em função do tempo" Range("H2:H" & Row).Select ActiveSheet.Shapes.AddChart2(227, xlLineStacked).Select ActiveChart.SetSourceData Source:=Range("Dados\_gerais!\$H\$2:\$H\$" & Row) Application.CutCopyMode = False ActiveChart.FullSeriesCollection(1).XValues = "=Dados\_gerais!\$C\$2:\$C\$" & Row ActiveChart.ChartTitle.Select ActiveChart.ChartTitle.Text = "Temperaturas PCB em função da corrente" ActiveSheet.ChartObjects("Gráfico 1").Activate ActiveSheet.Shapes("Gráfico 1").IncrementLeft 94.2 ActiveSheet.Shapes("Gráfico 1").IncrementTop -385.2 ActiveSheet.ChartObjects("Gráfico 2").Activate ActiveSheet.Shapes("Gráfico 2").IncrementLeft 456 ActiveSheet.Shapes("Gráfico 2").IncrementTop -369.6 ActiveSheet.ChartObjects("Gráfico 3").Activate ActiveSheet.Shapes("Gráfico 3").IncrementLeft 96.6 ActiveSheet.Shapes("Gráfico 3").IncrementTop 69.6 ActiveSheet.ChartObjects("Gráfico 4").Activate ActiveSheet.Shapes("Gráfico 4").IncrementLeft 459 ActiveSheet.Shapes("Gráfico 4").IncrementTop -151.8 ActiveSheet.ChartObjects("Gráfico 5").Activate ActiveSheet.Shapes("Gráfico 5").IncrementLeft 95.4 ActiveSheet.Shapes("Gráfico 5").IncrementTop -179.4 ActiveSheet.ChartObjects("Gráfico 6").Activate ActiveSheet.Shapes("Gráfico 6").IncrementLeft 100.4 ActiveSheet.Shapes("Gráfico 6").IncrementTop -100.4 ActiveSheet.ChartObjects("Gráfico 7").Activate ActiveSheet.Shapes("Gráfico 7").IncrementLeft 200.4 ActiveSheet.Shapes("Gráfico 7").IncrementTop -40.4 Sheets("Dados\_Camera").Select Range("AH1").Select ActiveCell.FormulaR1C1 = "Tempo (ms)" Columns("AH:AH").Select Selection.ColumnWidth = 9.56 Range("AH2").Select ActiveCell.FormulaR1C1 = "0" Range("AH3").Select ActiveCell.FormulaR1C1 = "550" Range("AH4").Select ActiveCell.FormulaR1C1 = "1100" Range("AH2:AH4").Select Selection.AutoFill Destination:=Range("AH2:AH" & Row), Type:=xlFillDefault Sheets("Dados\_gerais").Select Columns("C:C").Select Selection.Copy Sheets("Dados\_Camera").Select Columns("AI:AI").Select Selection.ColumnWidth = 9.56 ActiveSheet.Paste Range("AG1").Select ActiveSheet.Buttons.Add(828, 25.2, 73.2, 28.8).Select Selection.Characters.Text = "Gráfico (t)" With Selection.Characters(Start:=1, Length:=7).Font .Name = "Calibri" .FontStyle = "Normal"

.Size = 11 .Strikethrough = False .Superscript = False .Subscript = False .OutlineFont = False .Shadow = False .Underline = xlUnderlineStyleNone .ColorIndex = xlAutomatic End With ActiveSheet.Buttons.Add(828, 65.4, 73.2, 28.8).Select Selection.Characters.Text = "Gráfico (I)" With Selection.Characters(Start:=1, Length:=7).Font .Name = "Calibri" .FontStyle = "Normal"  $Size = 11$ .Strikethrough = False .Superscript = False .Subscript = False .OutlineFont = False .Shadow = False .Underline = xlUnderlineStyleNone .ColorIndex = xlAutomatic End With Columns("A:AI").Select With Selection .HorizontalAlignment = xlRight .VerticalAlignment = xlBottom .WrapText = False .Orientation = 0 .AddIndent = False .IndentLevel = 0 .ShrinkToFit = False .ReadingOrder = xlContext .MergeCells = False End With Range("A26:AF26").Select With Selection.Interior .Pattern = xlSolid .PatternColorIndex = xlAutomatic .Color = 15773696 .TintAndShade = 0 .PatternTintAndShade = 0 End With ActiveSheet.Shapes.Range(Array("Button 1")).Select Selection.OnAction = "Grafico\_IR" ActiveSheet.Shapes.Range(Array("Button 2")).Select Selection.OnAction = "Grafico\_IR\_corr" Range("AG1").Select 'Sheets("Sheet1").Delete

```
End Sub
```
## **Código para criar gráficos**

Sub Grafico IR() Dim Row As Integer ' Get the total Used Range rows in the source file. Row = Worksheets("Dados\_Camera").Range("A:A").Cells.SpecialCells(xlCellTypeConstants).count Dim mat As Integer ' Get the total Used Range rows in the source file. mat = Row / 24 Dim cull As String Dim roww As String Dim count As String MsgBox "É necessário indicar a posição do primeiro pixel" cull = InputBox("Indicar columa. ex:(C)") roww = InputBox("Indicar limha. ex:(5)") Range("AG1").Value = "Tem.Pix"  $count = 2$ For i = 1 To mat Range(cull & roww).Select Selection.Copy Range("AG" & count).Select ActiveSheet.Paste  $count = count + 1$ roww =  $roww + 24$ Next i Range("AG2:AG" & (mat + 1)).Select ActiveSheet.Shapes.AddChart2(227, xlLineStacked).Select ActiveChart.SetSourceData Source:=Range("Dados\_Camera!\$AG\$2:\$AG\$" & (mat + 1)) Application.CutCopyMode = False ActiveChart.FullSeriesCollection(1).XValues = "=Dados\_Camera!\$AH\$2:\$AH\$" & (mat + 1) ActiveChart.ChartTitle.Select ActiveChart.ChartTitle.Text = "Temperatura Pixel em função do tempo"

End Sub

## **Programa para limpar página macro**

Sub clean() Sheets("Dados\_Camera").Select ActiveWindow.SelectedSheets.Delete Sheets("Dados\_gerais").Select ActiveWindow.SelectedSheets.Delete Cells.Select Selection.ClearContents Range("A1").Select

End Sub

• **Programa de blocos em** *Labview*

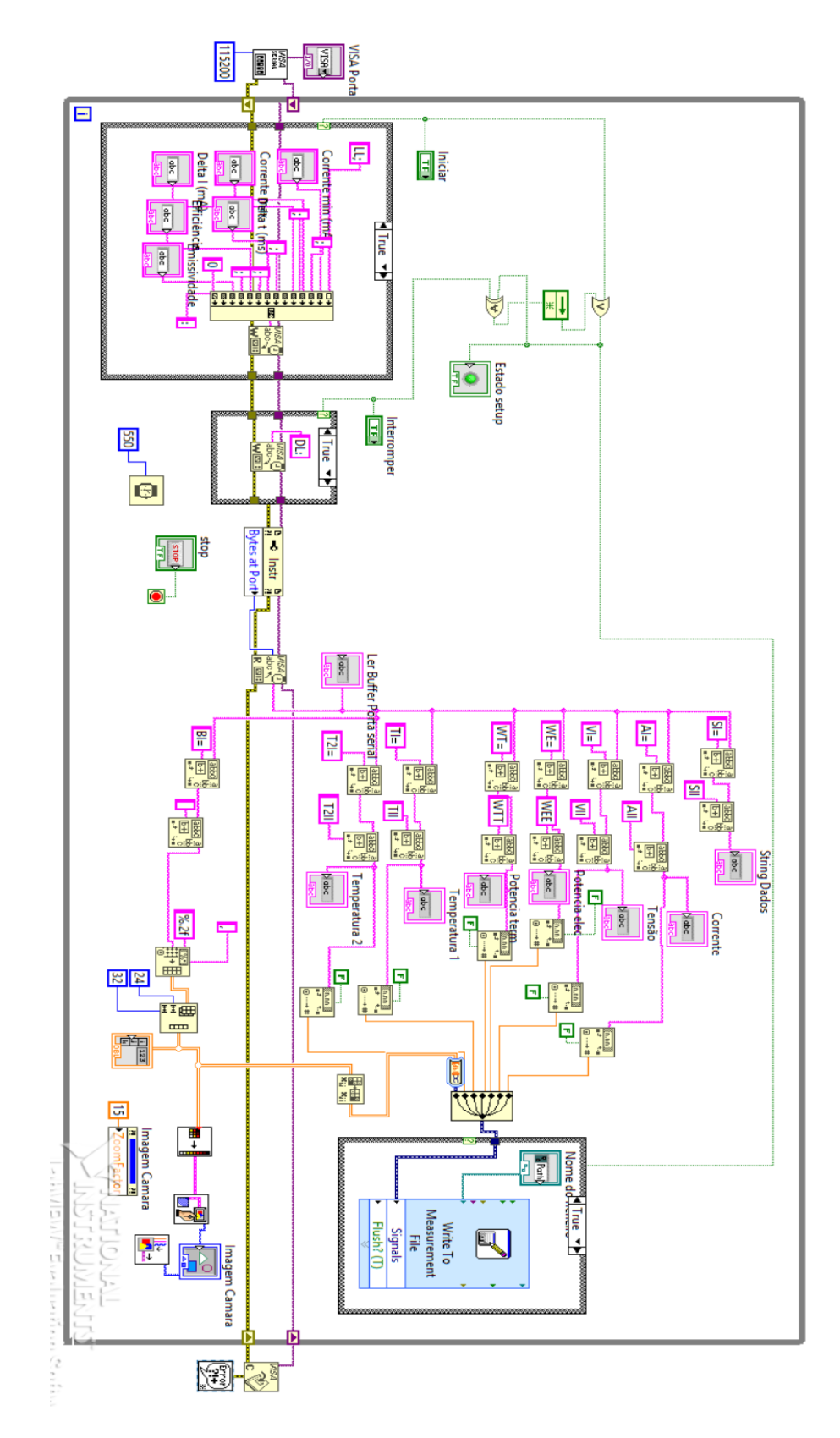

## **Manual de instruções**

Este manual de instruções tem como objetivo indicar passo por passo o funcionamento do *Set-up,* e como proceder corretamente à sua utilização. Este *Set-up* é constituído por *Hardware* e por *Software* precisando para isso de um computador com *Labview* instalado e o respetivo programa criado no âmbito deste trabalho. (A universidade obtém as licenças de utilização do *Labview* e uma versão estudante pode ser adquirida no site da *National Instruments*).

1. O primeiro passo consiste em montar o PCB a ser testado no dissipador térmico, para isso começa-se por afastar a câmara de infravermelhos ao deslocar o braço de suporte da câmara.

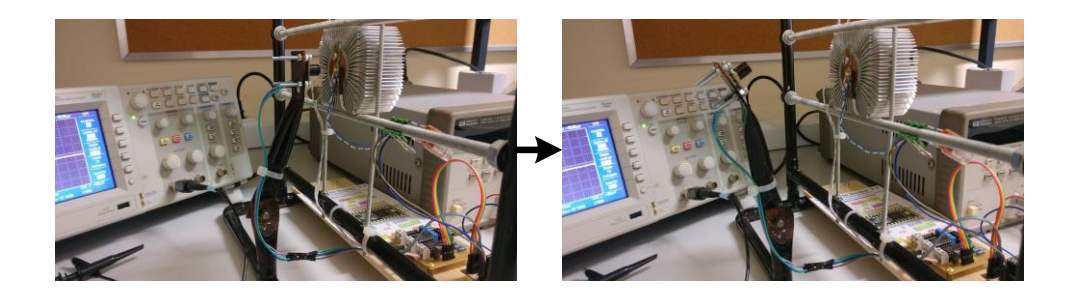

2. Havendo acesso ao dissipador, com uma chave de fendas desapertar suficientemente os parafusos, de forma a conseguir colocar o PCB por detrás dos *pads* de suporte de forma centrada. Após isso, voltar a apartar os parafusos sem exercer demasiada pressão para não danificar o PCB. Com o PCB posicionado, pode-se colocar a câmara de infravermelhos na posição em que deve operar, isto é de frente para o PCB.

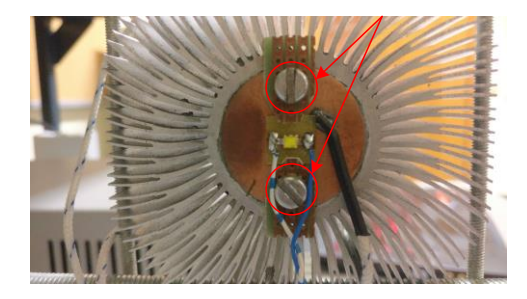

3. Dois *wagos* etiquetados, um com um A para ânodo e o outro com um K para cátodo permitem a ligação dos terminais do LED a fonte de alimentação.

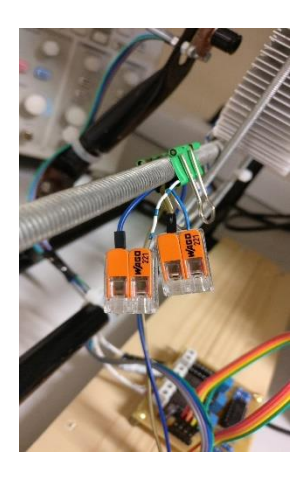

4. Os sensores são alimentados através da fonte de alimentação do microcontrolador e este consecutivamente é alimentado através da ligação USB com o computador. No entanto, para a alimentação do LED é necessário uma fonte de tensão continua externa de 5V, que pode ser ligada através das duas fichas banana, em que o vermelho é o polo positivo e o preto o polo negativo. (A fonte de corrente do LED pode fornecer correntes até 1A (Ampére), é necessário verificar se a fonte tensão utilizada é adequada para este caso.)

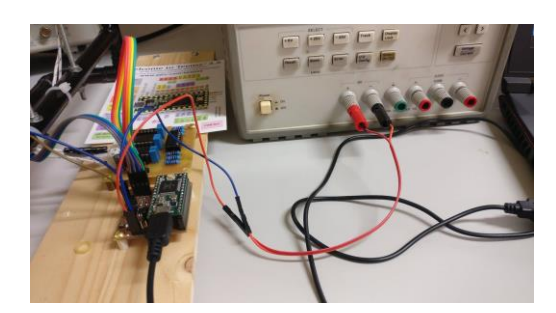

5. Para a ligação do microcontrolador ao computador é necessário um cabo *USB 2.0 Micro-B* de 5 pins. Após a ligação realizada e abertura do programa Labview, é possível selecionar a porta USB na barra de seleção *VISA Porta serial.*

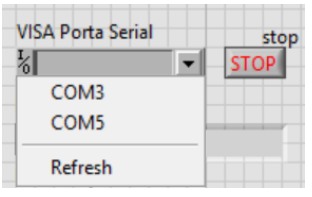

6. Depois de escolhida a porta serial pode ser iniciado o programa *Labview*. A partir deste momento já podem ser visualizados os valores enviados pelo microcontrolador.

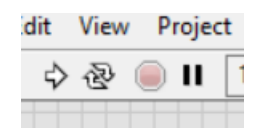

7. Antes de iniciar a fase de testes, têm de ser introduzidos todos os valores relevantes para a fase de testes, assim como o local do ficheiro onde são guardados os valores obtidos. É necessário garantir que, se já existe um ficheiro de testes anteriores, que este não tenha conteúdo de forma a evitar o encadeamento de dados.

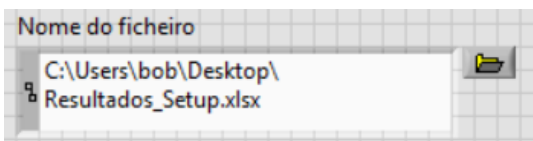

A fase de teste pode ser iniciada e interrompida através dos botões virtuais visível na interface *Labview*.

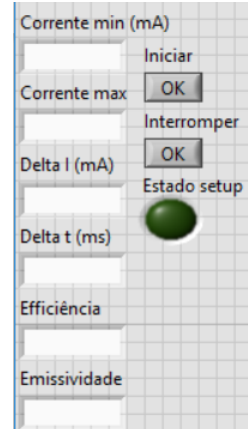

8. Um indicador na interface permite confirmar se os valores enviados ao microcontrolador foram corretamente recebidos.

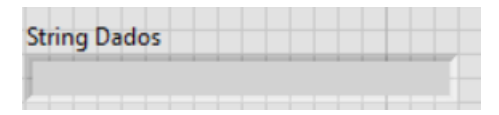

Um indicador virtual assim como um LED localizado no PCB do microcontrolador indica se a fase de testes está realmente em processo.

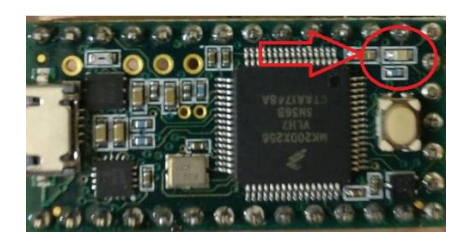

9. Ao iniciar a fase de testes é criado um ficheiro *Excel* no local indicado anteriormente onde são guardados os valores obtidos. Os valores são guardados de forma desorganizada para uma utilização direta. Para isso foi criado um ficheiro *Excel* macro.

Após a abertura do ficheiro macro é necessário garantir que o ficheiro está vazio, o que pode ser obtido de forma manual ou através do atalho em cabeçalho.

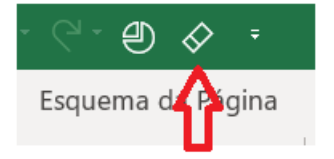

O ficheiro com somente uma folha que o nome, para bom funcionamento do programa deve ser "sheet !", já se encontra pronto a iniciar o programa principal. Este programa pode ser chamado ao clicar no atalho indicado no cabeçalho.

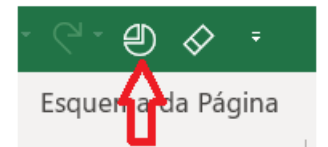

São criadas duas folhas novas, uma com as matrizes da câmara de infravermelhos, e outra com os restantes valores e os seus respetivos gráficos.

10. Na folha criada com as matrizes da câmara de infravermelhos é possível criar os gráficos dos valores de temperatura de cada pixel, em função do tempo ou em função da corrente de alimentação do LED.

Isto pode ser feito através dos dois botões virtuais na folha de trabalho dos dados da câmara.

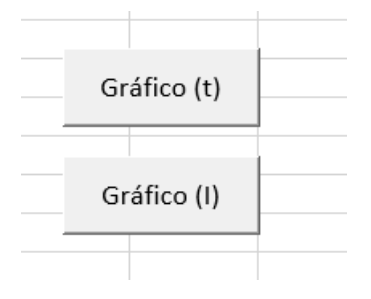

Após seleção do gráfico é necessário indicar coluna e linha do *pixel* desejado, em relação à primeira matriz na folha *Excel*. Os passos a seguir aparecem, após seleção dos botões virtuais, indicados sequentemente na folha *Excel*.